# Description d'application Actionneur de commutation 16 A

quadruple: 36304-4.REG octuple: 36306-8.REG

10.KNX36304-F.1111

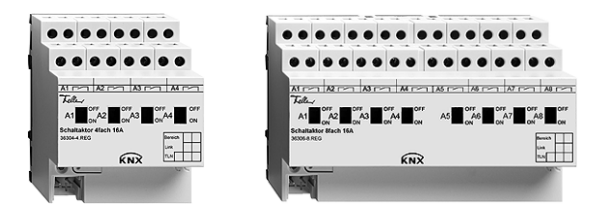

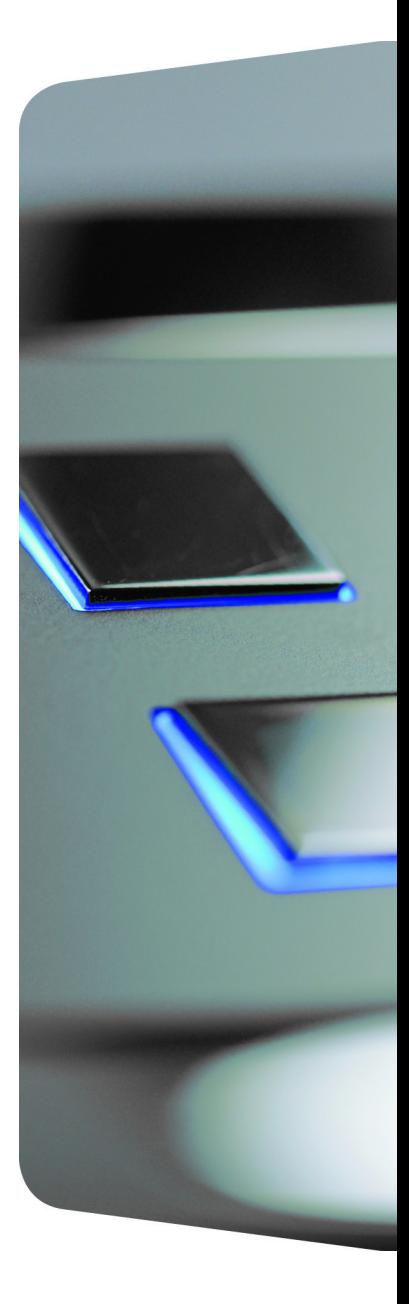

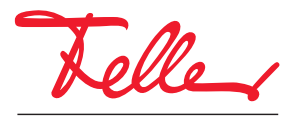

by Schneider Electric

EDIZIO ainsi que le logo associé sont des marques déposées de Feller SA

Tous droits, y compris de traduction en langues étrangères, réservés. Il est interdit de copier, de reproduire, de diffuser ou de transmettre par voie électronique sous quelque forme que ce soit et par quelque moyen que ce soit tout ou partie de ce document sans l'autorisation écrite de l'éditeur.

Sous réserve de modifications techniques.

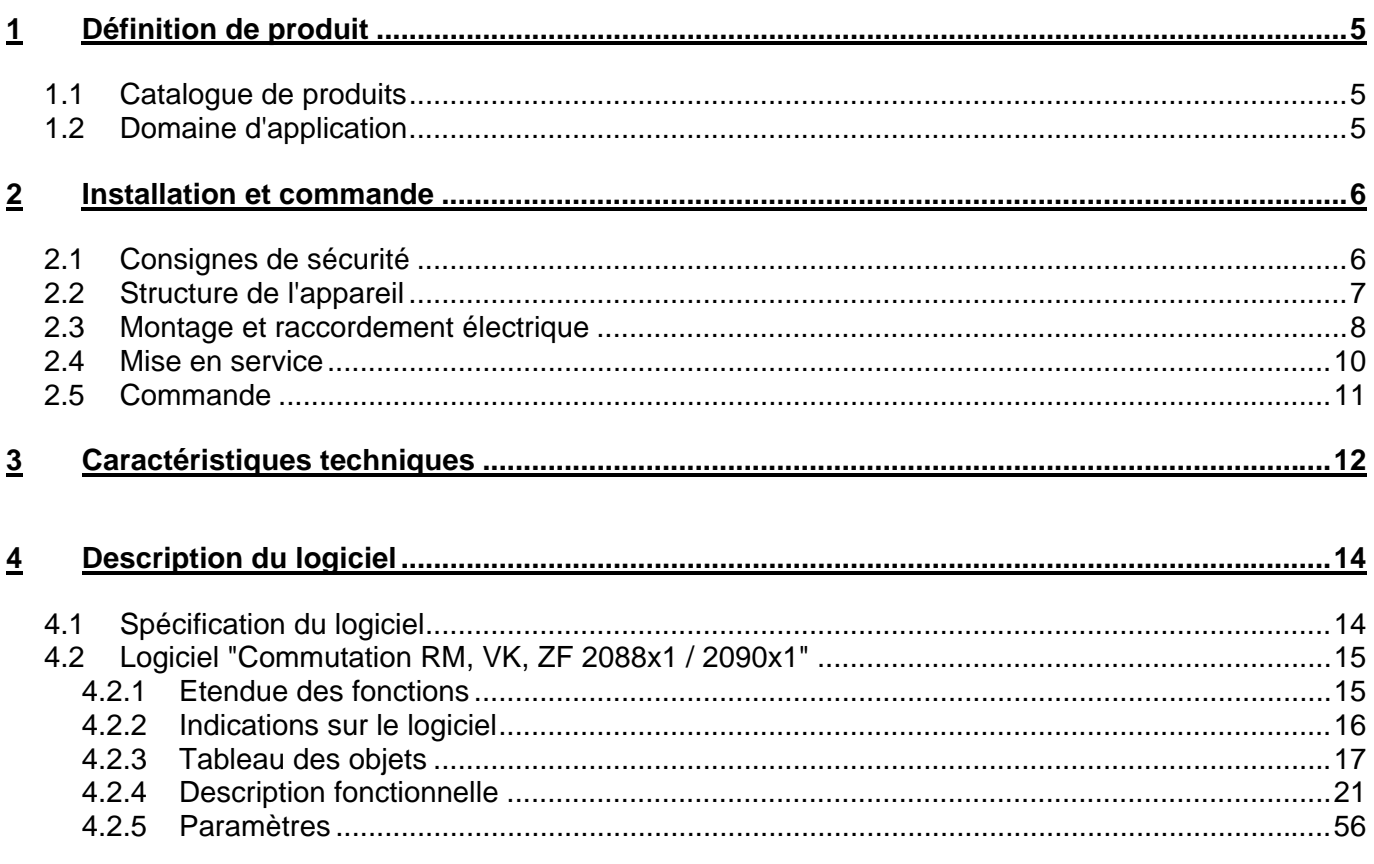

# <span id="page-4-0"></span>**1 Définition de produit**

### <span id="page-4-1"></span>**1.1 Catalogue de produits**

Nom de produit: Actionneur de commutation quadruple 16 A Actionneur de commutation octuple 16 A Utilisation: Actionneur Référence: Quadruple: 36304-4.REG Octuple: 36306-8.REG

# <span id="page-4-2"></span>**1.2 Domaine d'application**

L'actionneur de commutation reçoit des télégrammes de capteurs ou d'autres commandes via le bus KNX et commute des consommateurs électriques avec ses contacts de relais indépendants l'un de l'autre. Chaque sortie de commutation dispose d'un relais de commutation bistable séparé, de sorte que les états de commutation restent également réglés de manière sûre en cas de panne de la tension de bus.

Avec les interrupteurs à coulisse sur la face avant de l'appareil, on peut activer et désactiver les relais par commande manuelle parallèlement au bus KNX, également sans tension de bus ou dans l'état non programmé. Ceci permet un contrôle de fonctionnement rapide des consommateurs raccordés.

Les caractéristiques fonctionnelles réglables indépendamment pour chaque canal de sortie via l'ETS comprennent par exemple de nombreuses fonctions temporisées, des combinaisons logiques, des scènes, des fonctions de verrouillage, des compteurs d'heures de fonctionnement, la surveillance cyclique et des signalisations en retour étendues. La commutation centrale de toutes les sorties est également possible. De plus, les positions préférentielles des relais peuvent être réglées séparément en cas de panne de la tension de bus ou de retour de la tension de bus et après un processus de programmation ETS.

L'actionneur de commutation est entièrement alimenté par le bus KNX et ne requiert dès lors aucune alimentation externe. L'appareil est prévu pour le montage sur rail DIN dans des coffrets fermés ou des tableaux de distribution électrique, dans des installations fixes et dans des locaux intérieurs secs.

# <span id="page-5-0"></span>**2 Installation et commande**

# <span id="page-5-1"></span>**2.1 Consignes de sécurité**

**Ces appareils sont raccordés à l'installation électrique domestique 230 V AC. Cette tension peut être mortelle en cas de contact. Un montage non effectué dans les règles de l'art peut provoquer de graves dommages corporels ou matériels.** 

**Les appareils peuvent uniquement être raccordés à l'installation électrique domestique ou séparés de celle-ci par un électricien. Un électricien est une personne qui, en raison de sa formation technique, de ses connaissances et de son expérience ainsi que de sa connaissance des normes en vigueur, est capable d'évaluer les travaux qui lui sont confiés et de reconnaître les dangers possibles de l'électricité.** 

**Les indications et instructions dans ce mode d'emploi doivent toujours être respectées afin d'éviter les dangers et dommages.** 

**Avant les travaux sur ces appareils ou les consommateurs raccordés, le câble d'alimentation doit être mis hors tension à l'aide du coupe-circuit placé en amont. N'effectuer l'installation que si l'absence de tension électrique est assurée (contrôle avec un instrument de mesure).** 

**Comme les raccordements aux appareils sont dans tous les cas à considérer comme étant sous tension, la norme d'installation basse tension (NIN) SEV 1000 concernant le débranchement de consommateurs d'énergie doit être respectée.** 

**Ne pas raccorder de moteurs triphasés.** 

**Ne pas raccorder les consommateurs pour tension de réseau et basse tension de sécurité SELV/PELV à un même actionneur de commutation.** 

**Les appareils ne peuvent pas être ouverts ni exploités en dehors de la spécification technique.** 

# <span id="page-6-0"></span>**2.2 Structure de l'appareil**

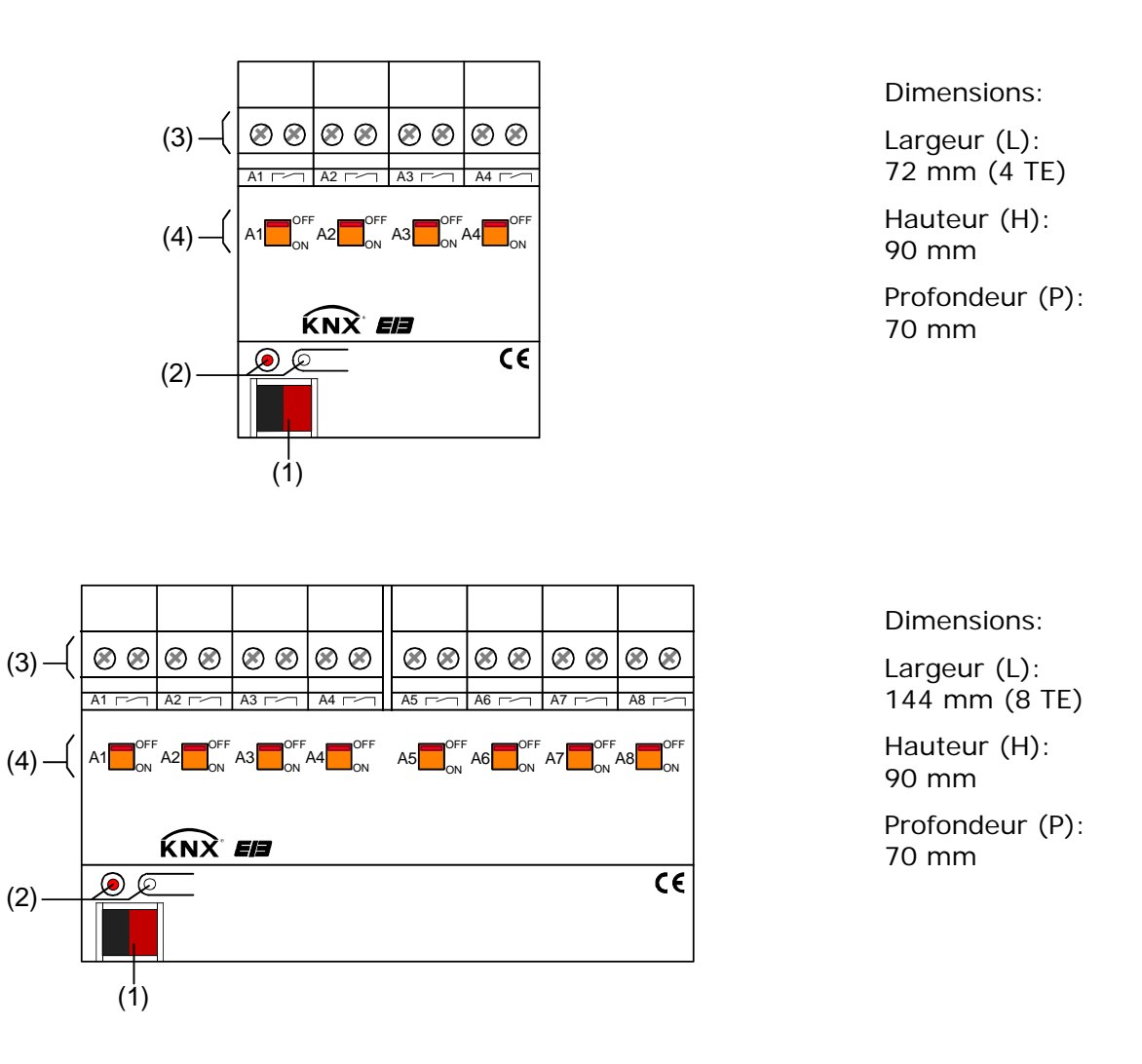

- (1): Raccordement au bus KNX
- (2): Touche de programmation et LED de programmation (rouge). La LED de programmation clignote lentement lorsque le mode de sûreté est activé
- (3): Bornes vissées (Ax,  $\sim$ ) pour le raccordement des différentes charges (libres de potentiel)
- (4): Interrupteur à coulisse pour le réglage des relais et l'affichage des états de commutation Position 'OFF': contact ouvert Position 'ON': contact fermé

# <span id="page-7-0"></span>**2.3 Montage et raccordement électrique**

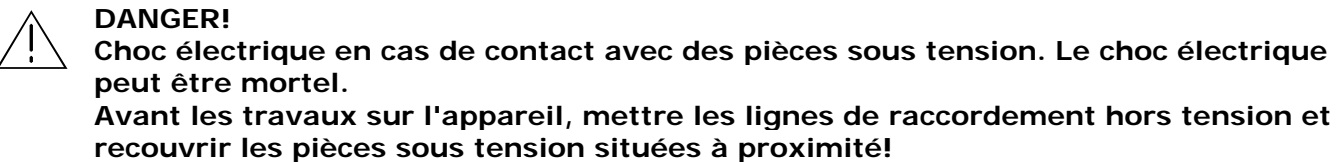

#### **Monter l'appareil**

- Clipser sur le rail DIN selon DIN EN 60715.
- Un rail de données KNX n'est pas nécessaire.
- Respecter la plage de température (-5 °C à +45 °C) et veiller le cas échéant à un refroidissement suffisant.

#### **Raccorder l'appareil**

 Effectuer le raccordement des charges et du câble de bus selon la Fig. 1 (exemple de raccordement).

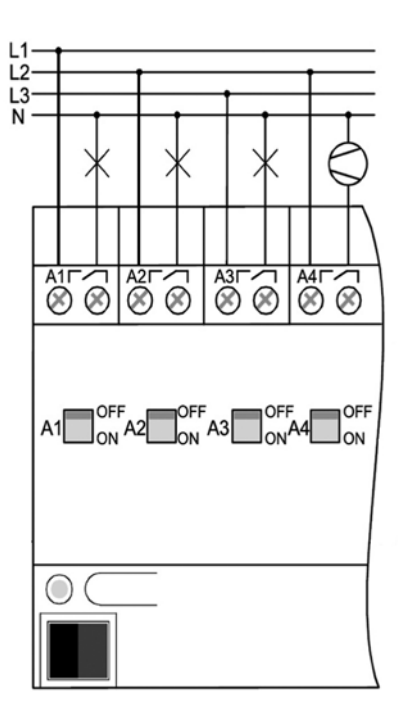

Fig. 1: Raccordement électrique

- Les sorties de relais de l'actionneur de commutation commutent à courts intervalles en cas de commande ou avec un léger retard en cas de réglage via un télégramme central.
- On peut raccorder différents conducteurs extérieurs (L1, L2, L3) aux sorties.
- Ne pas raccorder de moteurs triphasés.

#### **Mettre en place/enlever le capuchon**

Pour protéger le raccordement au bus des tensions dangereuses, en particulier dans la zone de raccordement, on peut enficher un capuchon pour assurer une séparation sûre.

Le bus doit être raccordé avec un câble de bus amené vers l'arrière (borne de bus enfichée).

- Mettre en place le capuchon: glisser le capuchon sur la borne de bus (voir Fig. 2-A) jusqu'à ce qu'il se verrouille de manière perceptible.
- Enlever le capuchon: on enlève le capuchon en le poussant légèrement latéralement et en le tirant vers l'avant (voir Fig. 2-B).

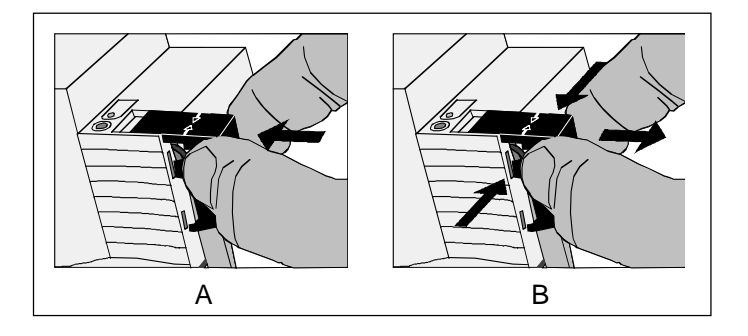

Fig. 2: Mettre en place/enlever le capuchon

# <span id="page-9-0"></span>**2.4 Mise en service**

 **DANGER!** 

Après le montage de l'actionneur et le raccordement de la ligne de bus et de toutes les charges électriques, l'appareil peut être mis en service. On recommande de manière générale la procédure suivante…

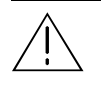

**Choc électrique en cas de contact avec des pièces sous tension. Le choc électrique peut être mortel.** 

 **Avant les travaux sur l'appareil, mettre les lignes de raccordement hors tension et recouvrir les pièces sous tension situées à proximité!** 

#### **Mettre l'appareil en service**

Les charges doivent être entièrement installées et raccordées.

**Enclencher la tension de bus.** 

Contrôle: lorsqu'on appuie sur la touche de programmation, la LED rouge de programmation doit s'allumer.

- Télécharger l'adresse physique et les données d'application avec l'ETS.
- Enclencher l'alimentation en tension de réseau des sorties. L'appareil est prêt à fonctionner.
- Même sans tension de bus enclenchée ou dans l'état non programmé, les sorties de l'actionneur peuvent être commutées à la main. On dispose ainsi déjà sur le chantier de la possibilité de contrôler le fonctionnement le fonctionnement des charges raccordées aux sorties individuelles.

### <span id="page-10-0"></span>**2.5 Commande**

L'état de commutation des relais est indiqué par un interrupteur à coulisse sur la face avant de l'appareil (voir Fig. 3). Les commutateurs servent en même temps à la commande manuelle et peuvent être réglés à l'aide d'un outil approprié (p. ex. tournevis).

#### **Commander une sortie à la main**

- Mettre l'interrupteur à coulisse en position 'OFF' Le contact de relais est ouvert.
- Mettre l'interrupteur à coulisse en position 'ON' Le contact de relais est fermé.

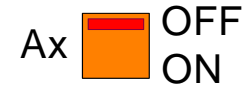

Fig. 3: Interrupteur à coulisse par sortie avec indication d'état de commutation

- La position de l'interrupteur à coulisse reflète directement l'état de commutation du relais, indépendamment du mode de fonctionnement de la sortie (paramétrage comme contact normalement ouvert ou contact normalement fermé).
- L'actionnement manuel du relais est indépendant du bus. Lors d'une commande manuelle, il n'y a pas de signalisation en retour envoyée via le bus.
- Une commande manuelle de l'interrupteur à coulisse ne verrouille pas la commande de bus. Une sortie commandée en dernier lieu manuellement peut à tout moment être modifiée via le bus.
- Une sortie verrouillée via le bus peut cependant encore être commandée manuellement!

# <span id="page-11-0"></span>**3 Caractéristiques techniques**

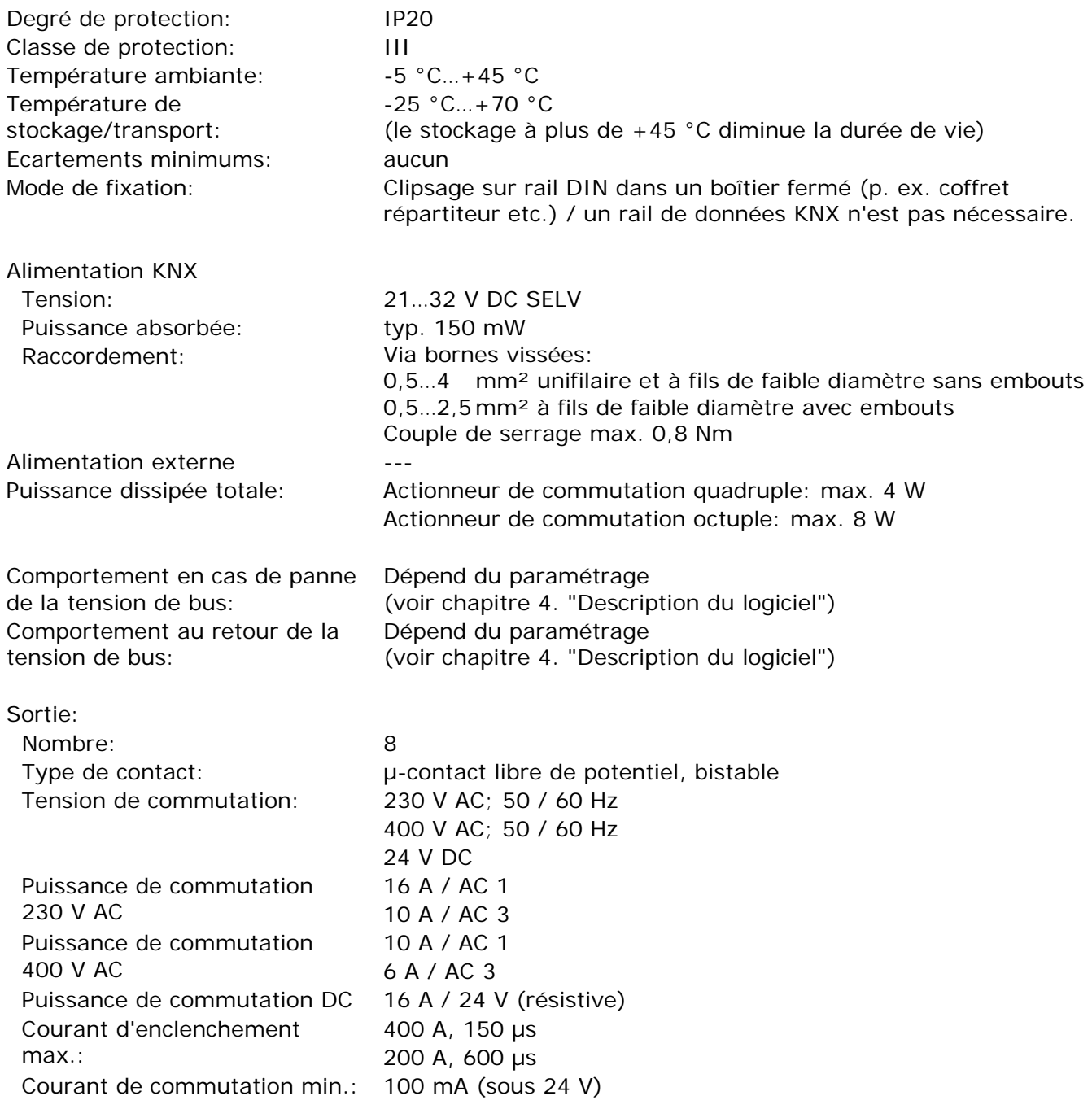

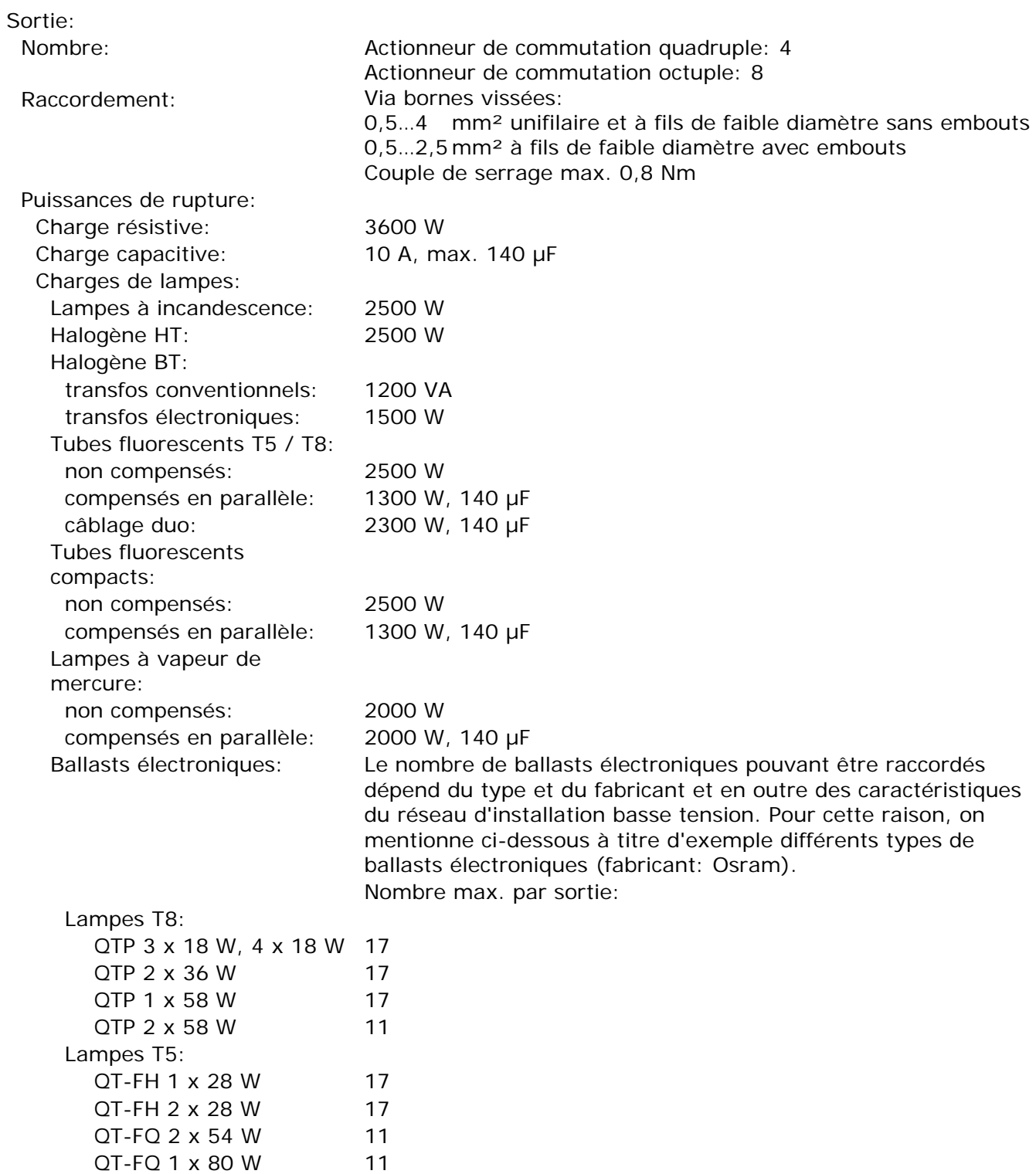

# <span id="page-13-0"></span>**4 Description du logiciel**

# <span id="page-13-1"></span>**4.1 Spécification du logiciel**

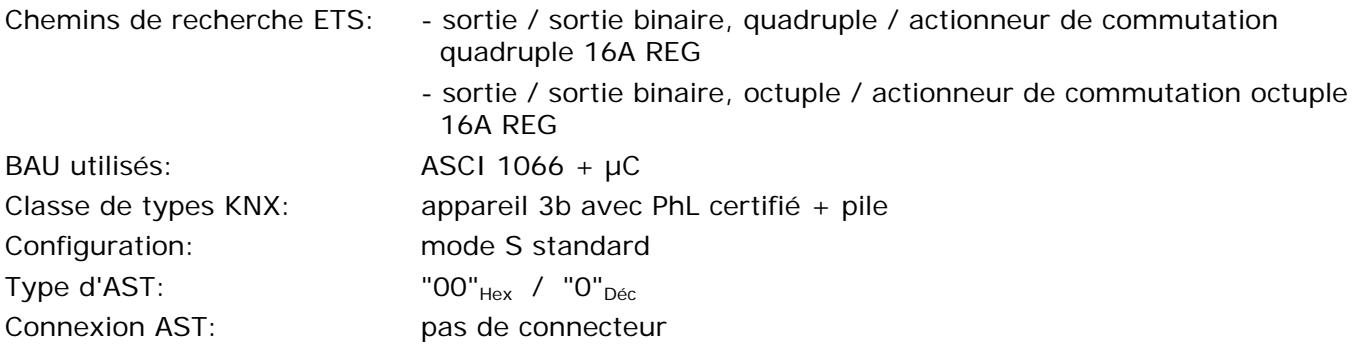

Applications pour actionneur de commutation quadruple REG:

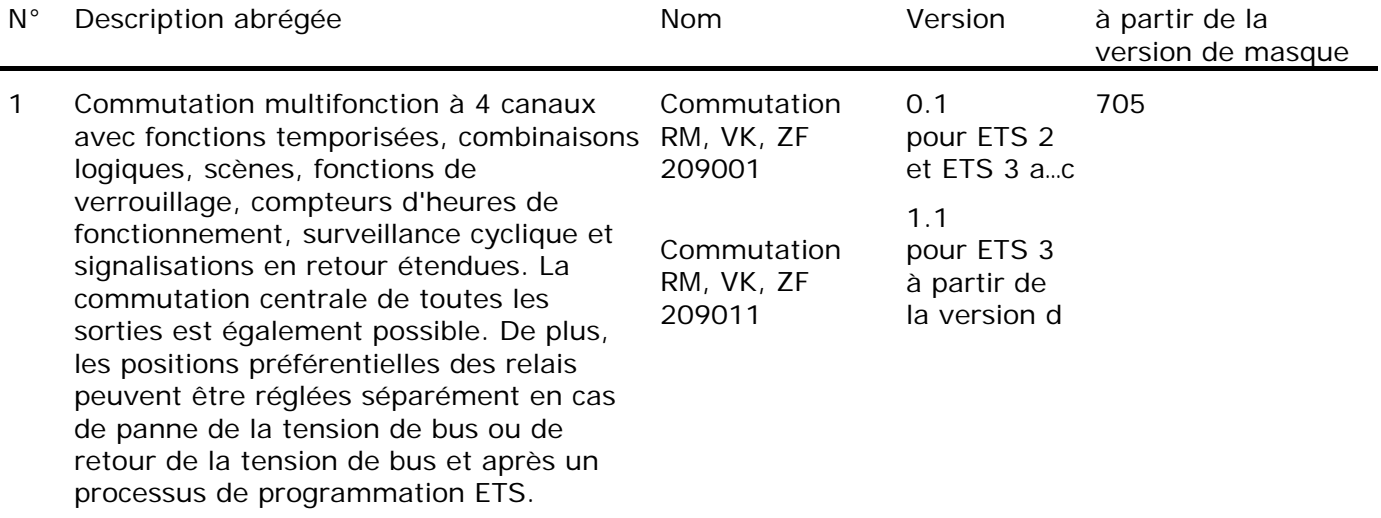

Applications pour actionneur de commutation octuple REG:

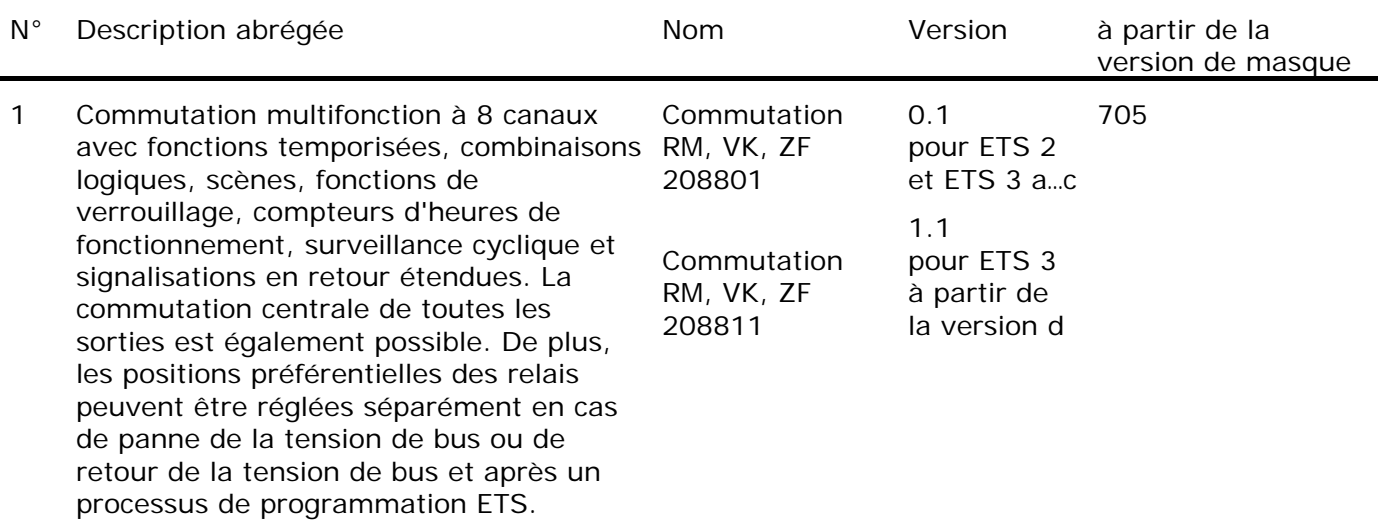

# <span id="page-14-0"></span>**4.2 Logiciel "Commutation RM, VK, ZF 2088x1 / 2090x1"**

#### <span id="page-14-1"></span>**4.2.1 Etendue des fonctions**

- Chaque sortie dispose sans limitation de l'étendue complète des fonctions. Toutes les fonctions basées sur le canal peuvent être paramétrées séparément pour chaque sortie. Ceci permet une commande indépendante et multifonctionnelle des sorties de commutation.
- Manœuvre manuelle des relais indépendamment du bus/de l'affichage de la position de commutation.
- Fonctionnement de contact normalement ouvert ou contact normalement fermé.
- Fonction de commutation centrale avec signalisation en retour générale.
- Signalisation en retour de commutation (uniquement en fonctionnement de bus): active (en cas de modification ou envoi cyclique vers le bus) ou fonction de signalisation en retour passive (objet lisible).
- Fonction de combinaison logique individuellement pour chaque sortie.
- Fonction de verrouillage paramétrable pour chaque canal. En variante, fonction de position forcée séparément pour chaque sortie.
- Fonctions de temps (retard à la mise en service ou hors service, fonction d'éclairage de cage d'escaliers – également avec fonction d'avertissement).
- Implication possible dans des scènes d'éclairage: jusqu'à 8 scènes internes sont paramétrables par sortie.
- Compteur d'heures de fonctionnement activable individuellement pour chaque sortie.
- Surveillance d'entrée pour actualisation cyclique avec position de sécurité.
- Réactions en cas de panne et retour de la tension de bus et après un processus de programmation ETS réglables pour chaque sortie.

### <span id="page-15-0"></span>**4.2.2 Indications sur le logiciel**

#### *Mode de sûreté*

Si l'appareil ne fonctionne pas correctement, par exemple à cause d'une élaboration du projet ou d'une mise en service incorrectes, l'exécution du programme d'application chargé peut être arrêtée par l'activation du mode de sûreté. Dans le mode de sûreté, une commande des sorties via le bus n'est pas possible. Seule le fonctionnement manuel peut être activé. L'actionneur se comporte passivement, le programme d'application n'étant pas exécuté (état d'exécution: terminé). Seul le logiciel système fonctionne encore, de sorte que les fonctions de diagnostic ETS et également la programmation de l'appareil sont encore possibles.

#### **Activer le mode de sûreté**

- Désactiver la tension de bus et l'alimentation en tension de réseau.
- Appuyer sur la touche de programmation et la maintenir enfoncée.
- Enclencher la tension de bus et de réseau. Relâcher la touche de programmation seulement lorsque la LED de programmation clignote lentement.
	- Le mode de sûreté est activé. Une nouvelle pression courte sur la touche de programmation permet d'activer et désactiver le mode de programmation comme d'habitude également en mode de sûreté. Cependant, la LED de programmation continue de clignote, indépendamment du mode de programmation, tant que le mode de sûreté est activé.
- On peut mettre fin au mode de sûreté en coupant la tension d'alimentation (bus et réseau) ou par un processus de programmation ETS.
- Pour l'activation du mode de sûreté, la tension de bus ne doit pas être enclenchée.

#### *Décharger le programme d'application*

Le programme d'application peut être déchargé par l'ETS. Dans ce cas, seule une commande manuelle des sorties est possible.

## <span id="page-16-0"></span>**4.2.3 Tableau des objets**

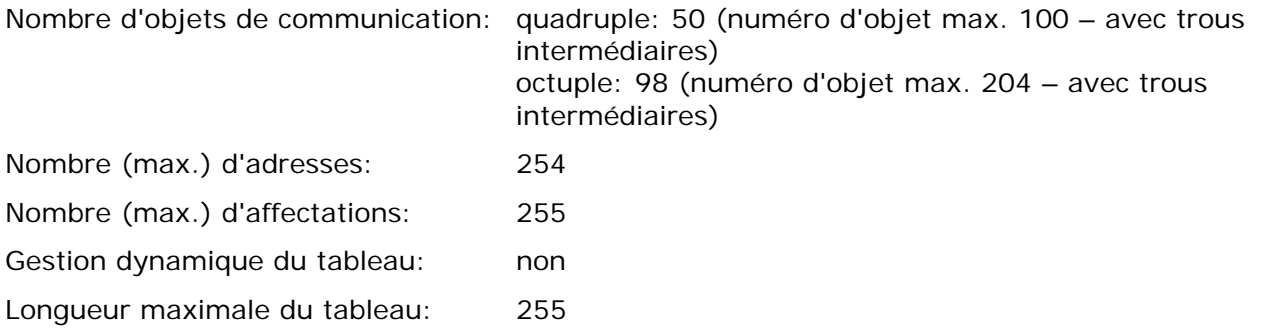

#### Objets non liés au canal:

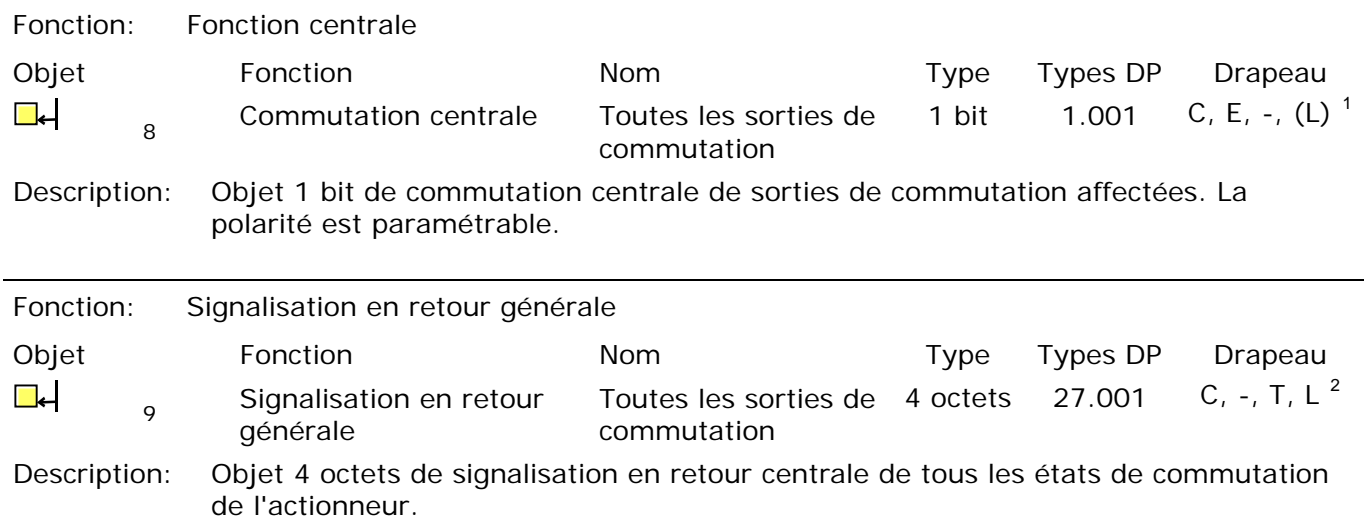

 $\overline{1}$ Chaque objet de communication peut être lu. Pour la lecture, le drapeau L doit être posé.

<span id="page-16-2"></span><span id="page-16-1"></span><sup>2</sup> Les objets de signalisation en retour sont en fonction du paramétrage soit actifs émetteurs (drapeau T posé) soit passifs lisibles (drapeau L posé).

Objets liés au canal:

<span id="page-17-0"></span>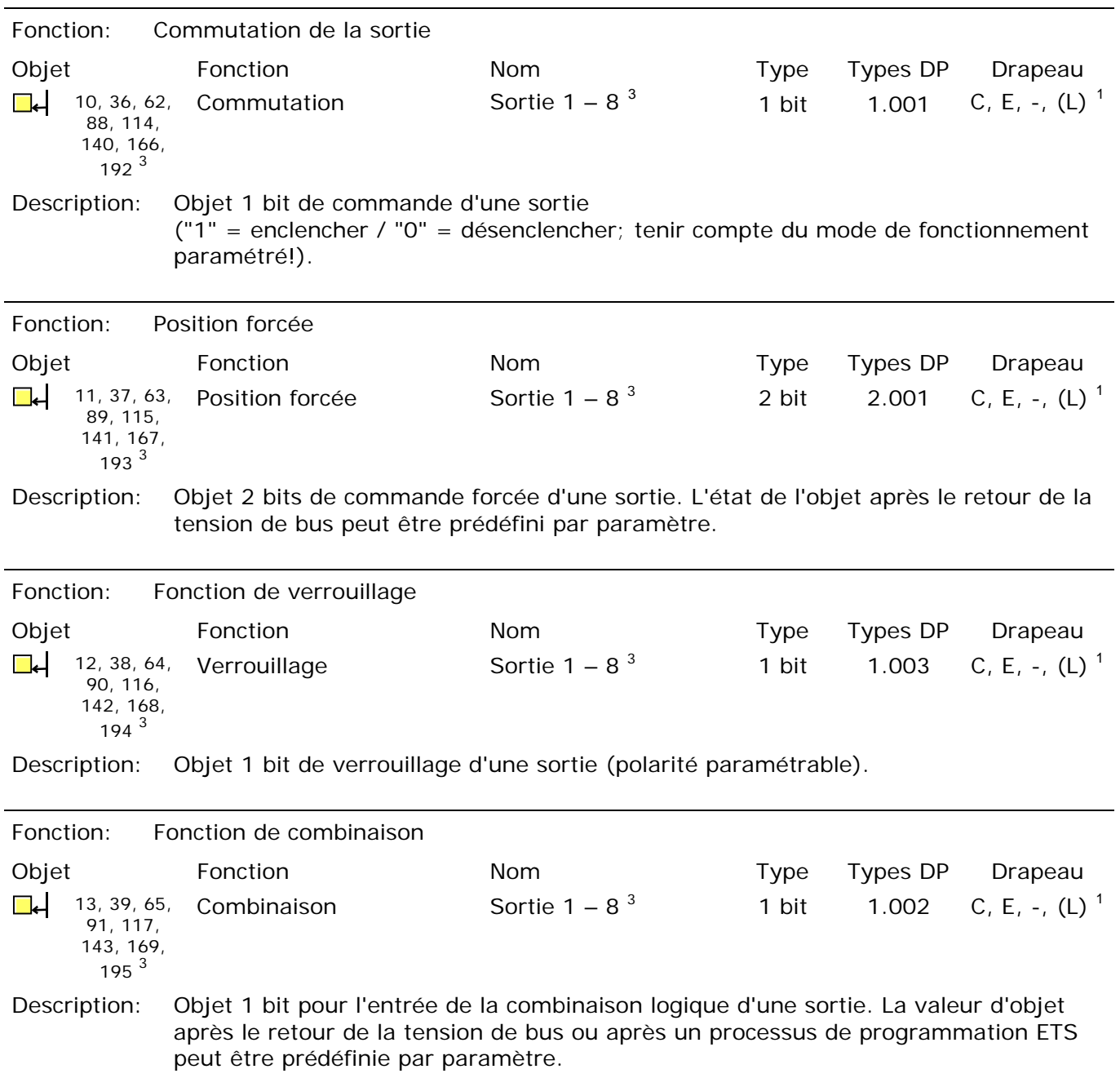

<span id="page-17-1"></span> 3 Le nombre de sorties ou d'objets de communication dépend de l'appareil élaboré (actionneur de commutation quadruple  $= 4$  sorties ou actionneur de commutation octuple = 8 sorties).

<span id="page-17-2"></span>Chaque objet de communication peut être lu. Pour la lecture, le drapeau L doit être posé.

<span id="page-18-2"></span><span id="page-18-0"></span>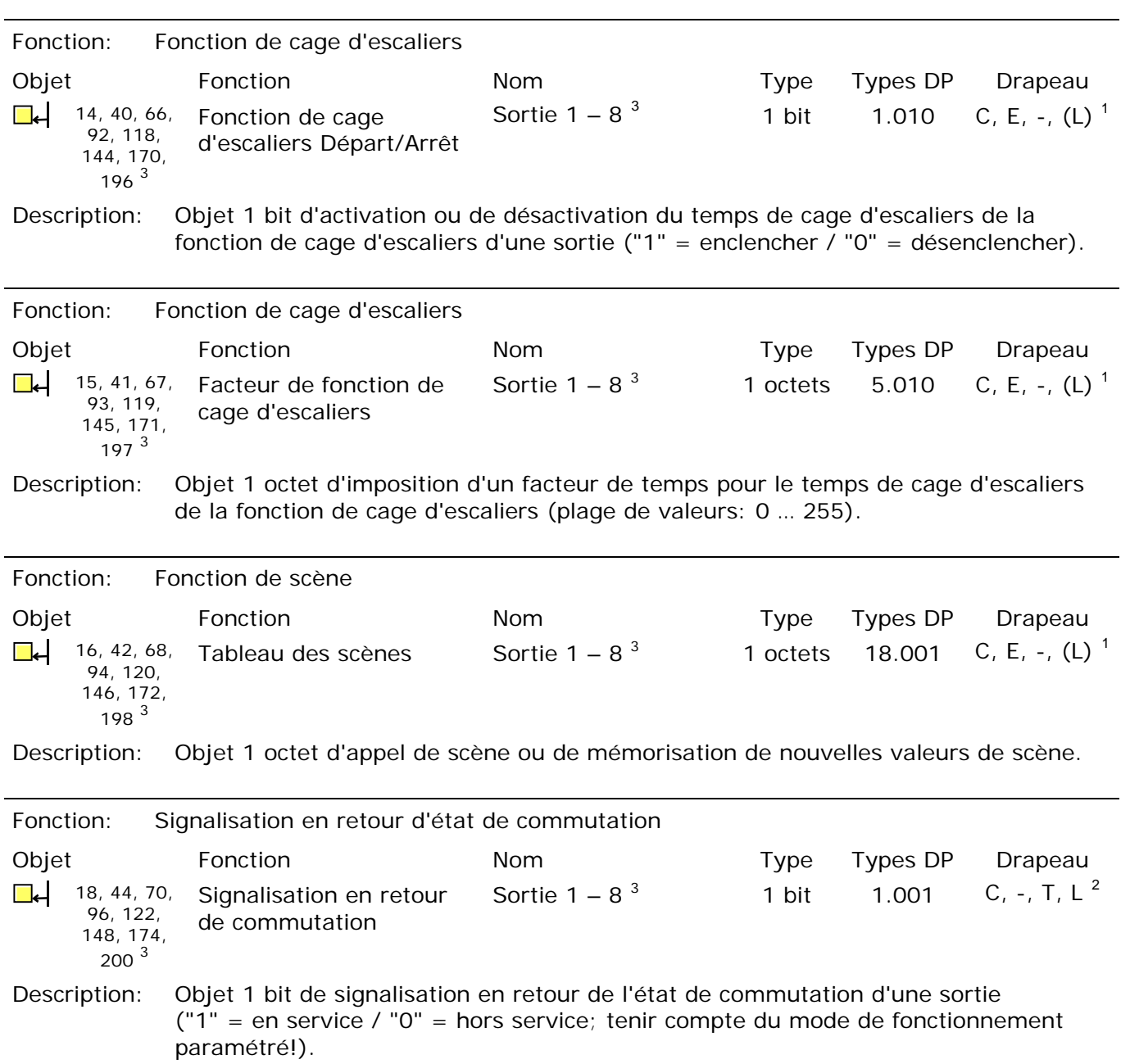

<span id="page-18-1"></span> $\frac{1}{3}$  Le nombre de sorties ou d'objets de communication dépend de l'appareil élaboré (actionneur de commutation quadruple  $= 4$  sorties ou actionneur de commutation octuple = 8 sorties).<br>  $= 1$  Chaque objet de communication pout être ly Pour la locture le

Chaque objet de communication peut être lu. Pour la lecture, le drapeau L doit être posé.

<span id="page-18-4"></span><span id="page-18-3"></span><sup>2</sup> Les objets de signalisation en retour sont en fonction du paramétrage soit actifs émetteurs (drapeau T posé) soit passifs lisibles (drapeau L posé).

<span id="page-19-0"></span>

| Fonction:<br>Compteur d'heures de fonctionnement                                                                                                    |                                                                                                    |                 |             |          |                             |  |
|----------------------------------------------------------------------------------------------------|----------------------------------------------------------------------------------------------------|-----------------|-------------|----------|-----------------------------|--|
| Objet                                                                                                    | Fonction                                                                                                    | Nom             | Type        | Types DP | Drapeau                     |  |
| 19, 45, 71,<br>97, 123,<br>149, 175,<br>$201^3$                                                                                                    | Valeur limite/valeur de<br>départ du compteur<br>d'heures de<br>fonctionnement <sup>4</sup>                                                                                                    | Sortie $1 - 83$ | 2 octets    | 7.007    | C, E, -, (L) $^1$           |  |
| Description:                                                                                                    | Objet 2 octets d'imposition externe d'une valeur limite/valeur de départ du<br>compteur d'heures de fonctionnement d'une sortie (plage de valeurs: 0  65535).                                                                                                    |                 |             |          |                             |  |
| Fonction:<br>Compteur d'heures de fonctionnement                                                                                                    |                                                                                                    |                 |             |          |                             |  |
| Objet                                                                                                    | Fonction                                                                                                    | Nom             | Type        | Types DP | Drapeau                     |  |
| █↵<br>20, 46, 72,<br>98, 124,<br>150, 176,<br>$202^3$                                                                                                    | Redémarrage du<br>compteur d'heures de<br>fonctionnement                                                                                                    | Sortie $1 - 83$ | 1 bit       | 1.015    | C, E, -, $(L)$ <sup>1</sup> |  |
| Description:<br>Objet 1 bit de réinitialisation du compteur d'heures de fonctionnement d'une sortie<br>("1" = réinitialisation / "0" = pas de réaction).                                                                                                    |                                                                                                    |                 |             |          |                             |  |
| Fonction:<br>Compteur d'heures de fonctionnement                                                                                                    |                                                                                                    |                 |             |          |                             |  |
| Objet                                                                                                    | Fonction                                                                                                    | <b>Nom</b>      | <b>Type</b> | Types DP | Drapeau                     |  |
| 21, 47, 73,<br>99, 125,<br>151, 177,<br>$203^3$                                                                                                    | Valeur du compteur<br>d'heures de<br>fonctionnement                                                                                                    | Sortie $1 - 83$ | 2 octets    | 7.007    | C, -, T, $(L)$ <sup>1</sup> |  |
| Description:<br>Objet 2 octets de transmission ou de lecture de l'indication actuelle du compteur<br>d'heures de fonctionnement. La valeur de l'objet de communication n'est pas perdue<br>en cas de panne de la tension de bus et est envoyée activement au bus après le<br>retour de la tension de bus ou après processus de programmation ETS. Dans l'état<br>de livraison, la valeur est "0". |                                                                                                    |                 |             |          |                             |  |
| Fonction:<br>Compteur d'heures de fonctionnement                                                                                                    |                                                                                                    |                 |             |          |                             |  |
| Objet                                                                                                    | Fonction                                                                                                    | Nom             | <b>Type</b> | Types DP | Drapeau                     |  |
| 22, 48, 74,<br>100, 126,<br>152, 178,<br>$204^3$                                                                                                    | Expiration du compteur<br>d'heures de<br>fonctionnement                                                                                                    | Sortie $1 - 83$ | 1 bit       | 1.002    | C, -, T, $(L)$ <sup>1</sup> |  |
| Description:                                                                                                    | Objet 1 bit de signalisation que le compteur d'heures de fonctionnement a expiré<br>(compte positif = valeur limite atteinte/compte régressif = valeur "0" atteinte).<br>Dans le message, la valeur d'objet est envoyée activement au bus ("1" = message<br>actif / "0" = message inactif). La valeur de l'objet de communication n'est pas<br>perdue en cas de panne de la tension de bus et est envoyée activement au bus<br>après le retour de la tension de bus ou après processus de programmation ETS, si le<br>message est actif. Dans le cas contraire, l'objet est initialisé. |                 |             |          |                             |  |

<span id="page-19-1"></span> $\frac{1}{4}$  Objet de valeur limite ou objet de valeur de départ en fonction du type de compteur paramétré pour le compteur d'heures de fonctionnement.

<span id="page-19-2"></span><sup>3</sup> Le nombre de sorties ou d'objets de communication dépend de l'appareil élaboré (actionneur de commutation quadruple  $= 4$  sorties ou actionneur de commutation octuple = 8 sorties).

<span id="page-19-3"></span>Chaque objet de communication peut être lu. Pour la lecture, le drapeau L doit être posé.

### <span id="page-20-0"></span>**4.2.4 Description fonctionnelle**

#### *4.2.4.1 Description fonctionnelle non liée à un canal*

#### *Retard après le retour de la tension de bus*

Afin de réduire le trafic de télégrammes sur la ligne de bus après l'enclenchement de la tension de bus (réinitialisation du bus), après le raccordement de l'appareil à la ligne de bus ou après un processus de programmation ETS, il est possible de temporiser toutes les signalisations en retour actives en émission de l'actionneur. On peut à cet effet définir un retard indépendamment du canal (paramètre "Retard après le retour de la tension de bus" à la page de paramètres "Généralités"). Ce n'est qu'à l'expiration du temps paramétré que les télégrammes de signalisation en retour d'initialisation sont envoyés au bus.

On peut définir indépendamment pour chaque canal de sortie et pour chaque fonction de signalisation en retour quelles signalisations en retour doivent effectivement être temporisées.

- Le retard n'agit pas sur le comportement des sorties. Seules les signalisations en retour sont temporisées. Les sorties peuvent également être commandées pendant le retard après le retour de la tension de bus.
- On doit également comprendre tous les objets actifs en émission des compteurs d'heures de fonctionnement comme des objets de signalisation en retour. Ce faisant, toutes les signalisations en retour sont cependant toujours envoyées avec retard en fonction du paramétrage pour le "Retard après le retour de la tension de bus".
- Le réglage "0" pour le retard après le retour de la tension de bus désactive complètement le retard. Dans ce cas, toutes les signalisations en retour, si elles sont actives en émission, sont envoyées sans retard au bus.

#### *Fonction centrale*

L'actionneur offre la possibilité de lier de manière ciblée des canaux de sortie individuels ou tous les canaux de sortie à un objet de communication centrale de 1 bit. Le comportement lors de la commande d'une sortie via la fonction centrale est comparable à une adresse centrale de groupe qui est affectée à tous les objets "Commuter".

Les sorties affectées à la fonction centrale sont commandées en fonction de la valeur reçue de l'objet central. La polarité du télégramme central peut être inversée de manière paramétrable.

Le comportement des canaux est identique à la commande 'normale' via les objets "Commuter" (même priorité – la dernière commande de commutation est exécutée – voir Fig. 4). Ainsi, toutes les fonctions 'superposées' telles que par exemple des fonctions temporisées ou des fonctions additionnelles ou combinaisons sont prises en compte. Le fonctionnement de relais paramétré est également évalué séparément pour chaque sortie.

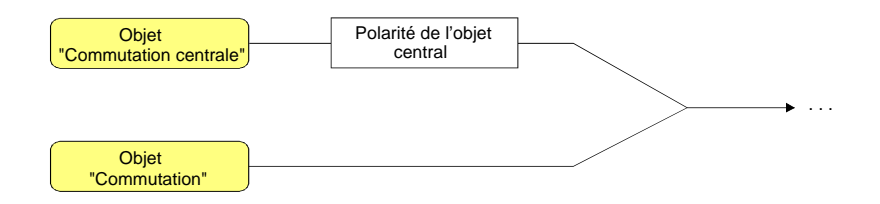

Fig. 4: Schéma de câblage fonctionnel "Commutation centrale"

#### **Valider la fonction centrale**

 Activer la fonction centrale à la page de paramètres "Généralités" avec le réglage "Oui" pour le paramètre "Fonction centrale?".

Lorsque la fonction est activée, l'objet de communication "Commutation centrale" est visible.

#### **Affecter les sorties de la fonction centrale**

Chaque sortie peut être affectée indépendamment de la fonction centrale.

La fonction centrale doit être validée à la page de paramètres "Généralités". Dans le cas contraire, une affectation est sans influence sur la sortie de commutation.

 Régler sur "Oui" le paramètre "Affectation à la fonction centrale" à la page de paramètres "Ax – Généralités" (x = numéro de la sortie).

La sortie correspondante est affectée à la fonction centrale. Elle peut être activée ou désactivée de manière centrale.

- L'état de commutation réglé par la fonction centrale est asservi dans les objets de signalisation en retour et, si ceux-ci sont actifs en émission, également envoyé au bus. L'état de commutation réglé par une fonction centrale n'est pas asservi dans les objets "Commuter".
- Après un retour de la tension de bus ou un processus de programmation ETS, la fonction centrale est toujours désactivée (valeur d'objet "0").

#### *Signalisation en retour générale*

Après des instructions centrales ou après un retour de la tension de bus, la charge en télégrammes d'une ligne de bus est en règle générale élevée, de nombreux appareils de bus envoyant l'état de leurs objets de communication comme signalisation en retour. Cet effet intervient en particulier lors de l'utilisation de visualisations. Afin de maintenir la charge en télégrammes à un faible niveau lors de l''initialisation du bus', on peut utiliser la signalisation en retour générale de l'actionneur.

Dans la signalisation en retour générale, les états de commutation de toutes les sorties sont regroupées en un seul télégramme. L'objet de communication de 32 bits "Signalisation en retour collective" contient sur base de bits les informations de signalisation en retour des sorties individuelles et est composé comme montré à la Fig. 5.

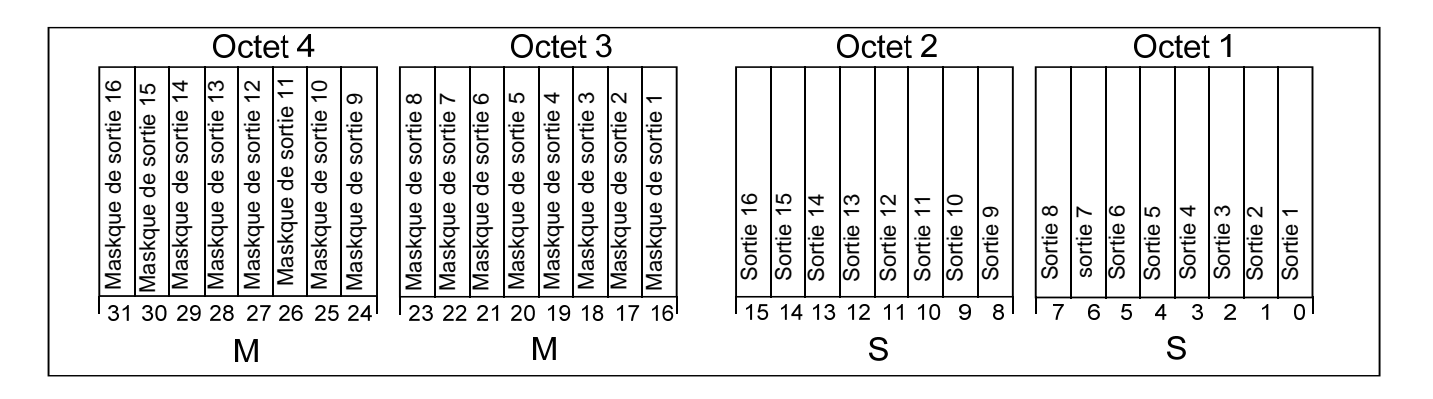

Fig. 5: Structure de l'objet de signalisation en retour générale

Il est possible de représenter logiquement jusqu'à 16 sorties et ainsi jusqu'à 16 états de commutation différents. Ce faisant, chaque possède un bit qui signale l'état de commutation (bit "E") et un autre bit qui définit le masquage (bit "M"). Les bits "E" correspondent aux états de commutation logiques non inversés des sorties et sont soit "1" (activés) soit "0" (désactivés). Les bits "M" sont "1" lorsque l'actionneur dispose de cette sortie. De manière analogue, les bits "M" sont "0" lorsque la sortie correspondante n'est pas présente sur l'actionneur. Dans ce dernier cas, les bits "E" correspondants sont également "0", parce qu'il n'y a pas d'état de commutation.

Format de valeur d'objet pour l'actionneur de commutation quadruple: "00 0F 00 0x", x = états de commutation.

Format de valeur d'objet pour l'actionneur de commutation octuple: "00 FF 00 xx", xx = états de commutation.

Le type de point de donnée de la signalisation en retour générale est standardisé dans KNX (DPT 27.001). L'utilisation serait possible dans des applications de visualisation appropriées – par exemple dans des bâtiments publics tels que des écoles ou des hôpitaux – où les états de commutation de l'ensemble des actionneurs sont affichés de manière centrale et il n'y a pas de affichage séparé de l'état de commutation aux points de commande. Dans de telles applications, la signalisation en retour générale peut remplacer les signalisations en retour individuelles de 1 bit et diminuer ainsi nettement la charge du bus.

#### **Activer la signalisation en retour générale**

La signalisation en retour générale peut être utilisée comme objet de signalisation actif ou comme objet d'état passif. Comme objet de signalisation actif, la signalisation en retour générale est envoyée au bus à chaque modification d'un état de commutation. Dans la fonction comme objet d'état passif, il n'y a pas de transmission de télégramme lors d'une modification. Dans ce cas, la valeur d'objet doit être lue. L'ETS place automatiquement le drapeau de communication de l'objet nécessaire à la fonction.

 Régler en conséquence le paramètre "Utiliser la signalisation en retour générale?" de la fonction nécessaire sur "Oui, objet de signalisation actif" ou "Oui, objet d'état passif".

L'objet de communication à 4 octets "signalisation en retour générale" est validé. Dès qu'une adresse de groupe est interconnectée, l'objet peut être utilisé.

#### **Régler la signalisation en retour générale en cas de retour de la tension de bus ou de processus de programmation ETS**

L'état de la signalisation en retour générale est envoyé au bus après un retour de la tension de bus ou après un processus de programmation ETS en cas d'utilisation comme objet de signalisation actif. Dans ces cas, la signalisation en retour peut avoir lieu avec retard, le retard étant réglé globalement pour toutes les sorties en commun (voir "Retard après le retour de la tension de bus").

 Régler sur "Oui" le paramètre "Retard pour signalisation en retour après le retour de la tension de bus" de la signalisation en retour générale.

La signalisation en retour générale est envoyée avec retard après le retour de la tension de bus ou après un processus de programmation ETS. Durant un retard en cours, aucune signalisation en retour n'est envoyée, même si un état de commutation change pendant le retard.

 Régler sur "Non" le paramètre "Retard pour signalisation en retour après le retour de la tension de bus" de la signalisation en retour générale.

La signalisation en retour générale est immédiatement envoyée après le retour de la tension de bus ou après un processus de programmation ETS.

#### **Régler l'envoi cyclique de la signalisation en retour générale**

Le télégramme de signalisation en retour générale peut également être envoyé de manière cyclique via l'objet de signalisation actif en émission en plus de la transmission en cas de modification.

 Régler sur "Oui" le paramètre "Envoi cyclique de la signalisation en retour générale?" à la page de paramètres "Généralités".

L'envoi cyclique est activé.

 Régler sur "Non" le paramètre "Envoi cyclique de la signalisation en retour générale?" à la page de paramètres "Généralités".

L'envoi cyclique est désactivé, de sorte que la signalisation en retour générale est uniquement envoyée au bus en cas de modification d'un des états de commutation.

- Le temps de cycle est défini de manière centrale pour tous les télégrammes de signalisation en retour à la page de paramètres "Temps".
- Pendant un retard actif après le retour de la tension de bus, aucune signalisation en retour générale n'est envoyée, même en cas de modification d'un état de commutation.
- Une sortie 'clignotante' (voir "Fonction de verrouillage") est toujours signalée comme "enclenchée".
- Les modifications d'état de commutation par commande manuelle ne sont pas détectées.

#### *4.2.4.2 Description fonctionnelle liée à un canal*

#### *Mode de fonctionnement*

Les relais d'une sortie de commutation peuvent être paramétrés pour le fonctionnement comme contact normalement ouvert ou comme contact normalement fermé. De cette manière, l'inversion d'états de commutation est possible. Le mode de fonctionnement réglé a également des répercussions sur les signalisations en retour d'état de commutation.

#### **Régler le mode de fonctionnement**

Le paramètre "Mode de fonctionnement" est défini séparément pour chaque canal de sortie à la page de paramètres "Ax – Généralités" (x = numéro de la sortie).

- Régler le mode de fonctionnement comme contact normalement ouvert. Etat de commutation = désactivé ("0")  $\rightarrow$  contact de relais ouvert, Etat de commutation = activé ("1")  $\rightarrow$  contact de relais fermé.
- Régler le mode de fonctionnement comme contact normalement fermé. Etat de commutation = désactivé ("0")  $\rightarrow$  contact de relais fermé, Etat de commutation = activé ("1")  $\rightarrow$  contact de relais ouvert.

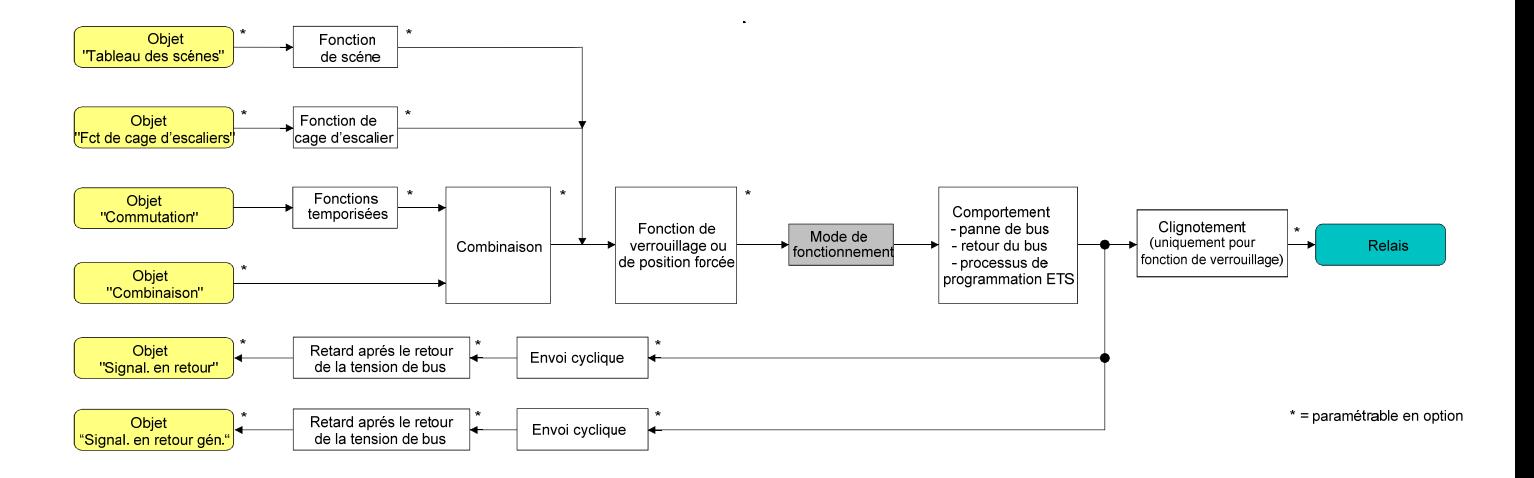

Fig. 6: Schéma de câblage fonctionnel "Mode de fonctionnement"

- L'état de commutation logique ("activé 1" ou "désactivé 0") est réglé par l'objet de communication "Commuter" et influencé par les fonctions qui peuvent être activées en option (p. ex. les fonctions temporisées/fonctions de cage d'escaliers, les combinaisons, les fonctions de verrouillage/de position forcée, les scènes – voir Fig. 6).
- Un état de commutation réglé après le retour de la tension de bus ou après un processus de programmation ETS est – pris en compte par le paramètre "Mode de fonctionnement" – asservi dans l'objet de signalisation en retour.

#### *Comportement après une panne/retour de la tension de bus ou après un processus de programmation ETS*

Les positions préférentielles des relais après un retour de la tension de bus ou après un processus de programmation ETS peuvent être réglées séparément pour chaque sortie. Comme l'actionneur est équipé d'un relais bistable, l'état de commutation du relais peut également être défini en cas de panne de la tension de bus.

#### **Régler le comportement après un processus de programmation ETS**

Le paramètre "Comportement après un processus de programmation ETS" est défini séparément pour chaque canal de sortie à la page de paramètres "Ax – Généralités" (x = numéro de la sortie). Via ce paramètre, on peut paramétrer le comportement du relais de la sortie indépendamment du comportement après le retour de la tension de bus.

Régler le paramètre sur "pas de réaction".

Après un processus de programmation ETS, le relais de la sortie ne montre aucune réaction et reste dans l'état de commutation réglé en dernier lieu. L'état de commutation logique interne n'est pas perdu non plus du fait du processus de programmation ETS.

Régler le paramètre sur "fermer le contact".

Le contact de relais se ferme après un processus de programmation par l'ETS.

- Régler le paramètre sur "ouvrir le contact". Le contact de relais s'ouvre après un processus de programmation par l'ETS.
- Le comportement paramétré à cet endroit est exécuté par l'ETS après téléchargement d'application ou de paramètre. Le simple téléchargement uniquement de l'adresse physique ou une programmation partielle uniquement des adresses de groupe entraîne que ce paramètre n'est pas pris en compte, mais que le "Comportement après le retour de la tension de bus" paramétré est exécuté!
- Un état de commutation réglé après un processus de programmation ETS est pris en compte par le paramètre "Mode de fonctionnement" – asservi dans l'objet de signalisation en retour.

#### **Régler le comportement en cas de panne de la tension de bus**

Le paramètre "Comportement après une panne de la tension de bus" est défini séparément pour chaque canal de sortie sous "Ax – Généralités" (x = numéro de la sortie).

- Régler le paramètre sur "pas de réaction": Après une panne de la tension de bus, le relais de la sortie ne montre aucune réaction et reste dans l'état de commutation réglé en dernier lieu.
- Régler le paramètre sur "fermer le contact": Le contact de relais se ferme en cas de panne de la tension de bus.
- Régler le paramètre sur "ouvrir le contact": Le contact de relais s'ouvre en cas de panne de la tension de bus.

#### **Régler le comportement après un retour de la tension de bus**

Le paramètre "Comportement après le retour de la tension de bus" est défini séparément pour chaque canal de sortie à la page de paramètres "Ax – Généralités" ( $x =$  numéro de la sortie).

- Régler le paramètre sur "fermer le contact". Le contact de relais se ferme après le retour de la tension de bus.
- Régler le paramètre sur "ouvrir le contact". Le contact de relais s'ouvre après le retour de la tension de bus.
- Régler le paramètre sur "Etat comme avant la panne de la tension de bus". Après le retour de la tension de bus, l'état de commutation réglé en dernier lieu avant la panne de la tension de bus et mémorisé en interne en cas de panne de bus est asservi.
- Régler le paramètre sur "pas de réaction". Après le retour de la tension de bus, le relais de la sortie ne montre aucune réaction et reste dans l'état de commutation réglé en dernier lieu.
- Régler le paramètre sur "Activer la fonction de cage d'escaliers (si paramétrée)". La fonction de cage d'escaliers est activée – indépendamment de l'objet "Commuter" – après le retour de la tension de bus. Pour ce réglage, on doit veiller à ce que la fonction de cage d'escaliers soit également validée et élaborée. Si la fonction de cage d'escaliers n'est pas validée, il n'y a aucune réaction après le retour de la tension de bus pour ce réglage.
- Réglage "pas de réaction": l'état de commutation est remis en interne sur "désactivé 0" au retour de la tension de bus, indépendamment de la position des relais! Les signalisations en retour sont également initialisées – le cas échéant également inversées – de cette manière. La signalisation en retour d'état de commutation correspond dans ce cas seulement à l'état 'réel' du relais lorsque les sorties ont été commandées une fois via le bus.
- L'actionneur s'alimente entièrement à partir du bus et commute les relais de sorties uniquement s'il a accumulé suffisamment d'énergie. Pour cette raison, un court retard (max. 5 s) peut arriver après un retour de la tension de bus avant que le comportement paramétré soit exécuté.
- Le comportement paramétré est uniquement exécuté si le dernier processus de programmation ETS de l'application ou des paramètres date de plus d'env. 20 s. Dans le cas contraire  $(T_{FTS}$  < 20 s), le "Comportement après un processus de programmation ETS" est également exécuté au retour de la tension de bus.
- Le comportement paramétré est uniquement exécuté si aucune position forcée n'est activée après le retour de la tension de bus!
- Un état de commutation réglé après le retour de la tension de bus est pris en compte par le paramètre "Mode de fonctionnement" – asservi dans l'objet de signalisation en retour.

#### *Signalisation en retour d'état de commutation*

L'actionneur peut confirmer au bus l'état de commutation réglé à la sortie ("activé" ou "désactivé") (voir Fig. 7). La valeur de signalisation en retour peut être inversée en option.

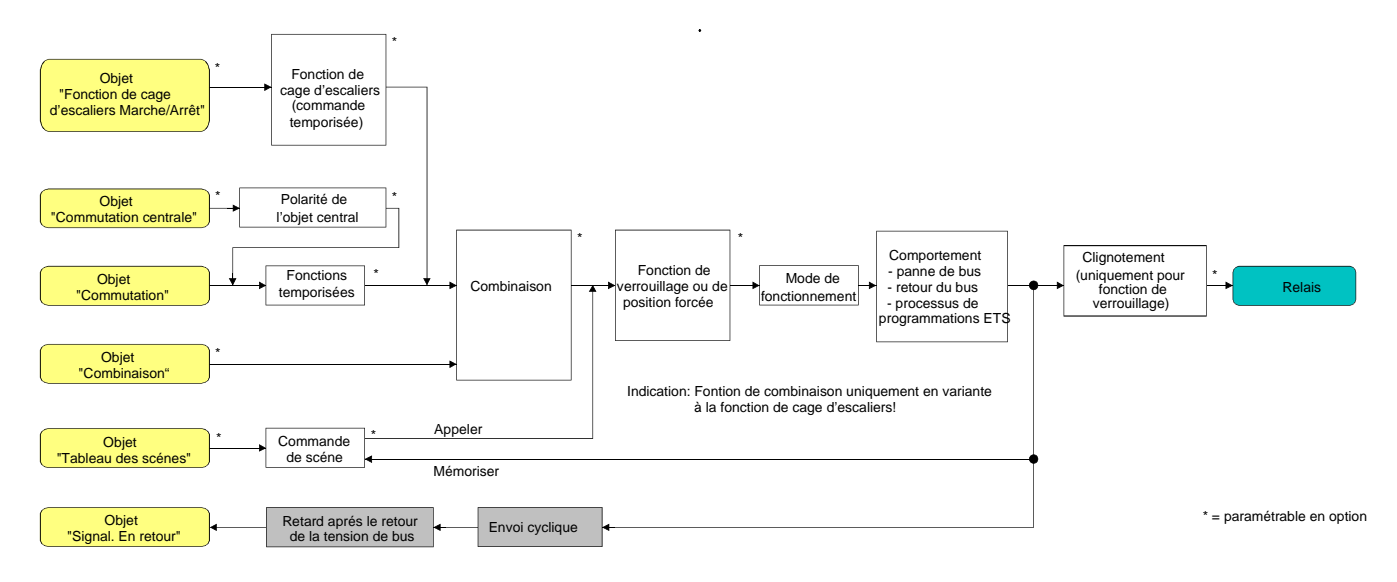

Fig. 7: Schéma de câblage fonctionnel de la signalisation en retour

#### **Activer la signalisation en retour d'état de commutation**

La signalisation en retour d'état de commutation peut être utilisée comme objet de signalisation actif ou comme objet d'état passif. Comme objet de signalisation actif, la signalisation en retour d'état de commutation est envoyée au bus à chaque modification d'un état de commutation. Dans la fonction comme objet d'état passif, il n'y a pas de transmission de télégramme lors d'une modification. Dans ce cas, la valeur d'objet doit être lue. L'ETS place automatiquement le drapeau de communication de l'objet nécessaire à la fonction.

Le paramètre "Signalisation en retour?" est défini séparément pour chaque canal de sortie à la page de paramètres "Ax – Généralités" (x = numéro de la sortie).

 Régler le paramètre sur "ne pas inverser, objet de signalisation actif" ou "inverser, objet de signalisation actif".

L'objet de signalisation en retour est validé. L'état de commutation est envoyé non inversé ou inversé en fonction du réglage dès qu'il y a une modification de l'état ou après que l'appareil a été programmé par l'ETS. Il y a également une transmission du télégramme après le retour de la tension de bus.

 Régler le paramètre sur "ne pas inverser, objet de signalisation passif" ou "inverser, objet de signalisation passif".

L'objet de signalisation en retour est validé. L'état de commutation est uniquement envoyé, non inversé ou inversé en fonction du réglage, comme réponse lorsque l'objet de signalisation en retour est lu par le bus. Après un retour de la tension de bus ou un processus de programmation ETS, il n'y a pas de transmission automatique du télégramme.

- Les actualisations "MARCHE" après "MARCHE" ou "ARRET" après "ARRET" via l'objet "Commuter" ou via l'objet "Commutation centrale" provoquent également toujours une transmission du télégramme de signalisation en retour pour les objets actifs en émission. Lorsqu'un retard est réglé, le retard doit d'abord expirer lors d'un changement d'état de commutation via l'objet "Commuter" avant que la signalisation en retour soit actualisée.
- Une sortie 'clignotante' (voir "Fonction de verrouillage") est toujours signalée comme "enclenchée".

Les modifications d'état de commutation par commande manuelle ne sont pas détectées.

#### **Régler la signalisation en retour d'état de commutation en cas de retour de la tension de bus ou après un processus de programmation ETS**

L'état de la signalisation en retour d'état de commutation est envoyé au bus après un retour de la tension de bus ou après un processus de programmation ETS en cas d'utilisation comme objet de signalisation actif. Dans ces cas, la signalisation en retour peut avoir lieu avec retard, le retard étant réglé globalement pour toutes les sorties en commun (voir "Retard après le retour de la tension de bus").

Régler sur "Oui" le paramètre "Retard pour la signalisation en retour après le retour de la tension de bus" à la page de paramètres "Ax – Généralités" ( $x =$  numéro de la sortie). La signalisation en retour de l'état de commutation est envoyée avec retard après le retour de la

tension de bus ou après un processus de programmation ETS. Durant un retard en cours, aucune signalisation en retour n'est envoyée, même si un état de commutation change pendant le retard.

**E** Régler sur "Non" le paramètre "Retard pour la signalisation en retour après le retour de la tension de bus" à la page de paramètres "Ax – Généralités" ( $x =$  numéro de la sortie).

La signalisation en retour de l'état de commutation est envoyée immédiatement après le retour de la tension de bus ou après un processus de programmation ETS.

 En cas de signalisation en retour après un retour de la tension de bus ou après un processus de programmation ETS, le mode de fonctionnement paramétré est évalué. Exemples de signalisation en retour d'état de commutation non inversée:

Mode de fonctionnement contact normalement ouvert: fermer le contact = signalisation en retour "activé",

Mode de fonctionnement contact normalement ouvert: ouvrir le contact = signalisation en retour "désactivé",

Mode de fonctionnement contact normalement fermé: fermer le contact = signalisation en retour "désactivé",

Mode de fonctionnement contact normalement fermé: ouvrir le contact = signalisation en retour "activé".

#### **Régler l'envoi cyclique de la signalisation en retour d'état de commutation**

Le télégramme de signalisation en retour d'état de commutation peut également être envoyé de manière cyclique via l'objet de signalisation actif en plus de la transmission en cas de modification.

- Régler sur "Oui" le paramètre "Envoi cyclique de la signalisation en retour?" à la page de paramètres "Ax – Généralités" (x = numéro de la sortie). L'envoi cyclique est activé.
- Régler sur "Non" le paramètre "Envoi cyclique de la signalisation en retour" à la page de paramètres "Ax – Généralités" (x = numéro de la sortie). L'envoi cyclique est désactivé, de sorte que la signalisation en retour est uniquement envoyée au bus en cas de modification d'un des états de commutation.
- Le temps de cycle est défini de manière centrale pour tous les télégrammes de signalisation en retour à la page de paramètres "Temps".
- Pendant un retard actif après le retour de la tension de bus, aucune signalisation en retour n'est envoyée, même en cas de modification d'un état de commutation.

#### *Surveillance cyclique*

L'actionneur offre la possibilité de surveiller de manière cyclique des sorties individuelles ou toutes les sorties pour l'arrivée de télégrammes de commutation. De cette manière, on peut réaliser une surveillance des objets qui doivent être actualisés de manière cyclique par le bus – par exemple par des télégrammes de grandeurs réglantes de régulateurs de température ambiante. Ce faisant, la polarité de l'actualisation du télégramme ("0" ou "1") reste sans signification.

Si une actualisation des objets surveillés n'a pas lieu dans un temps de surveillance fixe paramétré, les sorties concernées se mettent dans une position préférentielle prédéfinie. Cependant, les sorties ne sont pas verrouillées pour autant, de sorte qu'après la réception d'un télégramme de commutation supplémentaire le nouvel état de commutation est également réglé à la sortie.

Le temps de surveillance est défini globalement pour toutes les sorties à la page de paramètres "Temps" par les paramètres "Temps de surveillance cyclique". Chaque sortie dispose cependant de commandes temporisées propres, de sorte que le temps de surveillance paramétré est évalué indépendamment du canal.

Le temps redémarre pour une sortie après chaque réception d'un télégramme de commutation via les objets "Commuter" ou "Commutation centrale" (si une fonction centrale est activée pour la sortie concernée) (voir Fig. 8). Un redémarrage du temps de surveillance a également lieu automatiquement après le retour de la tension de bus ou après un processus de programmation ETS.

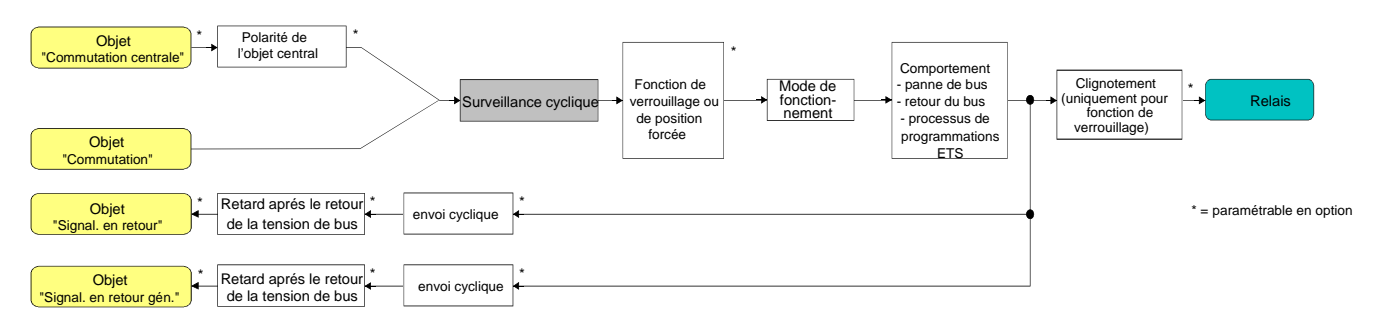

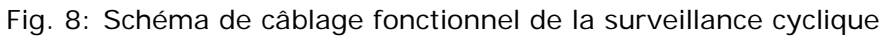

#### **Activer la surveillance cyclique**

La surveillance cyclique peut être activée séparément pour chaque sortie avec le paramètre "Affectation à la surveillance cyclique?" à la page de paramètres "Ax – Validations" (x = numéro de la sortie). Pour une fonction activée, dès que le temps de surveillance s'écoule sans avoir reçu de mise à jour par télégramme, l'actionneur règle la position préférentielle pour la sortie concernée après l'expiration du temps.

- Régler le paramètre sur "Oui, 'MARCHE' après l'expiration du temps". La surveillance cyclique est activée. Après l'expiration du temps, la sortie est enclenchée.
- Régler le paramètre sur "Oui, 'ARRET' après l'expiration du temps". La surveillance cyclique est activée. Après l'expiration du temps, la sortie est désactivée.
- Pour une surveillance cyclique activée, les fonctions suivantes ne sont pas paramétrables: retards, fonction de cage d'escaliers, combinaison et scène.
- Si une sortie se trouve déjà dans la position préférentielle à l'expiration du temps de surveillance, il n'y a aucune réaction et aucune signalisation en retour n'est envoyée non plus.
- La fonction de verrouillage ou de position forcée a une priorité plus élevée que la surveillance cyclique.

#### *Retards*

Pour chaque sortie, on peut régler indépendamment l'une de l'autre jusqu'à deux fonctions temporisées. Les fonctions temporisées agissent exclusivement sur les objets de communication "Commuter" ou "Commutation centrale" (si une fonction centrale est activée pour la sortie concernée) et retardent la valeur d'objet reçue en fonction de la polarité du télégramme (voir Fig. 9).

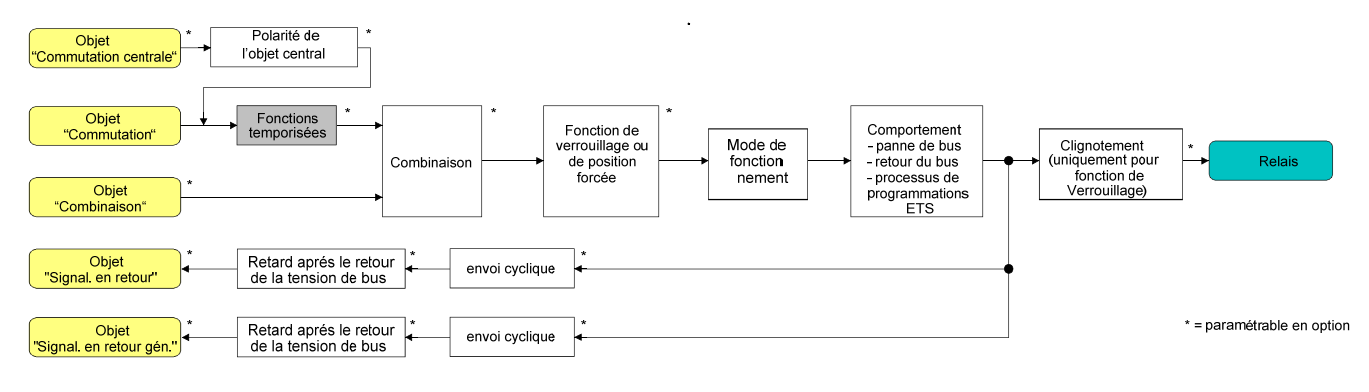

Fig. 9: Schéma de câblage fonctionnel des retards

#### **Activer le retard à l'enclenchement**

Les retards doivent être validés à la page de paramètres "Ax – Validations" (x = numéro de la sortie).

 Régler le paramètre "Sélection du retard" à la page de paramètres "Ax – Retards" sur "Retard à l'enclenchement" ou sur "Retard à l'enclenchement et au déclenchement".

Le retard à l'enclenchement est validé. On peut prédéfinir le retard à l'enclenchement désiré. Après la réception d'un télégramme MARCHE, un temps paramétrable démarre. Un télégramme MARCHE supplémentaire redéclenche le temps uniquement si le paramètre "Redéclenchement possible du retard à l'enclenchement?" est réglé sur "Oui". Ce n'est qu'à l'expiration du retard de démarrage que l'état de commutation logique est transmis aux fonctions suivantes (p. ex. combinaison, fonction de verrouillage ou de position forcée) et que la sortie est le cas échéant activée. Un télégramme ARRET pendant le retard de démarrage interrompt le retard. L'état de commutation logique correspond dans ce cas à "désactivé".

#### **Activer le retard à la mise hors service**

Les retards doivent être validés à la page de paramètres "Ax – Validations" (x = numéro de la sortie).

 Régler le paramètre "Sélection du retard" à la page de paramètres "Ax – Retards" sur "Retard au désenclenchement" ou sur "Retard à l'enclenchement et au désenclenchement".

Le retard à la mise hors service est validé. On peut prédéfinir le retard à la mise hors service désiré. Après la réception d'un télégramme ARRET, un temps paramétrable démarre. Un télégramme ARRET supplémentaire redéclenche le temps uniquement si le paramètre "Redéclenchement possible du retard à la mise hors service?" est réglé sur "Oui". Ce n'est qu'à l'expiration du retard de démarrage que l'état de commutation logique est transmis aux fonctions suivantes (p. ex. combinaison, fonction de verrouillage ou de position forcée) et que la sortie est le cas échéant activée. Un télégramme MARCHE pendant le retard à la mise hors service interrompt le retard. L'état de commutation logique correspond dans ce cas à "activé".

- Signalisation en retour: lorsqu'un retard est activé, le retard doit d'abord expirer lors d'un changement d'état de commutation avant que les télégrammes de signalisation en retour soient envoyés. Une actualisation de l'objet par redéclenchement de "MARCHE" vers "MARCHE" ou de "ARRET" vers "ARRET" pendant un retard en cours est sans influence sur la signalisation en retour de l'état de commutation.
- A la fin d'une fonction de verrouillage ou de position forcée, l'état reçu pendant la fonction ou réglé avant la fonction peut être asservi. Ce faisant, les temps restants de fonctions temporisées sont également asservis, si celles-ci n'ont pas encore complètement expiré au moment de la libération du verrouillage ou de la position forcée. Pour la fonction de combinaison également, un état de commutation nouvellement reçu via l'objet "Commuter" est évalué avec retard.
- Les retards n'influencent pas la fonction de cage d'escaliers, si celle-ci est validée.
- Un retard en cours est entièrement interrompu par une réinitialisation de l'actionneur (panne de la tension de bus ou processus de programmation ETS).

#### *Fonction de cage d'escaliers*

Pour la réalisation d'un éclairage commandé en fonction du temps d'une cage d'escaliers ou pour des applications de fonction similaire, on peut utiliser la fonction de cage d'escaliers paramétrable séparément pour chaque sortie. La fonction de cage d'escaliers doit être validée par sortie à la page de paramètres "Ax – Validations" afin que les objets de communication et paramètres nécessaires soient rendus visibles (à la page de paramètres "Ax – Fonction de cage d'escaliers").

La fonction de cage d'escaliers est commandée via l'objet de communication "Fonction de cage d'escaliers Départ/Arrêt" et est indépendante de l'objet "Commuter" de la sortie (voir Fig. 10). De cette manière, le 'fonctionnement en parallèle' de la commande temporisée et de la commande normale est possible, l'instruction exécutée étant toujours celle reçue en dernier lieu:

un télégramme pour l'objet "Commuter" ou un appel de scène au moment d'une fonction de cage d'escaliers active interrompent prématurément le temps de cage d'escaliers et règlent l'état de commutation selon la valeur d'objet (ce faisant, les retards sont également pris en compte) ou la valeur de scène reçue. De manière analogue, l'état de commutation de l'objet "Commuter" ou un appel de scène peut être surmonté par une fonction de cage d'escaliers.

En combinaison avec une fonction de verrouillage, on peut également réaliser un éclairage permanent indépendant du temps (voir "Fonction de verrouillage").

La fonction de cage d'escaliers peut également être combinée avec d'autres fonctions de la sortie conformément au schéma de câblage fonctionnel. Une combinaison avec la fonction de combinaison n'est cependant pas possible.

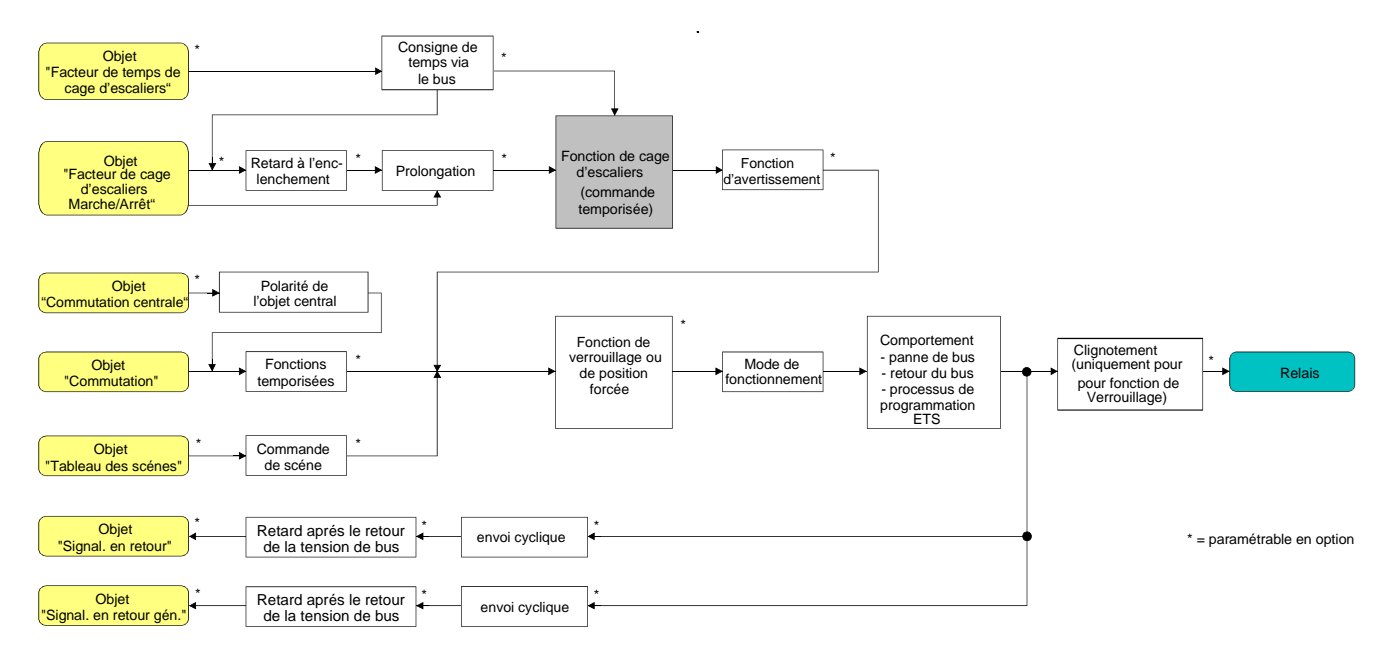

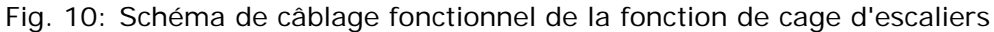

La fonction de cage d'escaliers peut être élargie à l'aide d'une fonction additionnelle. Ce faisant, il est possible d'une part d'activer une prolongation. Avec la "Prolongation", un temps de cage d'escaliers activé via l'objet "Fonction de cage d'escaliers Départ/Arrêt" peut être redéclenché n fois. En variante, on peut régler la "Consigne de temps via le bus". Pour cette fonction additionnelle, le temps de cage d'escaliers paramétré peut être multiplié par un facteur reçu via le bus, c'est-à-dire adapté dynamiquement.

Par ailleurs, une extension de la fonction de cage d'escaliers est réalisable à l'aide d'un retard à l'enclenchement séparé et d'une fonction d'avertissement. L'avertissement doit selon DIN 18015-2 prévenir des personnes se trouvant dans la cage d'escaliers que la lumière sera bientôt éteinte.

#### **Définir le comportement à l'enclenchement de la fonction de cage d'escaliers**

Un télégramme MARCHE pour l'objet "Fonction de cage d'escaliers Départ/Arrêt" active le temps de cage d'escaliers (T<sub>MARCHE</sub>), dont la longueur temporelle est définie par les paramètres "Temps de cage d'escaliers". En outre, un retard à l'enclenchement (T<sub>retard</sub>) peut être activé (voir "Régler le retard à l'enclenchement de la fonction de cage d'escaliers"). A la fin du temps de cage d'escaliers, la sortie se met hors service ou active en option le temps d'avertissement  $(T_{\text{averissement}})$  de la fonction d'avertissement (voir "Régler la fonction d'avertissement de la fonction de cage d'escaliers"). Compte tenu d'un retard à l'enclenchement possible et d'une fonction d'avertissement, on obtient le comportement au désenclenchement de la fonction de cage d'escaliers montré à la Fig. 11.

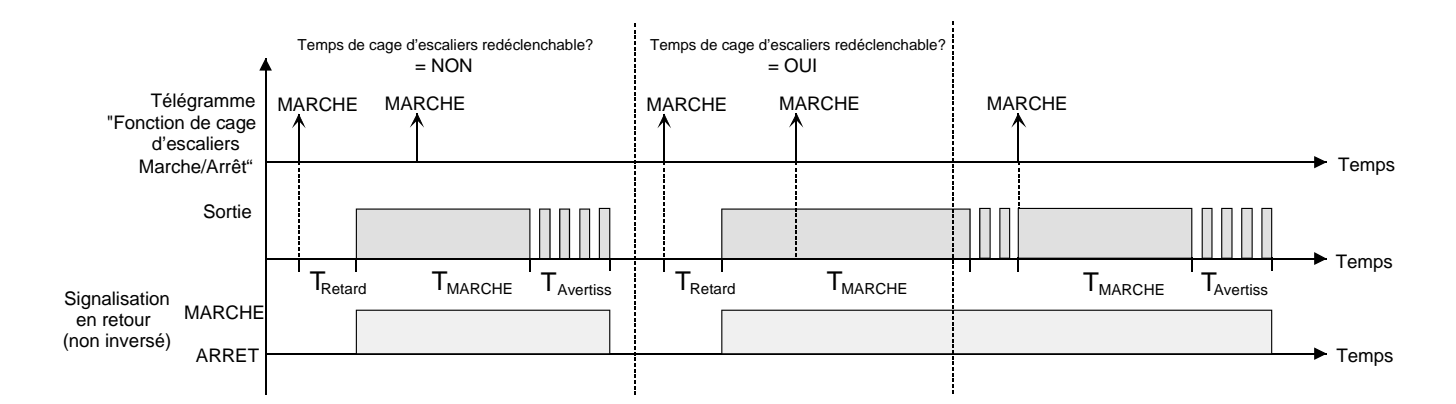

Fig. 11: Comportement à l'enclenchement de la fonction de cage d'escaliers

Le paramètre "Temps de cage d'escaliers redéclenchable?" définit si le temps de cage d'escaliers peut être redéclenché.

La fonction de cage d'escaliers doit être validée à la page de paramètres "Ax – Validations" (x = numéro de la sortie).

- Régler le paramètre "Temps de cage d'escaliers redéclenchable?" sur "Oui". Chaque télégramme MARCHE reçu pendant la phase MARCHE du temps de cage d'escaliers redéclenche complètement le temps de cage d'escaliers.
- Régler le paramètre "Temps de cage d'escaliers redéclenchable?" sur "Non". Les télégrammes MARCHE reçus pendant la phase MARCHE du temps de cage d'escaliers sont rejetés. Le temps de cage d'escaliers n'est pas redéclenché.
- Un télégramme MARCHE reçu pendant le temps d'avertissement redéclenche toujours le temps de cage d'escaliers indépendamment du paramètre "Temps de cage d'escaliers redéclenchable?".
- Si la fonction additionnelle "Prolongation" est réglée, le paramètre "Temps de cage d'escaliers redéclenchable?" ne peut pas être modifié. Il est dans ce cas réglé de manière fixe sur "Non".

#### **Définir le comportement au désenclenchement de la fonction de cage d'escaliers**

Pour une fonction de cage d'escaliers, la réaction à un télégramme ARRET pour l'objet "Fonction de cage d'escaliers Départ/Arrêt" est également paramétrable. Sans la réception d'un télégramme ARRET, la sortie se met le cas échéant hors service à l'expiration du temps d'avertissement. Compte tenu d'un retard à l'enclenchement possible et d'une fonction d'avertissement, on obtient le comportement au désenclenchement de la fonction de cage d'escaliers montré à la Fig. 12.

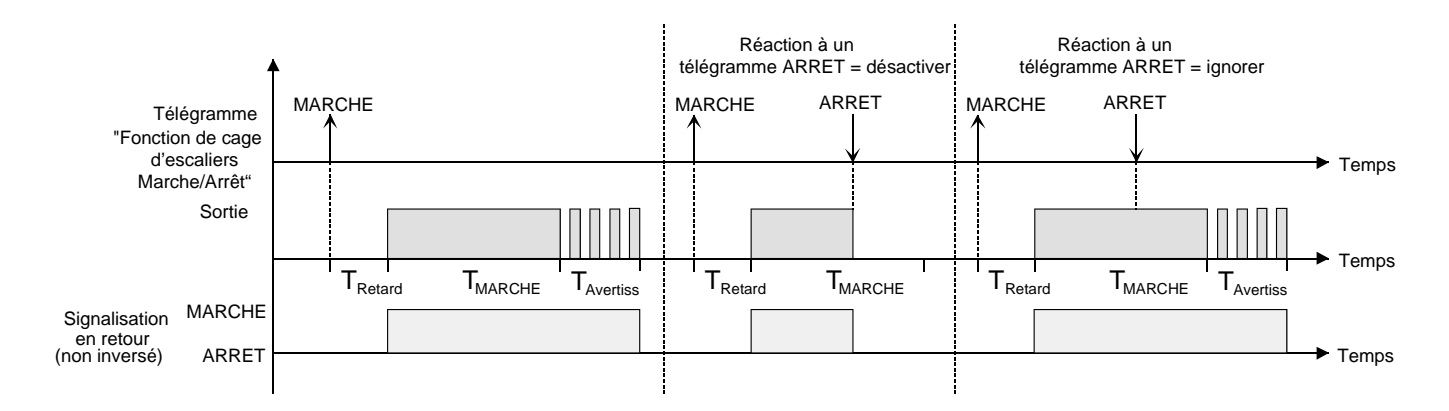

Fig. 12: Comportement au désenclenchement de la fonction de cage d'escaliers

Le paramètre "Réaction à un télégramme ARRET" définit si le temps de cage d'escaliers (T<sub>MARCHE</sub>) de la fonction de cage d'escaliers peut être interrompu prématurément.

La fonction de cage d'escaliers doit être validée à la page de paramètres "Ax – Validations" (x = numéro de la sortie).

- Régler le paramètre "Réaction à un télégramme ARRET" sur "déclencher". Dès qu'un télégramme ARRET est reçu via l'objet "Fonction de cage d'escaliers Départ/Arrêt" pendant la phase MARCHE du temps de cage d'escaliers, la sortie concernée se met immédiatement hors service. Une annulation précoce du temps de cage d'escaliers de cette manière a lieu sans avertissement, c.-à-d. que le temps d'avertissement n'est pas lancé.
- Régler le paramètre "Réaction à un télégramme ARRET" sur "ignorer". Les télégrammes ARRET reçus pendant la phase MARCHE du temps de cage d'escaliers sont rejetés. Le temps de cage d'escaliers est exécuté intégralement, le cas échéant avec avertissement.
- Pour la fonction additionnelle "Temps alloué via bus", le temps de cage d'escaliers de la fonction de cage d'escaliers peut également être démarré par la réception d'un nouveau facteur de temps (voir "Fonction additionnelle de la fonction de cage d'escaliers – régler la consigne de temps via le bus"). Dans ce cas, les facteurs "0" reçus sont interprétés comme un télégramme ARRET. Ici également, le paramètre "Réaction à un télégramme ARRET" est évalué, de sorte qu'un temps de cage d'escaliers peut être interrompu prématurément.
# **Régler le retard à l'enclenchement de la fonction de cage d'escaliers**

Un télégramme MARCHE d'activation de la fonction de cage d'escaliers peut également être évalué avec retard. Ce retard à l'enclenchement peut être activé séparément pour la fonction de cage d'escaliers et est sans influence sur les retards paramétrables pour l'objet "Commuter".

La fonction de cage d'escaliers doit être validée à la page de paramètres "Ax – Validations" (x = numéro de la sortie).

 A la page de paramètres "Ax – Fonction de cage d'escaliers", régler sur "Oui" le paramètre "Activer le retard à l'enclenchement pour la fonction de cage d'escalier?".

Le retard à l'enclenchement pour la fonction de cage d'escaliers est validé. On peut prédéfinir le retard à l'enclenchement désiré. La réception d'un télégramme MARCHE sur l'objet "Fonction de cage d'escaliers Départ/Arrêt" démarre le retard à l'enclenchement. Un télégramme MARCHE supplémentaire redéclenche le temps uniquement si le paramètre "Redéclenchement possible du retard à l'enclenchement?" est réglé sur "Oui". Le temps de cage d'escaliers est seulement activé et la sortie enclenchée après l'expiration du retard.

- Un télégramme ARRET via l'objet "Fonction de cage d'escaliers Départ/Arrêt" pendant le retard à l'enclenchement termine le retard uniquement si le paramètre "Réaction au télégramme d'arrêt" est réglé sur "déclencher". Dans le cas contraire, le télégramme ARRET est ignoré.
- Si la fonction additionnelle "Prolongation" est réglée, le paramètre "Retard à l'enclenchement redéclenchable?" ne peut pas être modifié. Il est dans ce cas réglé de manière fixe sur "Non".

# **Régler la fonction d'avertissement de la fonction de cage d'escaliers**

L'avertissement doit prévenir selon DIN 18015-2 des personnes se trouvant encore dans la cage d'escaliers que la lumière sera bientôt éteinte. Comme avertissement, l'éclairage raccordé à la sortie est désactivé plusieurs fois brièvement avant que la sortie soit désactivée de manière permanente. Ce faisant, le temps d'avertissement  $(T_{avertissement})$ , la durée des interruptions pendant l'avertissement (T<sub>interruption</sub>) et le nombre d'interruptions d'avertissement sont paramétrables (voir Fig. 13 – exemple). Le temps d'avertissement est ajouté au temps de cage d'escaliers ( $T_{MARCHE}$ ). Le temps d'avertissement influence la valeur de l'objet de signalisation en retour, de sorte que ce n'est qu'après l'expiration du temps d'avertissement dans l'objet de signalisation en retour que la valeur "0" (pour une transmission non inversée) est asservie.

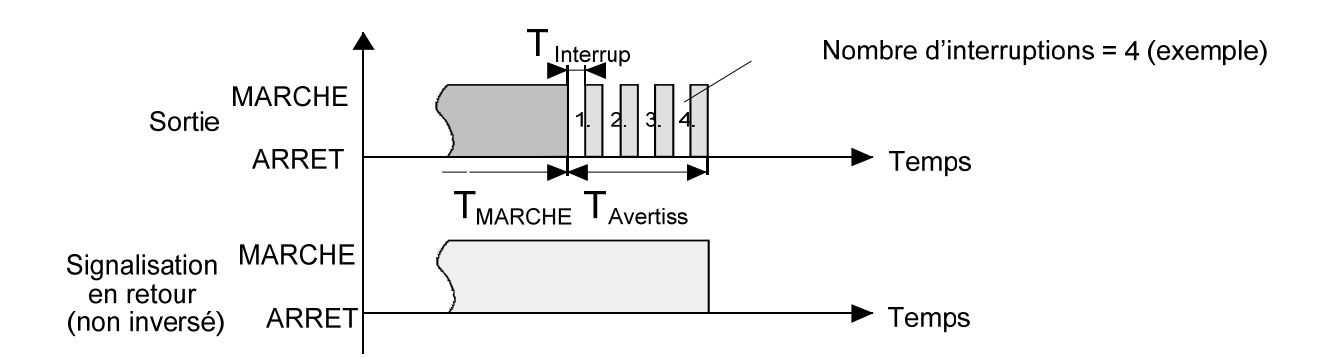

Fig. 13: La fonction d'avertissement de la fonction de cage d'escaliers

La fonction de cage d'escaliers doit être validée à la page de paramètres "Ax – Validations" (x = numéro de la sortie).

 A la page de paramètres "Ax – Fonction de cage d'escaliers", régler sur "Oui" le paramètre "Activer le temps d'avertissement?".

La fonction d'avertissement est validée. On peut régler le temps d'avertissement (T<sub>avertissement</sub>) désiré.

 A la page de paramètres "Ax – Fonction de cage d'escaliers", régler le paramètre "Nombre d'avertissements" à la valeur désirée (1…10).

Dans le temps d'avertissement, l'éclairage raccordé à la sortie est désactivé exactement le nombre de fois paramétré à cet endroit. Le 1er avertissement est toujours exécuté au début de l'ensemble du temps d'avertissement.

 A la page de paramètres "Ax – Fonction de cage d'escaliers", régler le paramètre "Temps interruptions d'avertissement" à la valeur désirée.

Une interruption (T<sub>interruption</sub>) pendant le temps d'avertissement a exactement la longueur paramétrée ici. Grâce au temps d'interruption réglable, la phase de mise hors service de l'éclairage peut être adaptée individuellement à la source lumineuse utilisée.

- On doit tenir compte de ce que le "Nombre d'avertissements" et le "Temps interruptions d'avertissements" doivent être adaptés à la durée de l'ensemble du "Temps avertissement". L'ensemble de la phase de mise hors service pendant un avertissement ("Nombre d'avertissements" + "Temps interruptions d'avertissement") ne peut pas être plus longue que le temps d'avertissement réglé! Dans le cas contraire, on doit s'attendre à des dysfonctionnements.
- L'actionneur s'alimente entièrement à partir du bus et commute les relais de sorties uniquement s'il a accumulé suffisamment d'énergie. Pendant un avertissement à plusieurs sorties, ceci a pour conséquence que, du fait du changement d'état simultané, des états de commutation ne peuvent pas toujours être asservis. Pour cette raison, on doit paramétrer un petit nombre approprié d'avertissements en cas d'avertissement simultané de plusieurs sorties.
- Un télégramme MARCHE pour l'objet "Fonction de cage d'escaliers Départ/Arrêt" pendant une fonction d'avertissement en cours arrête le temps d'avertissement et redémarre toujours le temps de cage d'escaliers (indépendamment du paramètre "Temps de cage d'escaliers redéclenchable?"). Durant le temps d'avertissement également, le paramètre "Réaction à un télégramme ARRET" est évalué, de sorte qu'un avertissement en cours peut être terminé prématurément par un désenclenchement.

#### **Fonction additionnelle de la fonction de cage d'escaliers – régler la prolongation**

Avec la prolongation, le temps de cage d'escaliers peut être redéclenché, c'est-à-dire prolongé, plusieurs fois via l'objet "Fonction de cage d'escaliers Départ/Arrêt". La longueur temporelle de la prolongation est prédéfinie par une commande multiple à un point de commande (plusieurs télégrammes MARCHE l'un derrière l'autre). Le temps de cage d'escaliers paramétré peut de cette manière être prolongé au maximum du facteur paramétré (maximum 5 fois). La prolongation a alors toujours lieu automatiquement à la fin d'un temps simple de cage d'escaliers ( $T_{\text{MARCHE}}$ ) (voir Fig. 14).

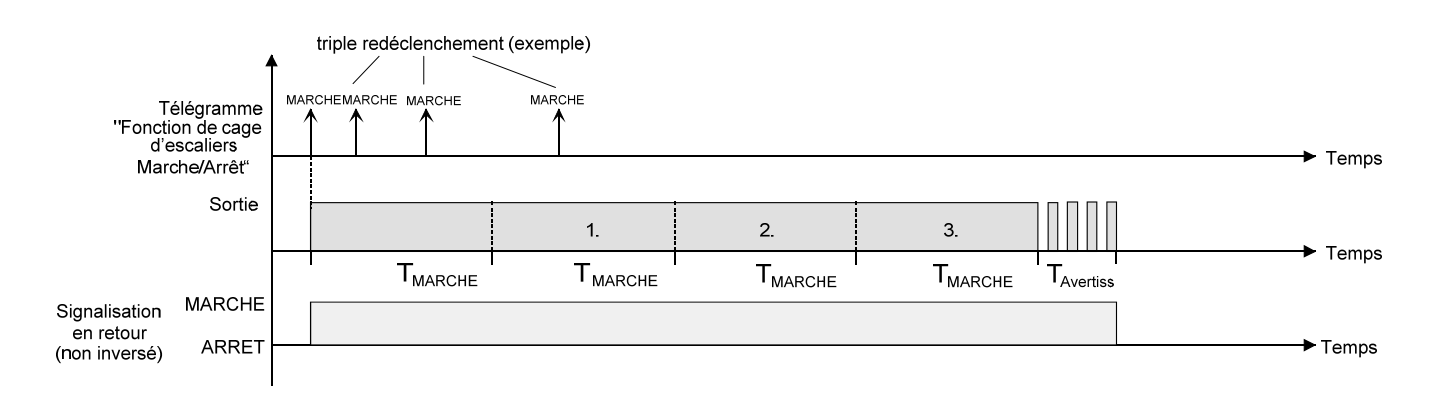

Fig. 14: Prolongation de la fonction de cage d'escaliers

Avec cette fonction, on peut prolonger l'éclairage dans une cage d'escaliers – par exemple une personne après des achats – d'un temps défini sans devoir redéclencher l'éclairage à de multiples reprises après l'extinction.

La fonction de cage d'escaliers doit être validée à la page de paramètres "Ax – Validations" (x = numéro de la sortie).

 A la page de paramètres "Ax – Fonction de cage d'escaliers", régler le paramètre "Fonction additionnelle pour fonction de cage d'escaliers" sur "Prolongation" et le facteur maximal désiré pour le paramètre "Prolongation maximale".

Le temps de cage d'escaliers est redéclenché après expiration à chaque réception d'un télégramme MARCHE pour l'objet "Temps de cage d'escaliers Départ/Arrêt" en fonction du nombre de télégrammes reçus, cependant seulement le nombre de fois prédéfini par le facteur paramétré.

Par exemple, le réglage "durée triple" signifie que le temps de cage d'escaliers démarré peut encore être redéclenché automatiquement au maximum trois fois supplémentaires à l'expiration. Le temps est donc au maximum prolongé à son quadruple (voir Fig. 14).

 Le déclenchement d'une prolongation peut avoir lieu pendant toute la durée du temps de cage  $d'$ escaliers (T<sub>MARCHE</sub>). Il n'y a pas de limitation de temps entre deux télégrammes de prolongation. Les télégrammes de prolongation sont uniquement évalués pendant le temps de cage d'escaliers. Un télégramme MARCHE pendant la fonction d'avertissement déclenche le temps de cage d'escaliers comme un redémarrage, de sorte qu'une nouvelle prolongation est à nouveau possible.

Si un retard à l'enclenchement a été paramétré, la prolongation est déjà saisie pendant le retard à l'enclenchement.

 Si une prolongation a été paramétrée comme fonction additionnelle, les paramètres "Temps de cage d'escaliers redéclenchable?" et "Retard à l'enclenchement redéclenchable?" sont réglés de manière fixe sur "Non", le redéclenchement se faisant par la prolongation.

# **Fonction additionnelle de la fonction de cage d'escaliers – régler le temps alloué via le bus**

Pour la consigne de temps via le bus, le temps de cage d'escaliers paramétré peut être multiplié par un facteur à 8 bits reçu via le bus, c'est-à-dire adapté dynamiquement. Pour ce réglage, le facteur est dérivé de l'objet "Facteur de temps de cage d'escaliers". La valeur possible du facteur pour le réglage du Temps de cage d'escaliers se situe dans la plage de 1…255.

Le temps de cage d'escaliers complet est le résultat du produit du facteur (valeur d'objet) et du temps de cage d'escaliers paramétré comme base:

Temps de cage d'escaliers = (valeur d'objet temps de cage d'escaliers) x (paramètre temps de cage d'escaliers)

# Exemple:

Valeur d'objet "facteur de temps de cage d'escaliers" = 5; paramètre "Temps de cage d'escaliers"  $= 10$  s.

 $\rightarrow$  temps de cage d'escaliers réglé = 5 x 10 s = 50 s.

En variante, on peut définir dans le paramétrage de la fonction de cage d'escaliers si la réception d'un nouveau facteur démarre également simultanément le temps de cage d'escaliers de la fonction de cage d'escaliers. Dans ce cas, l'objet "Fonction de cage d'escaliers Départ/Arrêt" est supprimé et le démarrage ou l'arrêt est déterminé par la valeur de facteur reçue.

La fonction de cage d'escaliers doit être validée à la page de paramètres "Ax – Validations" (x = numéro de la sortie).

 A la page de paramètres "Ax – Fonction de cage d'escaliers", régler le paramètre "Fonction additionnelle pour fonction de cage d'escaliers" sur "Temps alloué via le bus" et le paramètre "Fonction de cage d'escaliers activable via l'objet 'Temps de cage d'escaliers'?" sur "Non".

Le temps de cage d'escaliers peut être adapté dynamiquement par l'objet "Facteur de temps de cage d'escaliers". Une valeur "0" est interprétée comme une valeur "1". Le démarrage ou l'arrêt de la fonction de cage d'escaliers se fait exclusivement via l'objet "Fonction de cage d'escaliers Départ/Arrêt".

 A la page de paramètres "Ax – Fonction de cage d'escaliers", régler le paramètre "Fonction additionnelle pour fonction de cage d'escaliers" sur "Temps alloué via le bus" et le paramètre "Fonction de cage d'escaliers activable via l'objet 'Temps de cage d'escaliers'?" sur "Oui".

Le temps de cage d'escaliers peut être adapté dynamiquement par l'objet "Facteur de temps de cage d'escaliers". En supplément, la fonction de cage d'escaliers démarre avec le nouveau temps de cage d'escaliers à la réception d'un nouveau facteur (l'objet "Fonction de cage d'escaliers Départ/Arrêt" est supprimé). Une valeur de facteur "0" est interprétée comme un télégramme ARRET, la réaction paramétrée étant dans ce cas également évaluée comme un télégramme ARRET.

Comme application pour le temps alloué via le bus avec démarrage automatique du temps de cage d'escaliers, on a par exemple une grande cage d'escaliers à plusieurs étages. A chaque étage se trouve un bouton-poussoir à fonction électronique, qui transmet une valeur de facteur à la fonction de cage d'escaliers. Plus l'étage est élevé, plus la valeur de facteur transmise est grande et plus longtemps l'éclairage reste alors éclairé, le franchissement de la cage d'escaliers demandant plus de temps. Lorsqu'une personne appuie sur un bouton-poussoir à fonction électronique à l'entrée dans la cage d'escaliers, le temps de cage d'escaliers est maintenant adapté dynamiquement et l'éclairage est en même temps allumé.

- La fonction de cage d'escaliers est lancée via la réception d'un nouveau facteur: un facteur > 0 reçu pendant un temps d'avertissement redéclenche toujours le temps de cage d'escaliers, indépendamment du paramètre "Temps de cage d'escaliers redéclenchable?".
- Après une réinitialisation (retour de la tension de bus ou processus de programmation ETS), l'objet "Facteur de temps de cage d'escaliers" est toujours initialisé à "1". Cela ne démarre cependant pas encore automatiquement la fonction de cage d'escaliers (voir "Régler le comportement de la fonction de cage d'escaliers après un retour de la tension de bus").
- Les deux fonctions additionnelles "Prolongation" et "Consigne de temps via le bus" peuvent uniquement être paramétrées en s'excluant mutuellement.

# **Régler le comportement de la fonction de cage d'escaliers après le retour de la tension de bus**

La fonction de cage d'escaliers peut en option être démarrée automatiquement après le retour de la tension de bus.

La fonction de cage d'escaliers doit être validée à la page de paramètres "Ax – Validations" (x = numéro de la sortie).

 A la page de paramètres "Ax – Généralités", régler le paramètre "Comportement après le retour de la tension de bus" sur "Activer la fonction de cage d'escaliers".

Immédiatement après le retour de la tension de bus, le temps de cage d'escaliers de la fonction de cage d'escaliers est démarré.

- Pour ce réglage, on doit veiller à ce que la fonction de cage d'escaliers soit également validée et élaborée. Si la fonction de cage d'escaliers n'est pas validée, il n'y a aucune réaction après le retour de la tension de bus pour ce réglage.
- Au démarrage automatique de la fonction de cage d'escaliers après le retour de la tension de bus, aucun retard à l'enclenchement n'est démarré, si la fonction de cage d'escaliers a un tel retard paramétré.
- L'actionneur s'alimente entièrement à partir du bus et commute les relais de sorties uniquement s'il a accumulé suffisamment d'énergie. Pour cette raison, un court retard (max. 5 s) peut arriver après un retour de la tension de bus avant que le comportement paramétré soit exécuté.
- Le comportement paramétré est uniquement exécuté si le dernier processus de programmation ETS de l'application ou des paramètres date de plus d'env. 20 s. Dans le cas contraire  $(T_{ETS}$  < 20 s), le "Comportement après un processus de programmation ETS" est également exécuté au retour de la tension de bus.
- Le comportement paramétré est uniquement exécuté si aucune position forcée n'est activée après le retour de la tension de bus!
- Un état de commutation réglé après le retour de la tension de bus est pris en compte par le paramètre "Mode de fonctionnement" – asservi dans l'objet de signalisation en retour.

# *Fonction de scène*

Séparément pour chaque sortie, on peut définir et mémoriser dans l'actionneur jusqu'à 8 scènes et valeurs de scène. L'appel ou également la mémorisation des valeurs de scènes se fait via un objet séparé (tableau des scènes) à l'aide de télégrammes de station secondaire. Le type de point de donnée de l'objet de tableau permet d'adresser au maximum 64 scènes. Pour cette raison, on peut définir dans le paramétrage d'une scène avec quel numéro de scène (1…64) on s'adresse à la scène interne (1…8).

La fonction de scène doit être validée par sortie à la page de paramètres "Ax – Validations" afin que les objets de communication et paramètres nécessaires soient rendus visibles (à la page de paramètres "Ax – Scènes").

La fonction de scène peut être combinée avec d'autres fonctions de la sortie (voir Fig. 15), l'instruction reçue ou réglée en dernier lieu étant toujours exécutée:

un télégramme pour l'objet "Commuter", un appel de scène ou un télégramme de mémorisation de scène au moment d'une fonction de cage d'escaliers active interrompent prématurément le temps de cage d'escaliers et règlent l'état de commutation selon la valeur d'objet (ce faisant, les retards sont également pris en compte) ou la valeur de scène reçue. De manière analogue, l'état de commutation de la sortie qui a été réglé par l'objet "Commuter" ou par un appel de scène peut être surmonté par une fonction de cage d'escaliers ou par un nouveau résultat de la fonction de combinaison. Une combinaison fonctionnelle avec la surveillance cyclique n'est cependant pas possible.

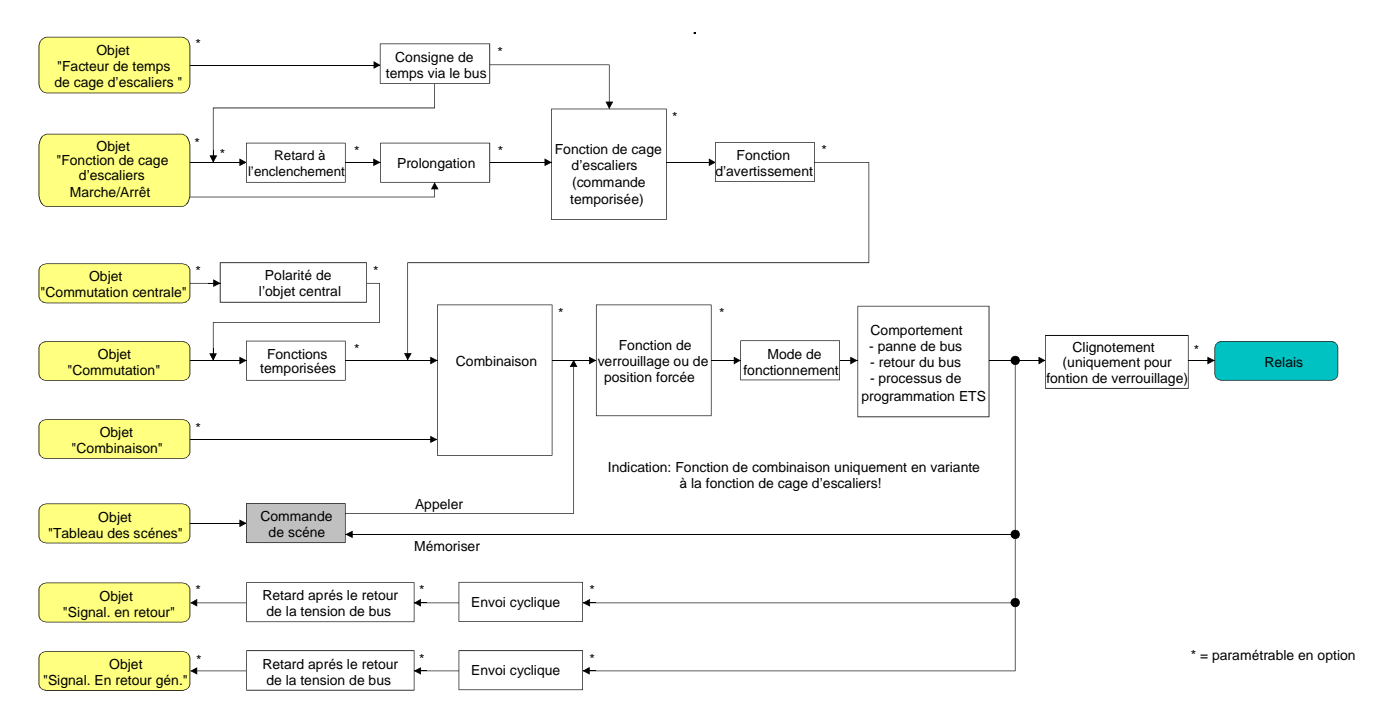

Fig. 15: Schéma de câblage fonctionnel de la fonction de scène

### **Régler le retard d'appel de scène pour la fonction de scène**

Chaque appel de scène d'une sortie peut en option également être temporisé. De cette manière, on peut configurer des déroulements de scène dynamiques pour des télégrammes de scènes cycliques en relation avec plusieurs sorties.

La fonction de scène doit être validée à la page de paramètres "Ax – Validations"  $(x =$  numéro de la sortie).

- A la page de paramètres "Ax Scènes", régler sur "Oui" le paramètre "Retard appel de scène". Le retard est activé et peut être paramétré séparément. Le retard influence uniquement l'appel de scène de la sortie. Après l'arrivée d'un télégramme d'appel, le retard démarre. Ce n'est qu'à l'expiration du délai que la scène correspondante est appelée et l'état de commutation réglé à la sortie.
- Chaque télégramme d'appel de scène relance le retard et le redéclenche également. Si un nouveau télégramme d'appel de scène est reçu pendant un retard en cours (appel de scène pas encore exécuté), l'ancienne scène (pas encore appelée) est rejetée et seule celle reçue en dernier lieu est exécutée.
- Le retard d'appel de scène est sans effet sur la mémorisation de valeurs de scène. Un télégramme de mémorisation de scène pendant un retard d'appel de scène interrompt le retard et donc l'appel de scène.

#### **Régler le comportement de téléchargement ETS pour la fonction de scène**

A la mémorisation d'une scène, les valeurs de scène sont mémorisées de manière non volatile à l'intérieur de l'appareil (voir "Régler le comportement de mémorisation pour la fonction de scène"). Afin que les valeurs mémorisées lors d'un processus de programmation ETS du programme d'application ou des paramètres ne soient pas remplacées par les états de commutation de scène définis à l'origine lors de l'élaboration du projet, l'actionneur peut interdire un écrasement des valeurs de scène. En variante, on peut charger à nouveau les valeurs d'origine dans l'appareil à chaque processus de programmation par l'ETS.

La fonction de scène doit être validée à la page de paramètres "Ax – Validations" (x = numéro de la sortie).

 A la page de paramètres "Ax – Scènes", régler sur "Oui" le paramètre "Lors du téléchargement ETS, écraser les valeurs mémorisées dans l'appareil?".

A chaque processus de programmation ETS du programme d'application ou des paramètres, les valeurs de scène paramétrées dans l'ETS pour la sortie concernée sont programmées dans l'actionneur. Ce faisant, les valeurs de scène éventuellement mémorisées dans l'appareil par une fonction mémoire sont écrasées.

 A la page de paramètres "Ax – Scènes", régler sur "Non" le paramètre "Lors du téléchargement ETS, écraser les valeurs mémorisées dans l'appareil?".

Les valeurs de scène éventuellement mémorisées dans l'appareil par une fonction mémoire sont conservées. S'il n'y a pas de valeurs de scène mémorisées, les instructions de commutation programmées en dernier lieu par l'ETS restent valables.

 Lors de la première mise en service de l'actionneur, le paramètre devrait être réglé sur "Oui", afin que la sortie soit initialisée avec des valeurs de scène valables. Dans le cas contraire, les valeurs dans l'actionneur sont "0" (désactivées) pour toutes les scènes.

### **Régler les numéros de scènes et l'état de commutation de scène pour la fonction de scène**

Le type de point de donnée de l'objet du tableau des scènes permet d'adresser au maximum 64 scènes. Pour cette raison, on doit définir pour chaque scène interne (1…8) de la sortie par quel numéro de scène (1…64) la scène doit être adressée, donc appelée ou mémorisée. Par ailleurs, on doit définir quel état de commutation doit être réglé à la sortie lors d'un appel de scène.

La fonction de scène doit être validée à la page de paramètres "Ax – Validations" (x = numéro de la sortie).

 A la page de paramètres "Ax – Scènes", régler pour chaque scène le paramètre "Scène x activable par le numéro de Scène" (x = numéro de la scène (1…8)) sur le numéro par lequel les scènes doivent être adressées.

Une scène peut être adressée via le numéro de scène paramétré. Le réglage "0" désactive la scène correspondante, de sorte que ni un appel ni une mémorisation ne sont possibles.

- Si plusieurs scènes sont paramétrées sur le même numéro de scène, seule la scène avec le plus petit numéro de scène interne (1…8) est adressée. Les autres scènes internes sont ignorées dans ce cas.
- A la page de paramètres "Ax Scènes", régler pour chaque scène le paramètre "Etat de commutation pour la scène x" (x = numéro de la scène (1…8)) sur l'instruction de commutation désirée ("enclencher" ou "déclencher").

Lors d'un appel de scène, l'instruction de commutation paramétrée est appelée et réglée à la sortie.

- Pour un appel de scène, l'instruction de commutation est uniquement réglée à la sortie si aucune position forcée ni fonction de verrouillage n'est activée.
- L'instruction de commutation paramétrée est uniquement reprise dans l'actionneur lors d'un processus de programmation ETS si le paramètre "Ecraser les valeurs enregistrées dans l'appareil lors du téléchargement ETS?" est réglé sur "Oui".

# **Régler le comportement de mémorisation pour la fonction de scène**

L'état de commutation logique ("enclenché" ou "déclenché") réglé à la sortie selon le schéma de câblage fonctionnel peut être mémorisé en interne à la réception d'un télégramme de mémorisation de scène via l'objet de tableau. Ce faisant, l'état de commutation avant la mémorisation peut être influencé par toutes les fonctions de la sortie, pour autant que les différentes fonctions soient également validées (p. ex. également la fonction de verrouillage, la fonction de position forcée, etc.).

Comme règle empirique, on a: l'état de commutation logique mémorisé est celui qui est signalé au bus par la signalisation en retour non inversée ou, si la signalisation en retour n'est pas validée, serait signalé au bus si elle l'était.

La fonction de scène doit être validée à la page de paramètres "Ax – Validations" (x = numéro de la sortie).

 A la page de paramètres "Ax – Scènes", régler pour chaque scène le paramètre "Fonction mémoire pour la scène x" (x = numéro de la scène (1…8)) sur "Oui".

La fonction mémoire est activée pour la scène concernée. A la réception d'un télégramme de mémorisation via l'objet "Tableau des scènes", l'état de commutation logique actuel est mémorisé en interne.

 A la page de paramètres "Ax – Scènes", régler pour chaque scène le paramètre "Fonction mémoire pour la scène x" (x = numéro de la scène (1…8)) sur "Non".

La fonction mémoire est désactivée pour la scène concernée. Un télégramme de mémorisation reçu via l'objet "Tableau des scènes" est rejeté.

# *Compteur d'heures de fonctionnement*

Le compteur d'heures de fonctionnement détecte la durée d'enclenchement d'une sortie de commutation. Pour le compteur d'heures de fonctionnement, une sortie est considérée active lorsque le contact de relais est fermé, que la charge est donc sous tension. Indépendamment du type de fonctionnement de relais réglé (contact normalement ouvert ou contact normalement fermé) et de la signalisation en retour logique de l'état de commutation, on évalue dès lors toujours un contact fermé.

Le compteur d'heures de fonctionnement additionne pour un contact de relais fermé à la minute près la durée d'enclenchement détectée en un nombre entier d'heures (voir Fig. 16). Les heures de fonctionnement cumulées sont asservies dans un compteur à 2 octets et mémorisées de manière non volatile dans l'appareil. L'indication actuelle du compteur peut être envoyée au bus de manière cyclique ou en cas de variation d'une valeur d'intervalle par l'objet de communication "Valeur du compteur d'heures de fonctionnement".

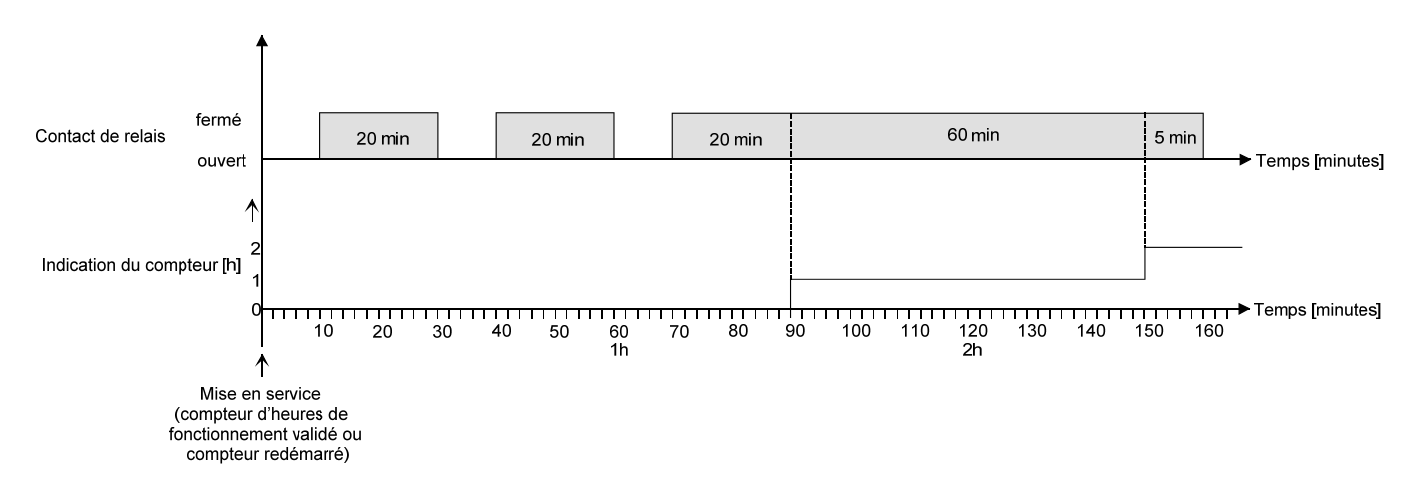

Fig. 16: Mode de fonctionnement du compteur d'heures de fonctionnement

Dans l'état de livraison, toutes les heures de fonctionnement de l'actionneur sont sur "0". Lorsque le compteur d'heures de fonctionnement n'est pas validé dans le paramétrage d'une sortie, on ne compte pas d'heures de fonctionnement pour la sortie concernée. Cependant, dès que le compteur d'heures de fonctionnement est validé, les heures de fonctionnement sont déterminées et additionnées immédiatement après la mise en service de l'actionneur par l'ETS.

Si un compteur d'heures de fonctionnement est à nouveau verrouillé par après dans les paramètres et que l'actionneur est programmé avec ce verrouillage, toutes les heures de fonctionnement comptées précédemment pour la sortie concernée sont effacées. En cas de nouvelle validation, le compteur d'heures de fonctionnement est toujours à "0".

Les heures de fonctionnement mémorisées dans l'appareil (heures entières) ne sont pas perdues en cas de panne de la tension de bus ou de processus de programmation ETS. Les minutes de fonctionnement cumulées (l'heure entière n'est pas encore atteinte) sont cependant rejetées dans ce cas.

Après un retour de la tension de bus ou après un téléchargement ETS, l'actionneur actualise par sortie l'objet de communication "Valeur du compteur d'heures de fonctionnement" de manière passive. La valeur d'objet peut être lue si le drapeau de lecture est mis. La valeur d'objet est le cas échéant envoyée activement au bus en fonction du paramétrage pour l'envoi automatique, dès que le retard d'émission paramétré après un retour de la tension de bus a expiré (voir "Régler le comportement d'envoi du compteur d'heures de fonctionnement").

Un réglage des relais par l'interrupteur à coulisse n'est pas détecté par le compteur d'heures de fonctionnement, de sorte que la fermeture manuelle d'un contact n'active aucun comptage d'heures de fonctionnement et que l'ouverture manuelle n'interrompt aucun comptage.

# **Activer le compteur d'heures de fonctionnement**

 A la page de paramètres "Ax – Validations", régler le paramètre "Compteur d'heures de fonctionnement" sur "validé".

Le compteur d'heures de fonctionnement est activé.

# **Désactiver le compteur d'heures de fonctionnement**

 A la page de paramètres "Ax – Validations", régler le paramètre "Compteur d'heures de fonctionnement" sur "verrouillé".

Le compteur d'heures de fonctionnement est désactivé.

 Un verrouillage du compteur d'heures de fonctionnement et un processus de programmation ETS subséquent provoquent la remise à "0" de l'indication du compteur.

# **Régler le type de compteur d'heures de fonctionnement**

Le compteur d'heures de fonctionnement peut au choix être configuré comme compteur direct ou compteur régressif. En fonction de ce type de compteur, on peut en option régler une valeur limite ou une valeur de départ, ce qui permet par exemple de surveiller la durée de service d'une source lumineuse via la limitation de la plage de comptage.

### Compteur positif:

après l'activation du compteur d'heures de fonctionnement par la validation dans l'ETS ou par le redémarrage, les heures de fonctionnement sont comptées en commençant à "0". On peut compter au maximum 65535 heures, puis le compteur s'arrête et signale l'expiration du compteur d'heures de fonctionnement via l'objet "Expiration du compteur d'heures de fonctionnement". En option, on peut régler une valeur limite dans l'ETS ou la prédéfinir via l'objet de communication "Valeur limite du compteur d'heures de fonctionnement". Dans ce cas, l'expiration du compteur d'heures de fonctionnement est déjà signalée au bus via l'objet "Expiration du compteur d'heures de fonctionnement" lorsque la valeur limite est atteinte, le compteur continue cependant - s'il n'est pas redémarré - encore jusqu'à la valeur maximale de 65535 heures, puis s'arrête. Seul un redémarrage

#### Compteur régressif:

provoque un nouveau comptage.

après l'activation du compteur d'heures de fonctionnement dans l'ETS, l'indication du compteur est "0" et l'actionneur signale une expiration du compteur d'heures de fonctionnement pour la sortie concernée via l'objet "Expiration du compteur d'heures de fonctionnement" après le processus de programmation ou le retour de la tension de bus. Ce n'est qu'après un redémarrage que le compteur régressif est mis à la valeur maximale de 65535 et que le comptage démarre.

En option, on peut régler une valeur de départ dans l'ETS ou la prédéfinir via l'objet de communication "Valeur de départ du compteur d'heures de fonctionnement". Si une valeur de départ est réglée, le compteur régressif est initialisé avec cette valeur au lieu de la valeur maximale après un redémarrage. Le compteur décompte alors heure par heure à partir de la valeur de départ. Lorsque le compteur régressif atteint la valeur "0", l'expiration du compteur d'heures de fonctionnement est signalée au bus via l'objet "Expiration du compteur d'heures de fonctionnement" et le comptage est arrêté. Seul un redémarrage provoque un nouveau comptage.

Le compteur d'heures de fonctionnement doit être validé à la page de paramètres "Ax – Validations" (x = numéro de la sortie).

 Régler sur "Compteur positif" le paramètre "Type de compteur" à la page de paramètres "Ax – Compteur d'heures de fonctionnement" ( $x =$  numéro de la sortie). Régler le paramètre "Consigne de valeur limite?" sur "oui, comme le paramètre" ou "oui, comme reçu via l'objet" si une surveillance de valeur limite est nécessaire. Dans le cas contraire, régler le paramètre sur "Non". Pour le réglage "oui, comme le paramètre", paramétrer la valeur limite nécessaire (0…65535 h).

Le compteur compte les heures de fonctionnement vers l'avant à partir de "0". Pour une surveillance de valeur limite activée, l'actionneur envoie pour la sortie concernée un télégramme "1" via l'objet "Expiration du compteur d'heures de fonctionnement" dès que la valeur limite prédéfinie est atteinte. Dans le cas contraire, l'expiration du compteur est seulement envoyée lorsque la valeur maximale 65535 est atteinte.

 Régler sur "Compteur régressif" le paramètre "Type de compteur" à la page de paramètres "Ax – Compteur d'heures de fonctionnement" ( $x =$  numéro de la sortie). Régler le paramètre "Consigne de valeur de départ?" sur "oui, comme le paramètre" ou "oui, comme reçu via l'objet" si une consigne de valeur de départ est nécessaire. Dans le cas contraire, régler le paramètre sur "Non". Pour le réglage "oui, comme le paramètre", paramétrer la valeur de départ nécessaire (0…65535 h).

Le compteur décompte les heures de fonctionnement jusqu'à "0" après un redémarrage. Pour une consigne de valeur de départ, la valeur de départ est décomptée, sinon le décompte commence à la valeur maximale 65535. L'actionneur envoie pour la sortie concernée un télégramme "1" via l'objet "Expiration du compteur d'heures de fonctionnement" dès que la valeur "0" est atteinte.

- La valeur de l'objet de communication "Expiration du compteur d'heures de fonctionnement" est mémorisée en interne de manière non volatile. L'objet est initialisé avec la valeur mémorisée préalablement après un retour de la tension de bus ou après un processus de programmation ETS. Si, dans ce cas, un compteur d'heures de fonctionnement est identifié comme expiré, que la valeur d'objet est donc de "1", un télégramme est en outre envoyé activement sur le bus dès que le retard d'émission paramétré après le retour de la tension de bus a expiré. Si le compteur n'a pas encore expiré (valeur d'objet "0"), aucun télégramme n'est envoyé après le retour de la tension de bus ou après un processus de programmation ETS.
- En cas de consigne de valeur limite ou de valeur de départ via un objet de communication: les valeurs reçues via l'objet sont seulement acceptées comme valables et mémorisées en interne de manière non volatile lors d'un redémarrage du compteur d'heures de fonctionnement. L'objet est initialisé avec la valeur mémorisée en dernier lieu après un retour de la tension de bus ou après un processus de programmation ETS. Les valeurs reçues sont perdues en cas de panne de la tension de bus ou suite à un téléchargement ETS si aucun redémarrage du compteur n'a eu lieu préalablement. Pour cette raison, on recommande, lors de la définition d'une nouvelle consigne de valeur de départ ou de valeur limite, de toujours également exécuter ensuite un redémarrage du compteur.

Tant qu'aucune valeur limite ou valeur de départ n'a été reçue via l'objet, une valeur standard fixe de 65535 est prédéfinie. Les valeurs reçues via l'objet et mémorisées sont ramenées à la valeur standard lorsque le compteur d'heures de fonctionnement est verrouillé dans les paramètres de l'ETS et qu'un téléchargement ETS est exécuté.

 En cas de consigne de valeur limite ou de valeur de départ: si la consigne de valeur limite ou de valeur de départ est "0", on distingue les cas suivants… En cas de consigne comme paramètre: après la validation du compteur d'heures de fonctionnement avec téléchargement dans l'ETS ou après un redémarrage du compteur, le compteur décompte immédiatement.

En cas de consigne via l'objet: un redémarrage du compteur est ignoré afin d'éviter une remise à zéro non voulue (par exemple après l'installation d'appareils  $\rightarrow$  des heures de fonctionnement ayant déjà été comptées du fait d'une commande manuelle).

 Si le sens de comptage d'un compteur d'heures de fonctionnement est inversé par un nouveau paramétrage dans l'ETS, un redémarrage du compteur devrait toujours être exécuté après la programmation de l'actionneur, afin que le compteur soit réinitialisé.

# **Redémarrer le compteur d'heures de fonctionnement**

L'indication du compteur d'heures de fonctionnement peut être réinitialisée à tout moment par l'objet de communication "Redémarrage du compteur d'heures de fonctionnement". La polarité du télégramme de redémarrage est prédéfinie: "1" = redémarrage / "0" = pas de réaction. Pour le compteur positif, le compteur est initialisé avec la valeur "0" en cas de redémarrage et pour le compteur régressif avec la valeur de départ. Si aucune valeur de départ n'est paramétrée ou n'a été prédéfinie par l'objet, la valeur de départ est réglée de manière fixe sur 65535.

A chaque redémarrage du compteur, l'indication initialisée du compteur est envoyée de manière active sur le bus.

En cas de redémarrage, le message d'une expiration du compteur est également annulé. Ce faisant, un télégramme "0" est envoyé au bus via l'objet "Expiration du compteur d'heures de fonctionnement".

En outre, la valeur limite ou la valeur de départ est initialisée.

- Si une nouvelle valeur limite ou valeur de départ a été prédéfinie via l'objet de communication, un redémarrage du compteur devrait ensuite toujours être exécuté. Dans le cas contraire, les valeurs reçues sont perdues en cas de panne de la tension de bus ou de téléchargement ETS.
- Si une valeur de départ ou une valeur limite est prédéfinie à "0", il y a des comportements différents en cas de redémarrage en fonction du principe de la consigne de valeur… En cas de consigne comme paramètre:
	- Le compteur expire immédiatement après un redémarrage du compteur.

En cas de consigne via l'objet:

Un redémarrage du compteur est ignoré afin d'éviter une remise à zéro non voulue (par exemple après l'installation d'appareils, des heures de fonctionnement ayant déjà été comptées du fait d'une commande manuelle). Pour exécuter le redémarrage, on doit d'abord définir une valeur limite ou une valeur de départ supérieure à "0".

# **Régler le comportement d'envoi du compteur d'heures de fonctionnement**

La valeur actuelle du compteur d'heures de fonctionnement est toujours asservie dans l'objet de communication "Valeur du compteur d'heures de fonctionnement". Après un retour de la tension de bus ou après un téléchargement ETS, l'actionneur actualise par sortie l'objet de communication "Valeur du compteur d'heures de fonctionnement" de manière passive. La valeur d'objet peut être lue si le drapeau de lecture est mis.

En outre, le comportement d'envoi de cet objet de communication peut être réglé.

Le compteur d'heures de fonctionnement doit être validé à la page de paramètres "Ax – Validations" (x = numéro de la sortie).

 Régler le paramètre "Envoi automatique de la valeur du compteur" à la page de paramètres "Ax – Compteur d'heures de fonctionnement" ( $x =$  numéro de la sortie) sur "en cas de variation de la valeur d'intervalle". Paramétrer le paramètre "Intervalle de valeur de comptage (1…65535)" à la valeur désirée.

L'indication du compteur est envoyée au bus dès qu'il varie de l'intervalle de valeur de comptage prédéfini. Après un retour de la tension de bus ou un processus de programmation ETS, la valeur d'objet est automatiquement envoyée après l'expiration du "Retard après un retour de la tension de bus", si l'indication actuelle du compteur correspond à l'intervalle de valeur de comptage ou un multiple de celui-ci. Une indication du compteur de "0" est dans ce cas toujours envoyée.

 Régler le paramètre "Envoi automatique de la valeur du compteur" à la page de paramètres "Ax – Compteur d'heures de fonctionnement" ( $x =$  numéro de la sortie) sur "cyclique".

La valeur de comptage est envoyée de manière cyclique. Le temps de cycle est défini indépendamment du canal à la page de paramètres "Temps". Après un retour de la tension de bus ou après un processus de programmation ETS, l'indication du compteur est envoyée pour la première fois au bus après l'expiration du temps de cycle paramétré.

# *Fonctions additionnelles*

Pour chaque sortie, on peut valider des fonctions additionnelles. Comme fonction additionnelle, on peut configurer une fonction de verrouillage ou en variante une fonction de position forcée. En ce sens, une seule de ces fonctions peut être activée pour une sortie. En outre, il est possible de paramétrer une fonction de combinaison.

Ces fonctions additionnelles sont validées et paramétrées à la page de paramètres "Ax – Fonctions additionnelles"  $(x = numéro de la sortie)$ .

# **Régler une fonction de verrouillage comme fonction additionnelle**

La fonction de combinaison peut également être combinée avec d'autres fonctions de la sortie selon le schéma de câblage fonctionnel (voir Fig. 17). Pour un verrouillage actif, les fonctions préalablement définies sont écrasées, de sorte que la sortie concernée est verrouillée en position de verrouillage. Du fait de l'écrasement, on peut réaliser également un éclairage permanent.

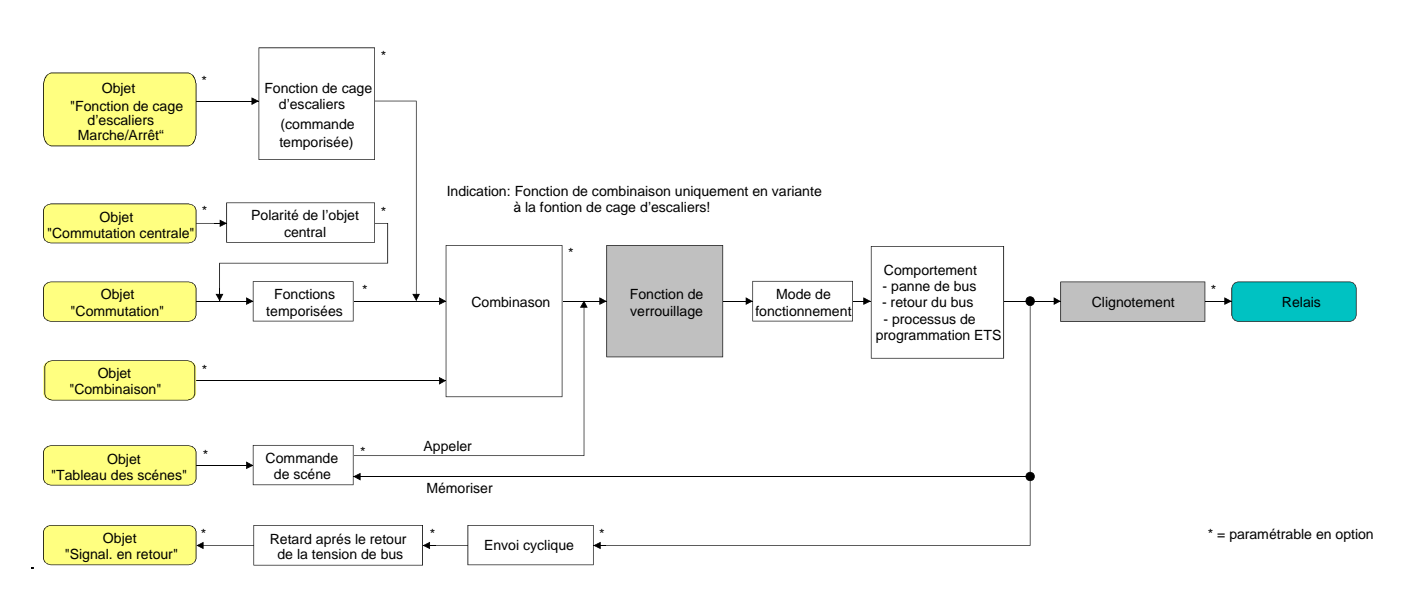

Fig. 17: Schéma de câblage fonctionnel de la fonction de verrouillage

 A la page de paramètres "Ax – Fonctions additionnelles", régler le paramètre "Sélection de la fonction additionnelle" sur "Fonction verrouiller".

La fonction de verrouillage est validée. L'objet de communication "Verrouillage" et les paramètres de la fonction de verrouillage deviennent visibles.

- A la page de paramètres "Ax Fonctions additionnelles", régler le paramètre "Polarité objet de verrouillage" sur la polarité désirée.
- Après un retour de la tension de bus ou un processus de programmation ETS de l'application ou des paramètres, la fonction de verrouillage est toujours désactivée (valeur d'objet "0"). Pour le réglage inversé ("1 = validé; 0 = verrouillé"), une mise à jour par télégramme "0" doit d'abord avoir lieu après l'initialisation avant que le verrouillage soit activé.
- Les actualisations de l'objet de verrouillage de "MARCHE" vers "MARCHE" ou de "ARRET" vers "ARRET" ne montrent pas de réaction. Le relais reste dans la position réglée en dernier lieu – le cas échéant également par une commande manuelle.
- Une sortie verrouillée via le bus peut encore être commandée manuellement!

 A la page de paramètres "Ax – Fonctions additionnelles", régler le paramètre "Comportement au début de la fonction de verrouillage" sur le comportement nécessaire.

Au début du verrouillage, le comportement paramétré est exécuté et la sortie est verrouillée. Pour le réglage "pas de modification de l'état de commutation", le relais de la sortie ne montre pas de réaction et reste dans l'état de commutation réglé en dernier lieu (état selon la dernière signalisation en retour non inversée). Dans le réglage "clignoter", la sortie est activée et désactivée de manière cyclique pendant le verrouillage. Le temps de clignotement est paramétré de manière générale pour toutes les sorties à la page de paramètres "Généralités". Pendant le clignotement, l'état de commutation logique est "MARCHE - 1".

 A la page de paramètres "Ax – Fonctions additionnelles", régler le paramètre "Comportement à la fin de la fonction de verrouillage" sur le comportement nécessaire.

A la fin du verrouillage, le comportement paramétré est exécuté et la sortie est à nouveau validée. Pour le réglage "pas de modification de l'état de commutation", le relais ne montre pas de réaction et reste dans l'état réglé en dernier lieu par la fonction de verrouillage. Pour "régler l'état asservi", l'état présent en dernier lieu avant la fonction de verrouillage ou l'état asservi en interne pendant la fonction de verrouillage est réglé à la fin du verrouillage. Ce faisant, les temps restants de fonctions temporisées ou de la fonction de cage d'escaliers sont également asservis, si ceux-ci n'ont pas encore complètement expiré au moment de la libération du verrouillage. Pour les réglages "pas de modification de l'état de commutation", "enclencher", "déclencher" ou "clignoter", les états réglés à la fin de la fonction de verrouillage n'ont aucune influence sur les fonctions de temps ou de cage d'escaliers.

Dans le réglage "clignoter", la sortie est activée et désactivée de manière cyclique après le verrouillage. Le clignotement dure tant qu'un nouvel état de commutation n'est pas imposé. Le temps de clignotement est paramétré de manière générale pour toutes les sorties à la page de paramètres "Généralités". Pendant le clignotement, l'état de commutation logique est "MARCHE - 1".

- Les états prédéfinis à la fin d'une fonction de verrouillage écrasent une fonction de combinaison le cas échéant paramétrée. La combinaison paramétrée est seulement exécutée à nouveau et le résultat réglé à la sortie si au moins un état d'entrée de la combinaison change ou est actualisé après la libération du verrouillage.
- Clignotement: l'actionneur s'alimente entièrement à partir du bus et commute les relais de sorties uniquement s'il a accumulé suffisamment d'énergie. Pour le clignotement avec temps de clignotement court, ceci a pour conséquence que, du fait du changement d'état simultané de plusieurs sorties, des états de commutation ne peuvent pas toujours être asservis. Pour cette raison, on doit paramétrer un temps de clignotement suffisamment long lors du clignotement simultané de plusieurs sorties.

# **Régler une fonction de position forcée comme fonction additionnelle**

La fonction de position forcée peut également être combinée avec d'autres fonctions de la sortie selon le schéma de câblage fonctionnel (voir Fig. 18). Pour une position forcée active, les fonctions préalablement définies sont écrasées, de sorte que la sortie concernée est verrouillée dans la position forcée.

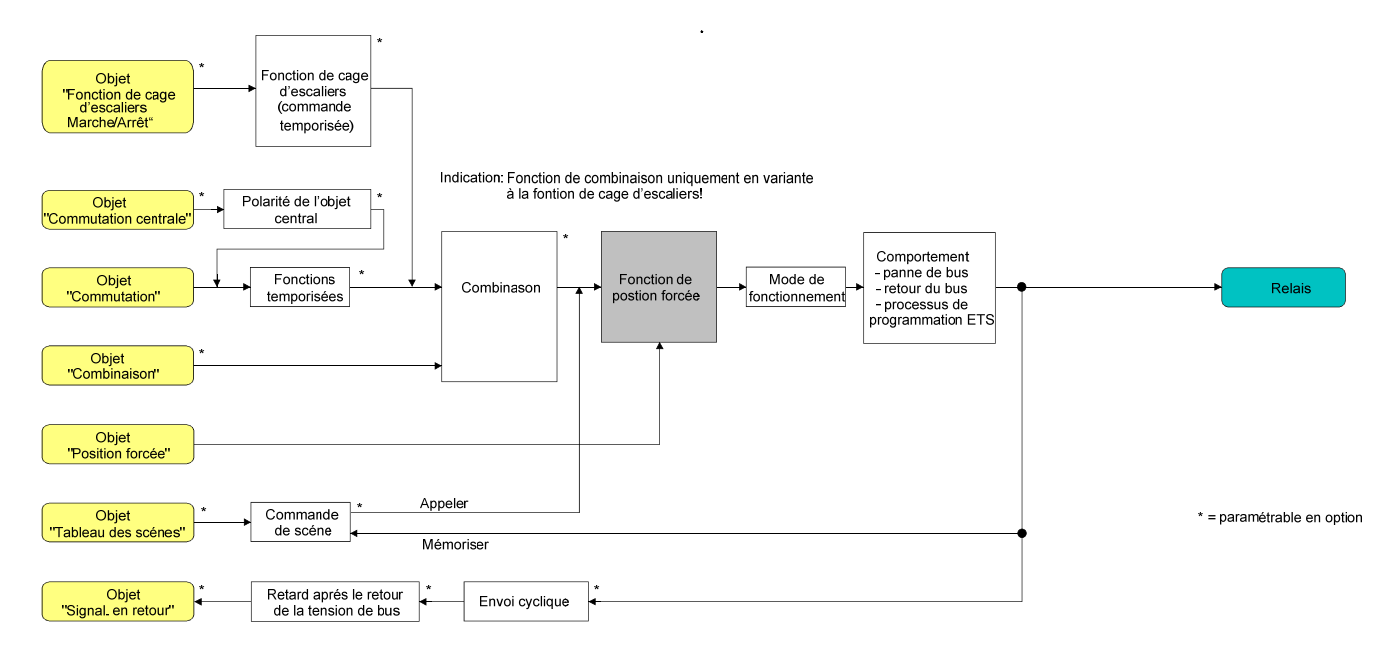

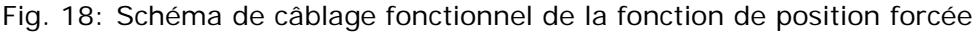

 A la page de paramètres "Ax – Fonctions additionnelles", régler le paramètre "Sélection de la fonction additionnelle" sur "Position forcée".

La fonction de position forcée est validée. L'objet de communication "Position forcée" et les paramètres de la fonction de position forcée deviennent visibles.

Pour la position forcée à 2 bits, l'état de commutation de la sortie est prédéfini directement par le télégramme de position forcée. Avec le premier bit (bit 0) de l'objet "Position forcée", on indique l'état de commutation à forcer. Avec le deuxième bit (bit 1) de l'objet, la position forcée est activée ou désactivée (voir tableau 1).

| Bit 1 |                           | Bit 0   Fonction                                        |
|-------|---------------------------|---------------------------------------------------------|
|       | x                         | Position forcée inactive $\Rightarrow$ commande normale |
|       | $\boldsymbol{\mathsf{x}}$ | Position forcée inactive ⇒ commande normale             |
|       | $\Omega$                  | Position forcée active: désenclencher                   |
|       |                           | Position forcée active: enclencher                      |

Tableau 1: Codage des bits de la position forcée

- Les actualisations de l'objet de position forcée de "Position forcée MARCHE" vers "Position forcée MARCHE" provoquent chaque fois la commande du relais dans la position forcée. Les actualisations de "Position forcée ARRET" vers "Position forcée ARRET" ne montrent pas de réaction.
- Une sortie mise en position forcée via le bus peut encore être commandée manuellement!

 A la page de paramètres "Ax – Fonctions additionnelles", régler le paramètre "Comportement à la fin de la position forcée" sur le comportement nécessaire.

A la fin de la position forcée, le comportement paramétré est exécuté et la sortie est à nouveau validée pour la 'commande normale'. Pour le réglage "pas de modification de l'état de commutation", le relais de la sortie ne montre pas de réaction et reste dans l'état réglé en dernier lieu par la fonction de position forcée.

Pour "Asservir état de commutation", l'état de commutation présent en dernier lieu avant la position forcée ou asservi en interne pendant la fonction de position forcée est réglé à la fin de la fonction de position forcée. Ce faisant, les temps restants de fonctions temporisées ou de la fonction de cage d'escaliers sont également asservis, si ceux-ci n'ont pas encore complètement expiré au moment de la validation de la position forcée. Pour les réglages "pas de modification de l'état de commutation" ou "déclencher", les états réglés à la fin de la fonction de position forcée n'ont aucune influence sur les fonctions de temps ou de cage d'escaliers.

 Les états prédéfinis à la fin d'une fonction de position forcée écrasent une fonction de combinaison le cas échéant paramétrée. La combinaison paramétrée est seulement exécutée à nouveau et le résultat réglé à la sortie si au moins un état d'entrée de la combinaison change ou est actualisé après la libération de la position forcée.

L'objet de communication de la position forcée peut être initialisé après le retour de la tension de bus. Pour une activation de la position forcée, l'état de commutation de la sortie peut être influencé de cette manière.

- A la page de paramètres "Ax Fonctions additionnelles", régler le paramètre "Comportement après le retour de la tension de bus" sur le comportement nécessaire. Après le retour de la tension de bus, l'état paramétré est repris dans l'objet de communication "Position forcée". Pour une position forcée activée, la sortie est commandée en conséquence immédiatement après le retour de la tension de bus et verrouillée de force jusqu'à ce qu'une libération de la position forcée ait lieu via le bus. Le paramètre "Comportement après retour de la tension de bus" n'est dans ce cas pas évalué pour la sortie concernée. Pour le réglage "Etat de la position forcée avant disparition de la tension de bus", l'état de la position forcée est réglé tel qu'il a été mémorisé de manière non volatile au moment de la panne du bus. Dans ce cas, après un processus de programmation ETS de l'application ou des paramètres, la valeur est toujours réglée en interne sur "inactive".
- Après un retour de la tension de bus ou un processus de programmation ETS de l'application ou des paramètres, la fonction de position forcée est toujours désactivée (valeur d'objet "0").

# **Régler une fonction de combinaison comme fonction additionnelle**

Pour chaque sortie, on peut paramétrer séparément et indépendamment une fonction de combinaison. Cette fonction permet la combinaison logique de l'état de l'objet "Commuter" et d'un objet de combinaison supplémentaire. L'état de l'objet de communication pour "Commuter" peut également être évalué avec retard si un retard à l'enclenchement ou au désenclenchement est réglé. La fonction de combinaison peut également être combinée avec d'autres fonctions de la sortie selon le schéma de câblage fonctionnel (voir Fig. 19). Une combinaison avec la fonction de cage d'escaliers ou la surveillance cyclique n'est cependant pas possible.

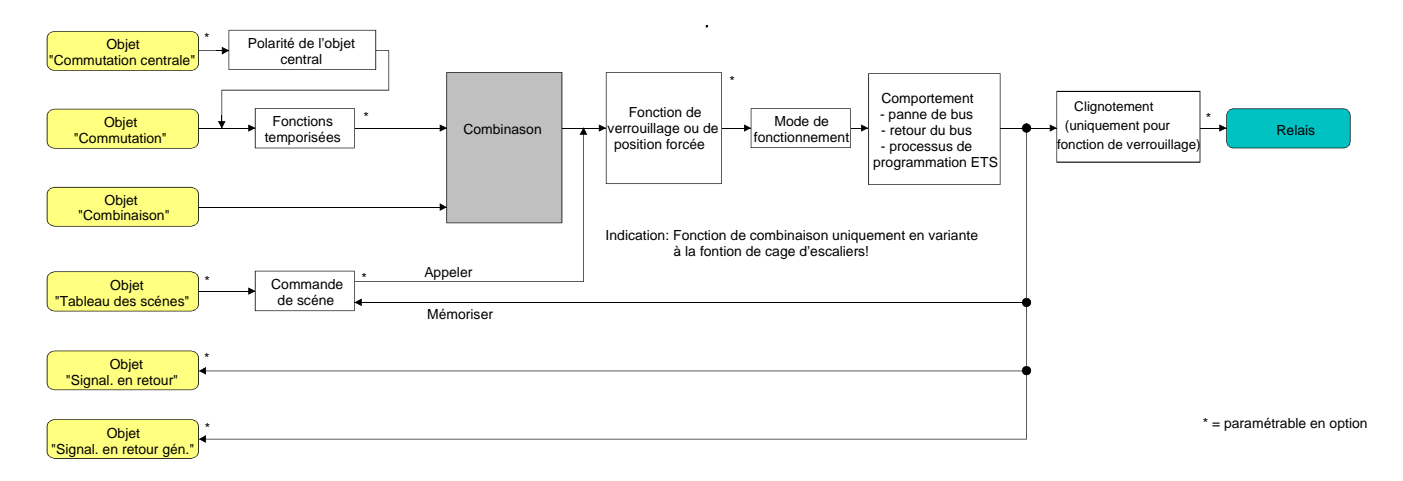

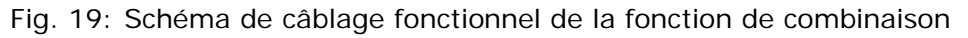

Les types de combinaison suivants sont paramétrables (voir Fig. 20).

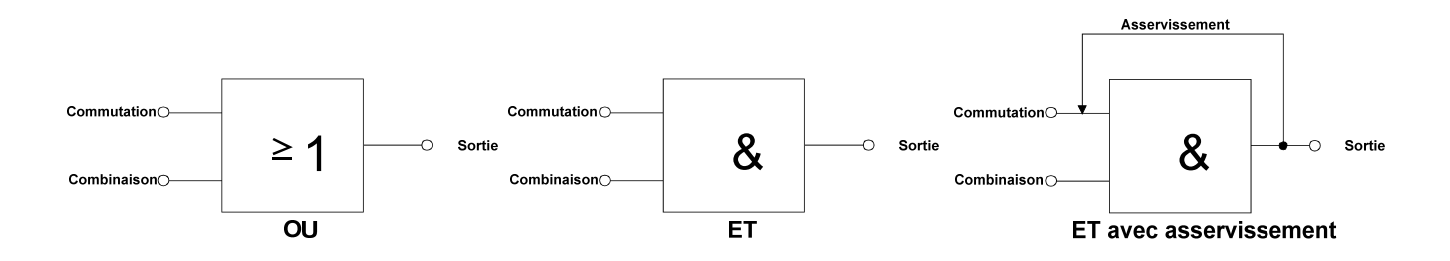

Fig. 20: Types de combinaison de la fonction de combinaison

"ET avec asservissement:"

Pour un objet de combinaison = "0", la sortie est toujours "0" (ET logique). Dans ce cas, du fait de l'asservissement de la sortie à l'entrée "Commuter", celle-ci est à nouveau réinitialisée lors de l'activation. Ce n'est que lorsque l'objet de combinaison = "1" que la sortie peut prendre l'état logique "1" suite à la réception d'un "1" à l'entrée "Commuter".

L'objet "Combinaison" peut être initialisé avec une valeur préalablement paramétrée après un retour de la tension de bus ou un processus de programmation ETS, de sorte que, pour une mise à jour par télégramme sur l'objet "Commuter", un résultat de combinaison correct peut être immédiatement déterminé et réglé à la sortie.

 A la page de paramètres "Ax – Fonctions additionnelles", régler sur "Oui" le paramètre "Fonction de combinaison?".

La fonction de combinaison est validée. L'objet de communication "Combinaison" et les paramètres de la fonction de combinaison deviennent visibles.

- A la page de paramètres "Ax Fonctions additionnelles", régler le paramètre "Type de fonction de combinaison" sur le type de combinaison logique désiré.
- A la page de paramètres "Ax Fonctions additionnelles", régler les paramètres "Valeur objet de l'objet de combinaison après retour de la tension du bus" et "Valeur objet de l'objet de combinaison après téléchargement ETS" aux états initiaux nécessaires.

Après un retour de la tension de bus ou après un processus de programmation ETS du programme d'application ou des paramètres, l'objet "Combinaison" est initialisé avec les états de commutation réglés.

- Une exécution de la fonction de combinaison après une réinitialisation de l'actionneur (retour de la tension de bus ou processus de programmation ETS) a seulement lieu lorsqu'au moins un objet d'entrée de la combinaison est actualisé par un télégramme du bus.
- Les états prédéfinis à la fin d'une fonction de verrouillage ou de position forcée ou les états de commutation qui sont réglés après un processus de programmation ETS, en cas de panne de la tension de bus ou après le retour de la tension de bus écrasent la fonction de combinaison. La combinaison paramétrée est seulement exécutée à nouveau et le résultat réglé à la sortie si au moins un état d'entrée de la combinaison change ou est actualisé.

# *4.2.4.3 Etat de livraison*

Dans l'état de livraison de l'actionneur, le programme d'application est déchargé. Les relais peuvent être commandés à la main. Ce faisant, il n'y a pas de signalisation en retour envoyée sur le bus. L'appareil peut être programmé et mis en service par l'ETS. L'adresse physique est préréglée sur 15.15.255.

# **4.2.5 Paramètres**

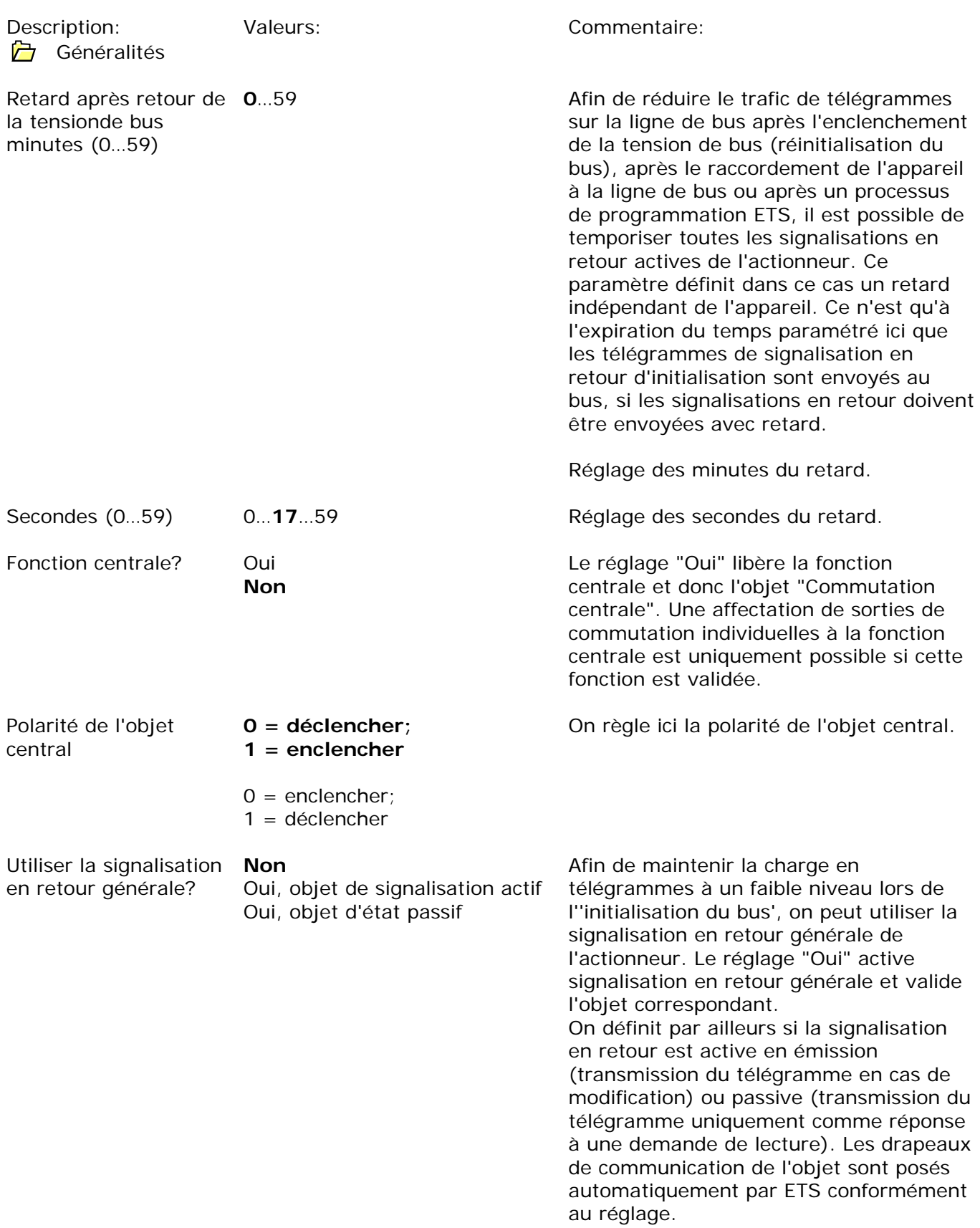

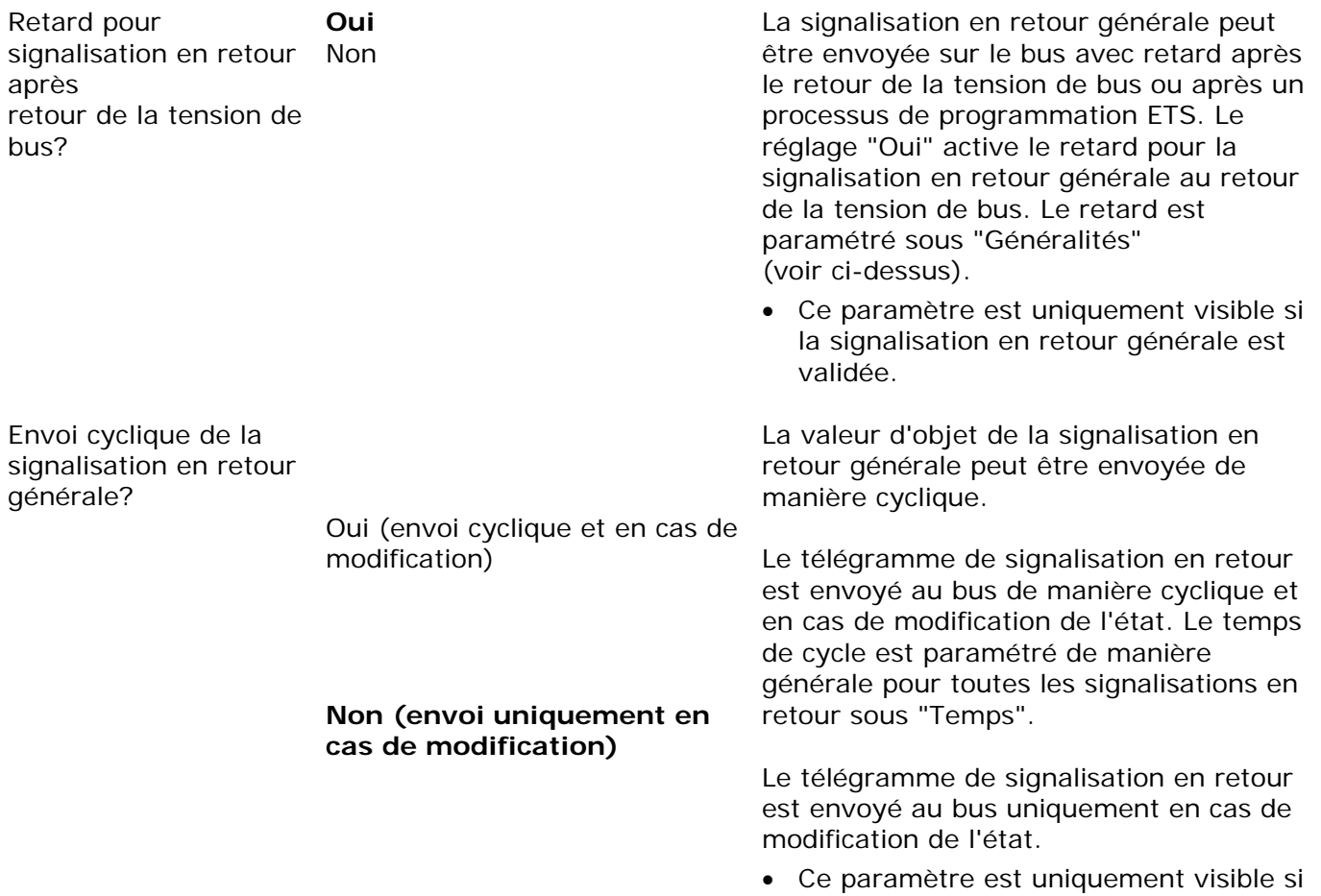

la signalisation en retour générale est validée.

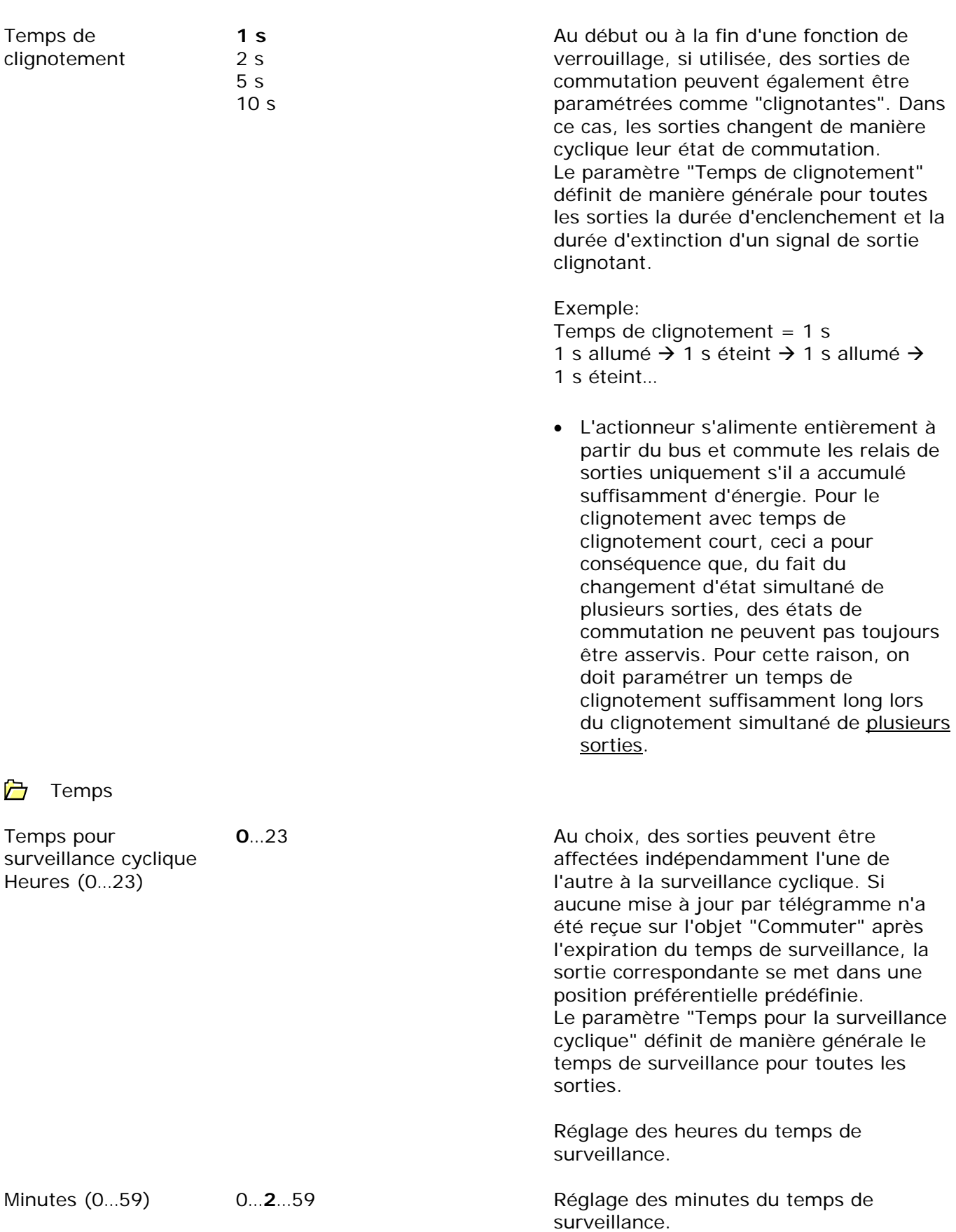

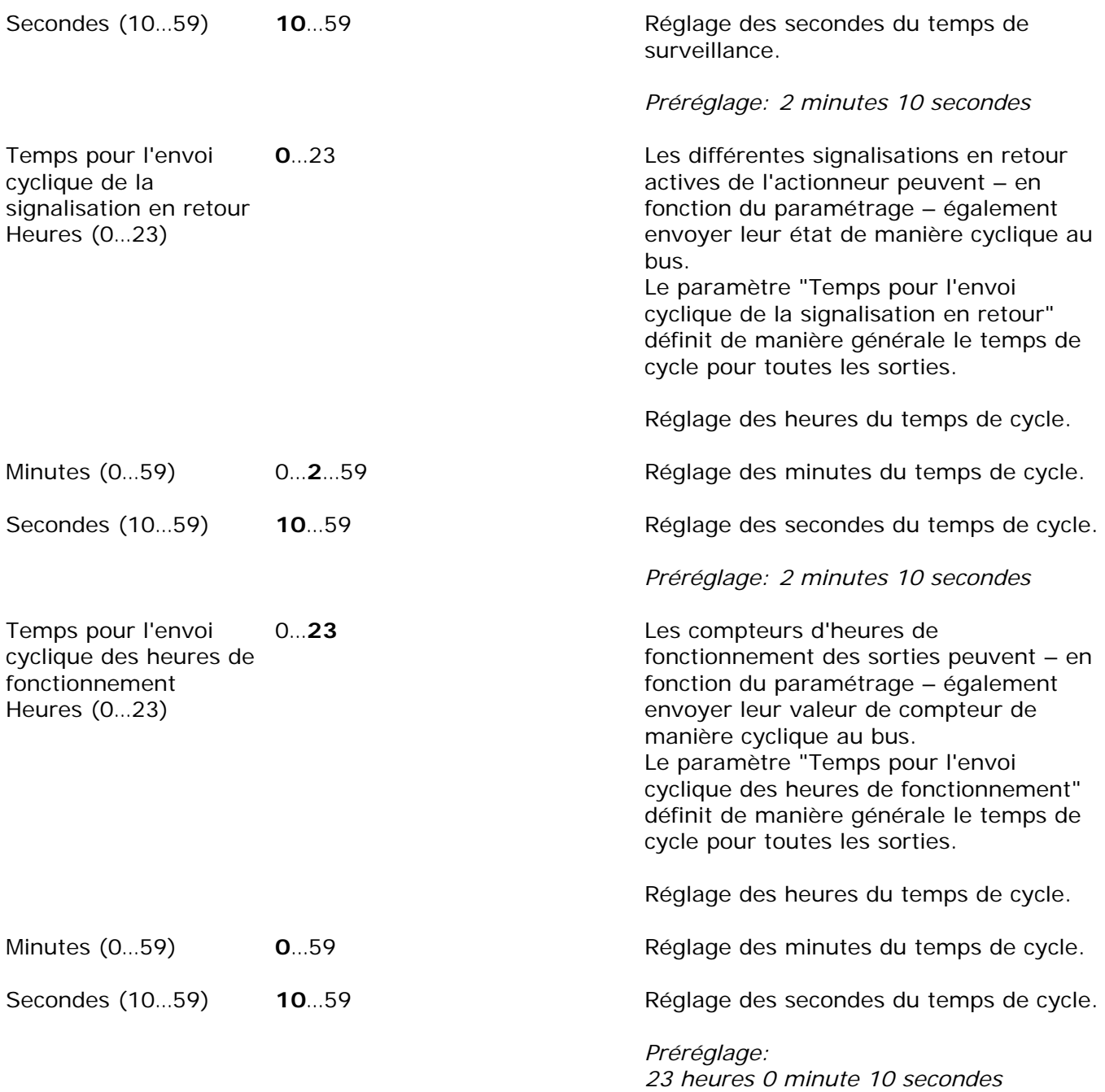

ظا

Ax – Généralités (x = numéro de la sortie/toutes les sorties sont paramétrables indépendamment l'une de l'autre.) Mode de fonctionnement **Contact normalement ouvert** Etat de commutation = désactivé ("0") → Contact normalement fermé Les relais d'une sortie de commutation peuvent être paramétrés pour le fonctionnement comme contact normalement ouvert ou comme contact normalement fermé. De cette manière, l'inversion d'états de commutation est possible. contact de relais ouvert, Etat de commutation = activé ("1")  $\rightarrow$ contact de relais fermé. Etat de commutation = désactivé ("0")  $\rightarrow$ contact de relais fermé, Etat de commutation = activé ("1")  $\rightarrow$ contact de relais ouvert. Comportement après un processus de programmation ETS Fermer le contact Ouvrir le contact **pas de réaction** L'actionneur permet le réglage de la position préférentielle du relais après un processus de programmation ETS séparément pour chaque sortie. Le contact de relais se ferme après un processus de programmation par l'ETS. Le contact de relais s'ouvre après un processus de programmation par l'ETS. Après un processus de programmation ETS, le relais de la sortie ne montre aucune réaction et reste dans l'état de commutation réglé en dernier lieu. Le comportement paramétré à cet endroit est exécuté par l'ETS après téléchargement d'application ou de paramètre. Le simple téléchargement uniquement de l'adresse physique ou une programmation partielle uniquement des adresses de groupe entraîne que ce paramètre n'est pas pris en compte, mais que le "Comportement après le retour de la tension de bus" paramétré est exécuté!

de bus

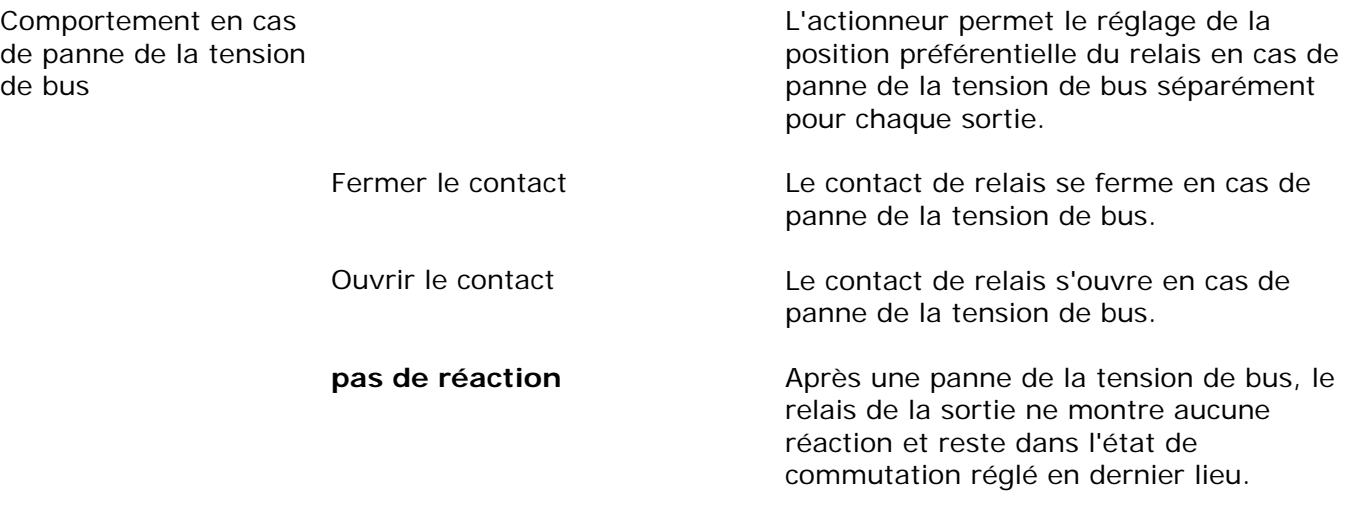

le retour de la

de bus

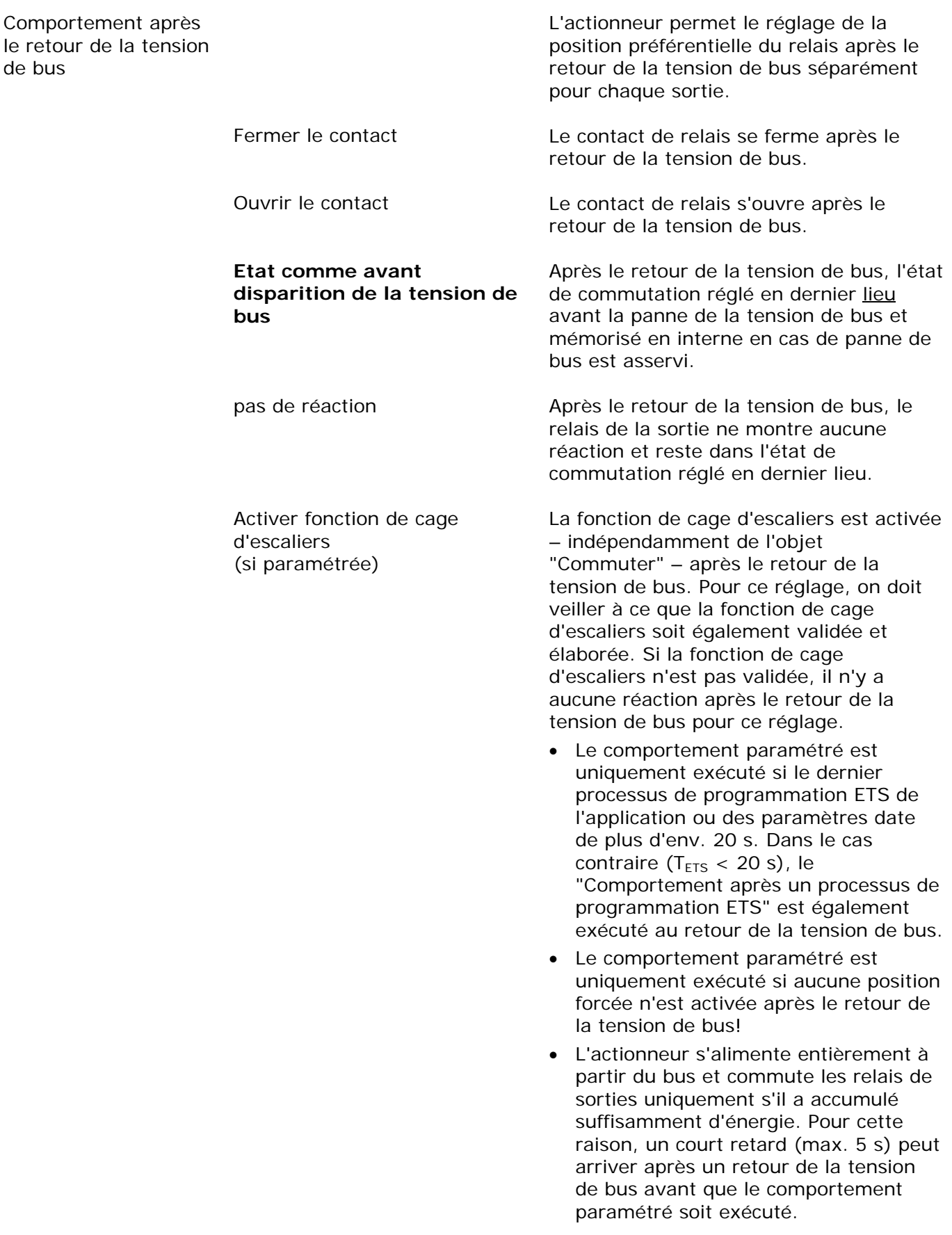

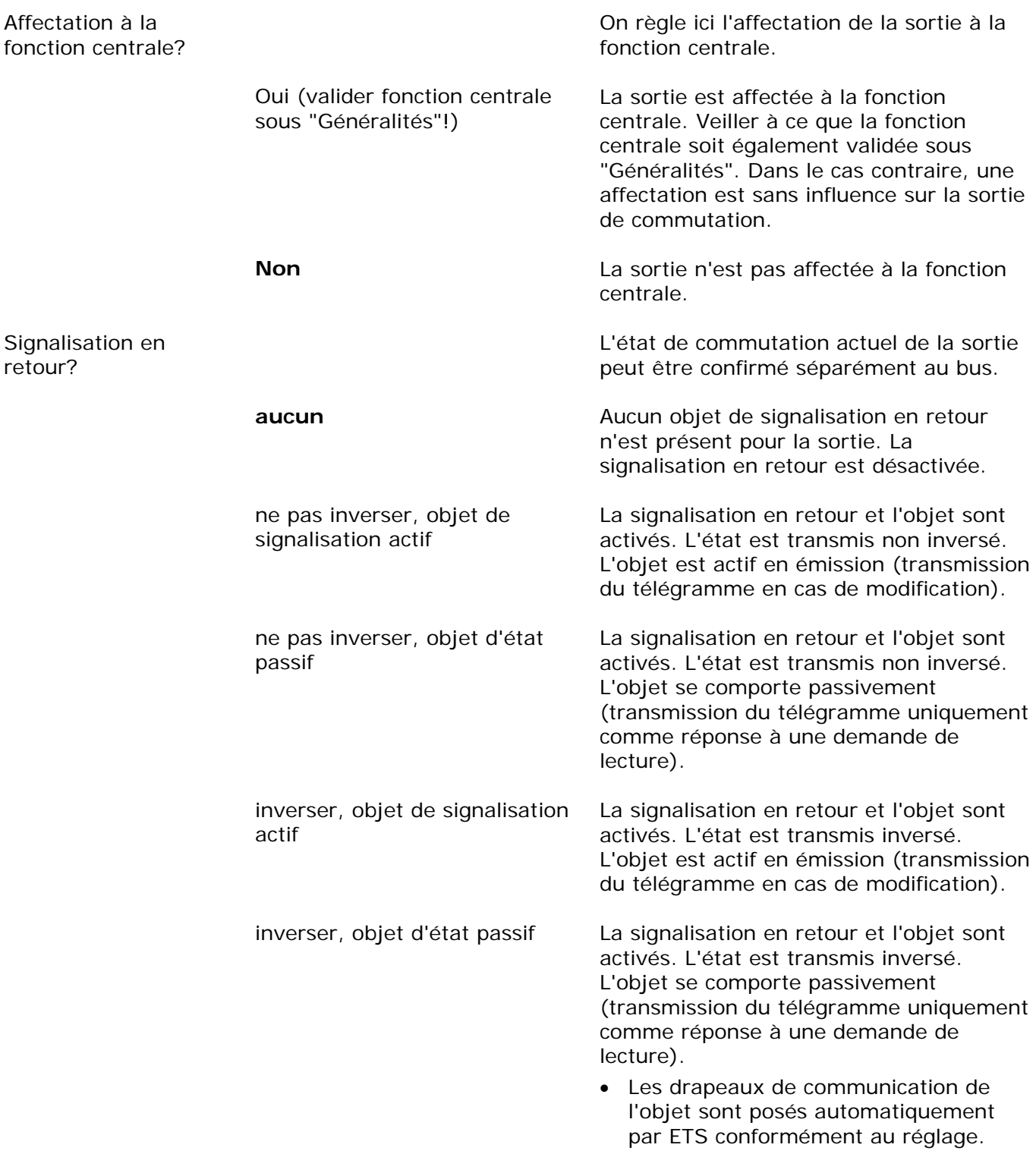

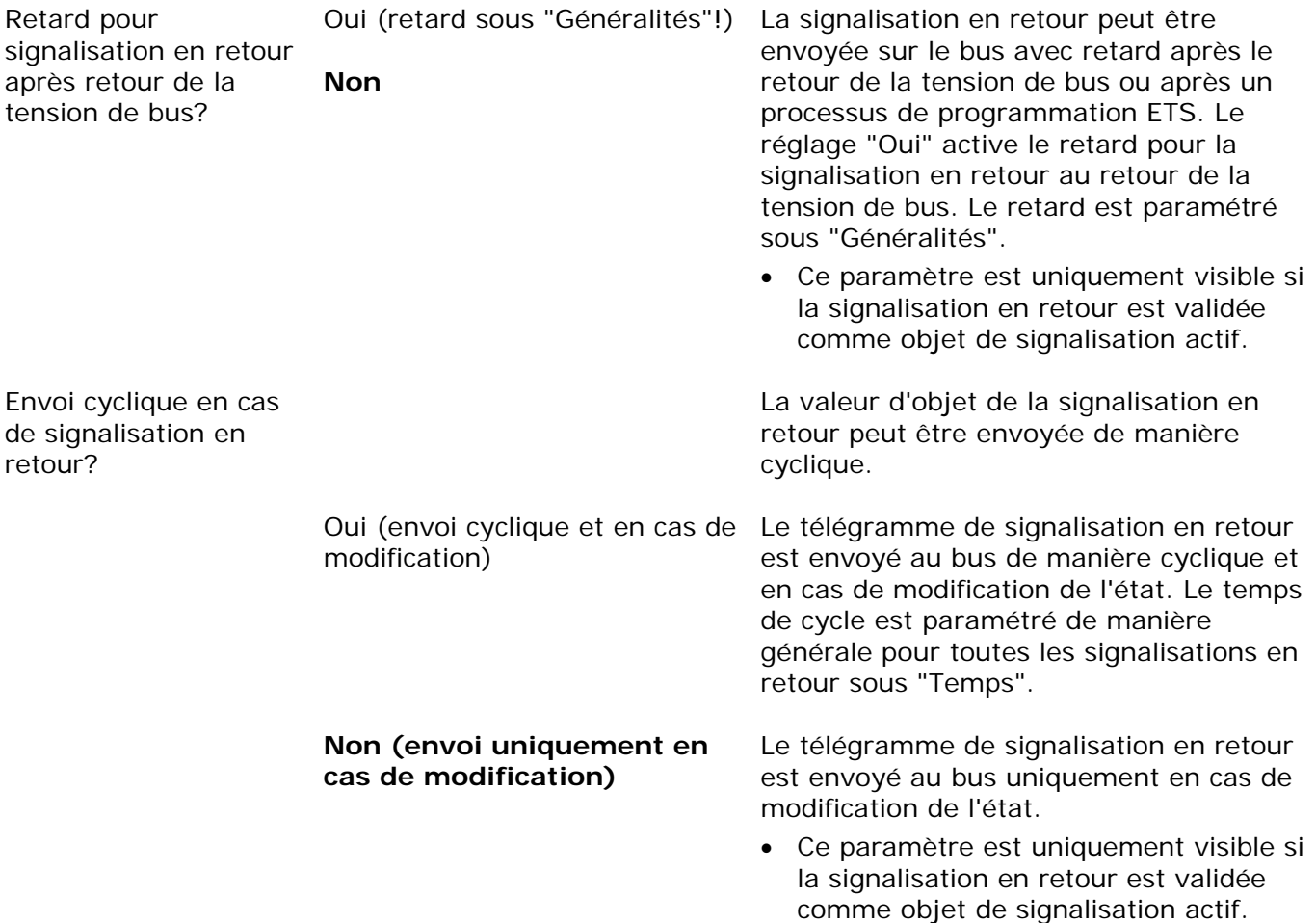

Ax – Validations (x = numéro de la sortie/toutes les sorties sont paramétrables È indépendamment l'une de l'autre.)

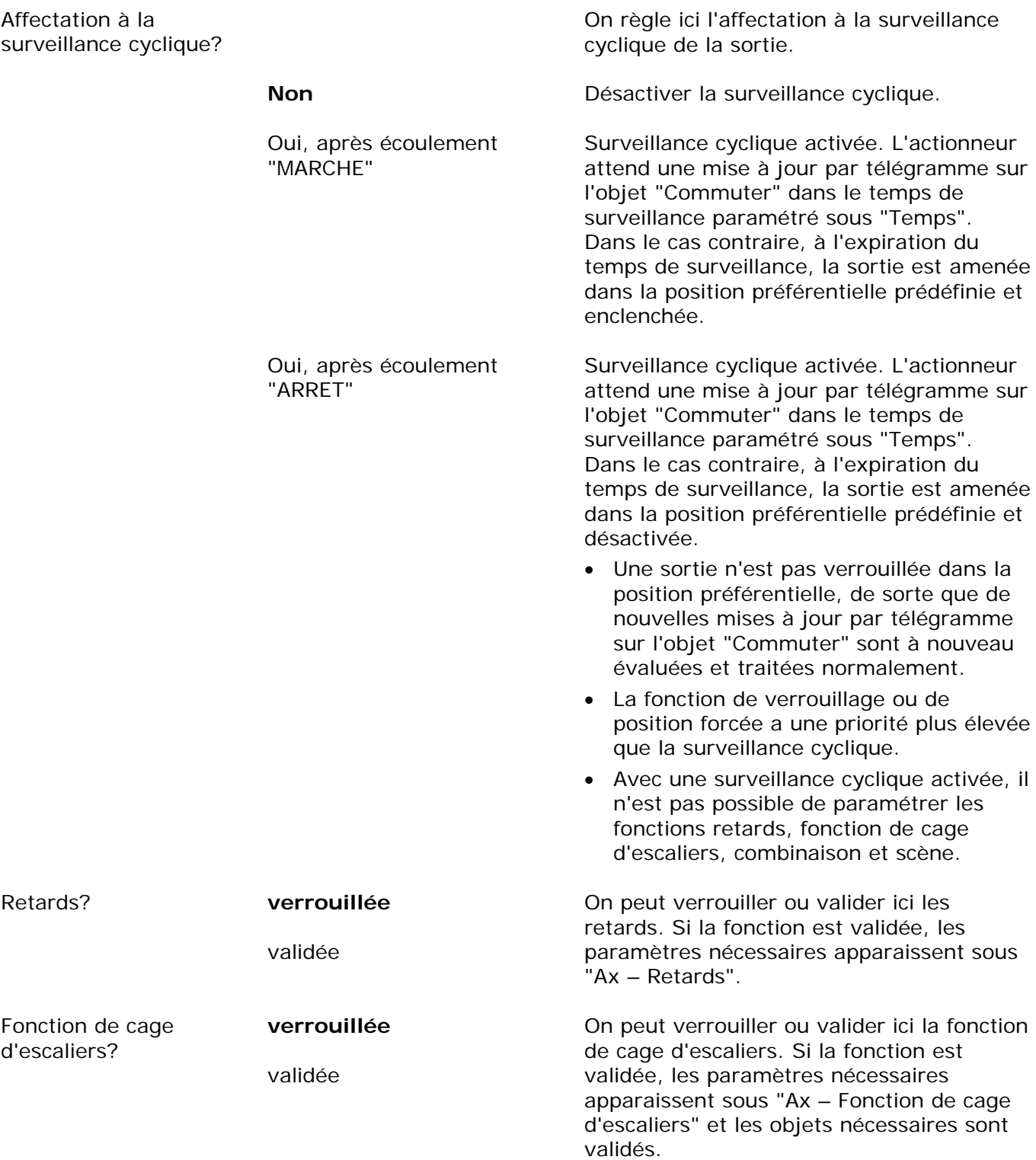

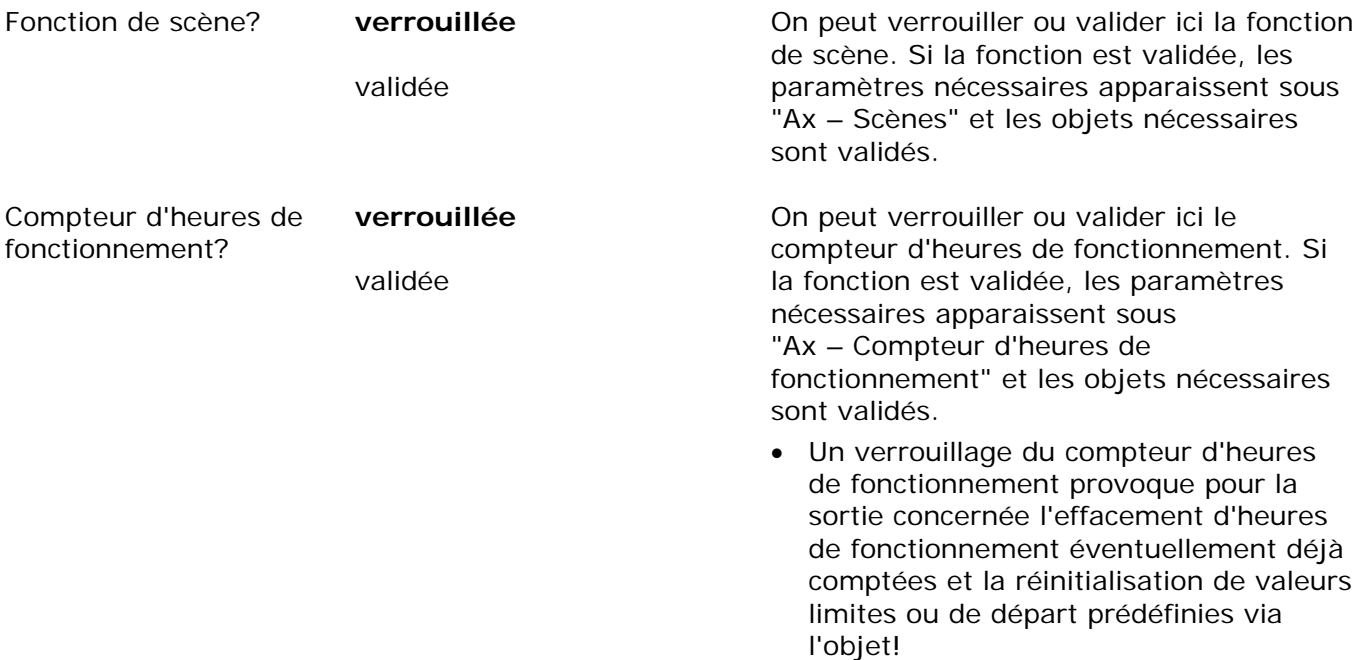

Ax – Retards (x = numéro de la sortie/uniquement visible si le paramètre "Retards?" sous Ò "Ax – Validations" est réglé sur "validé"!)

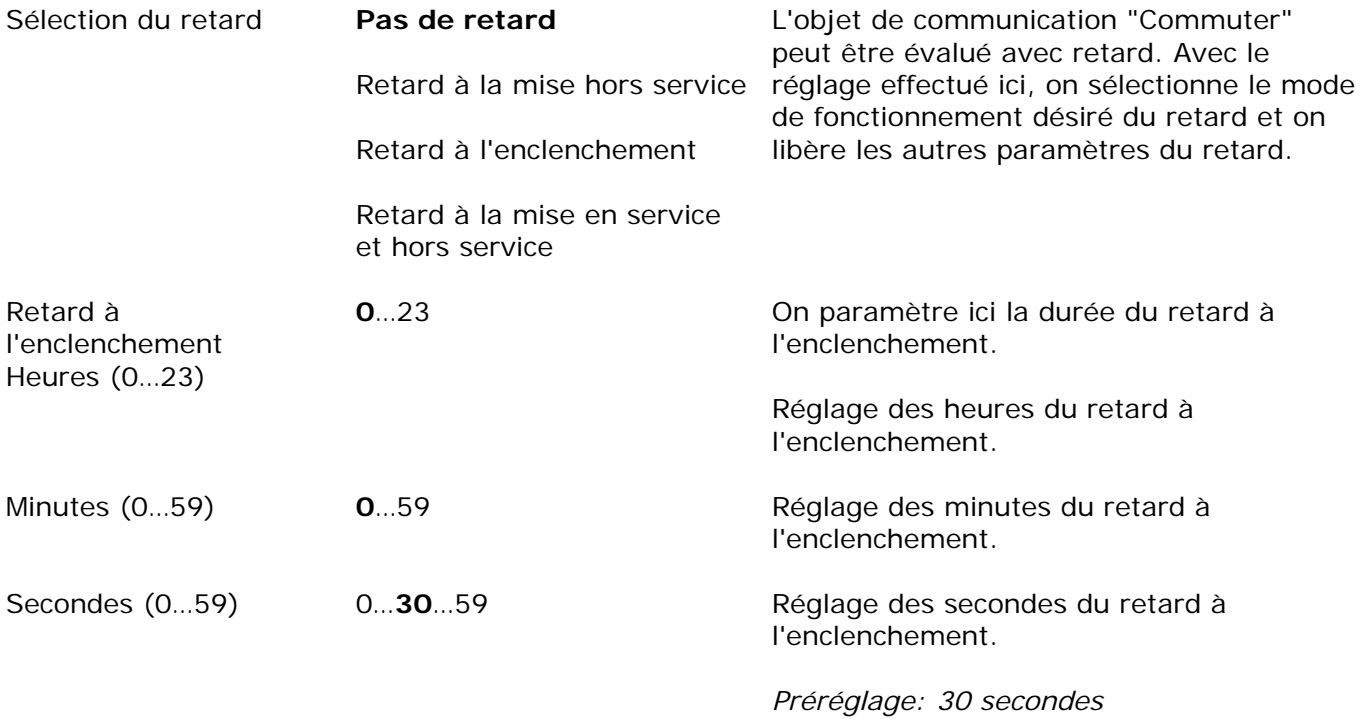

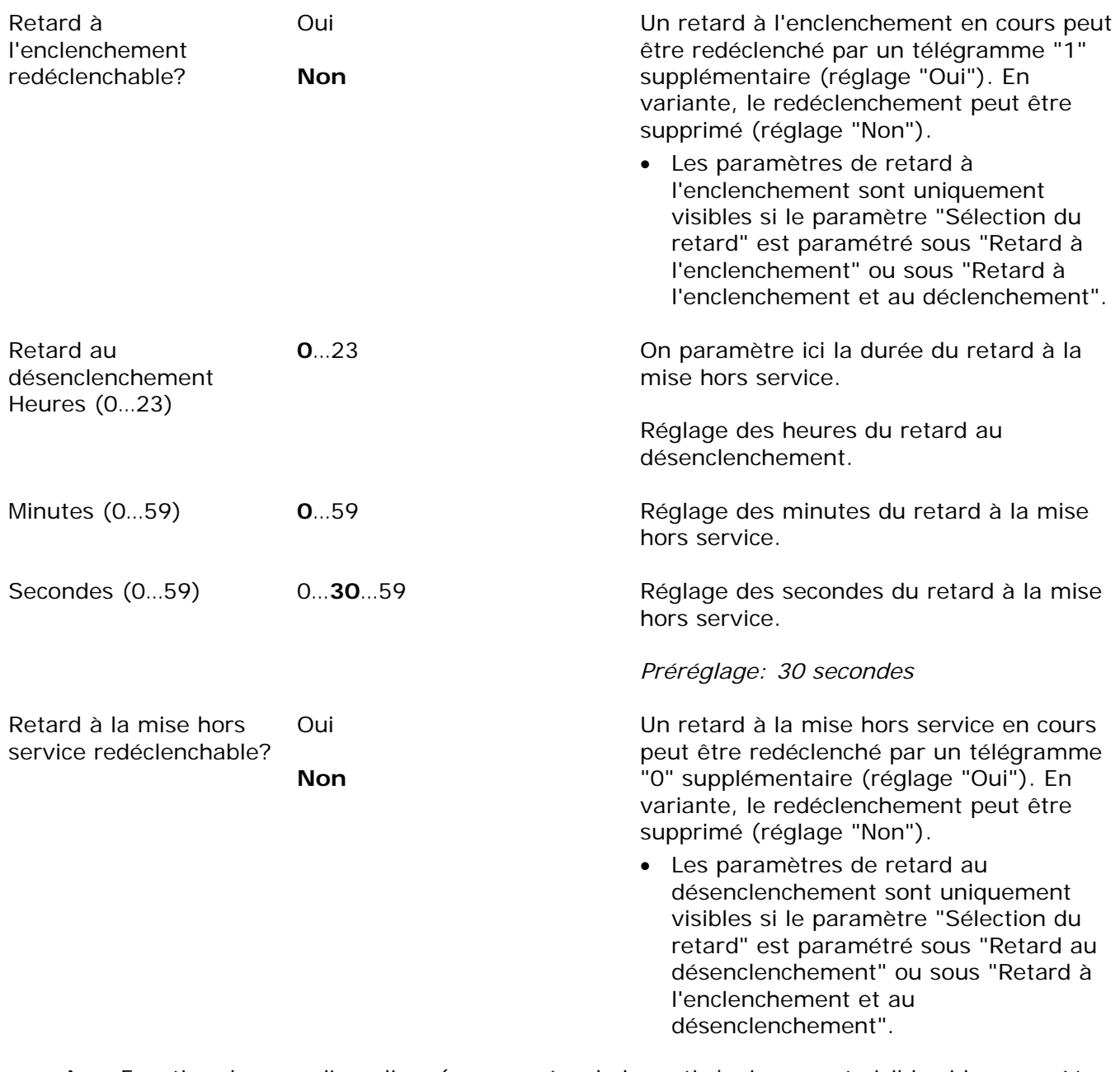

Ax – Fonction de cage d'escaliers (x = numéro de la sortie/uniquement visible si le paramètre  $\overline{\mathbf{C}}$ "Fonction de cage d'escaliers?" sous "Ax – Validations" est réglé sur "validé"!)

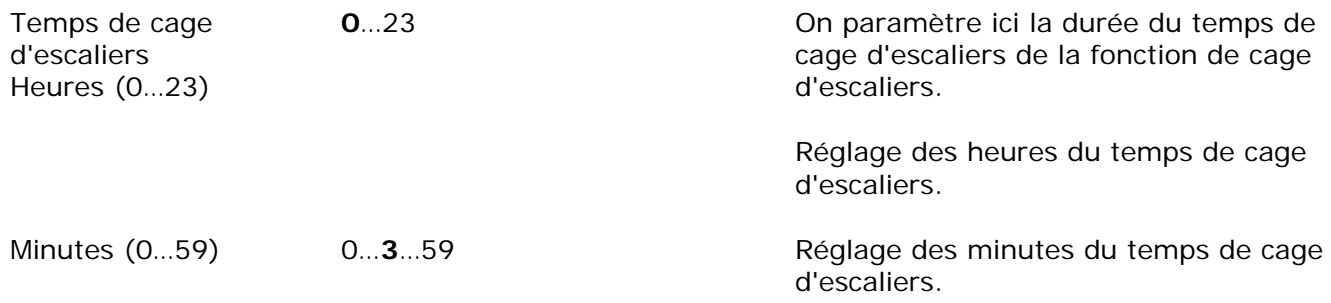

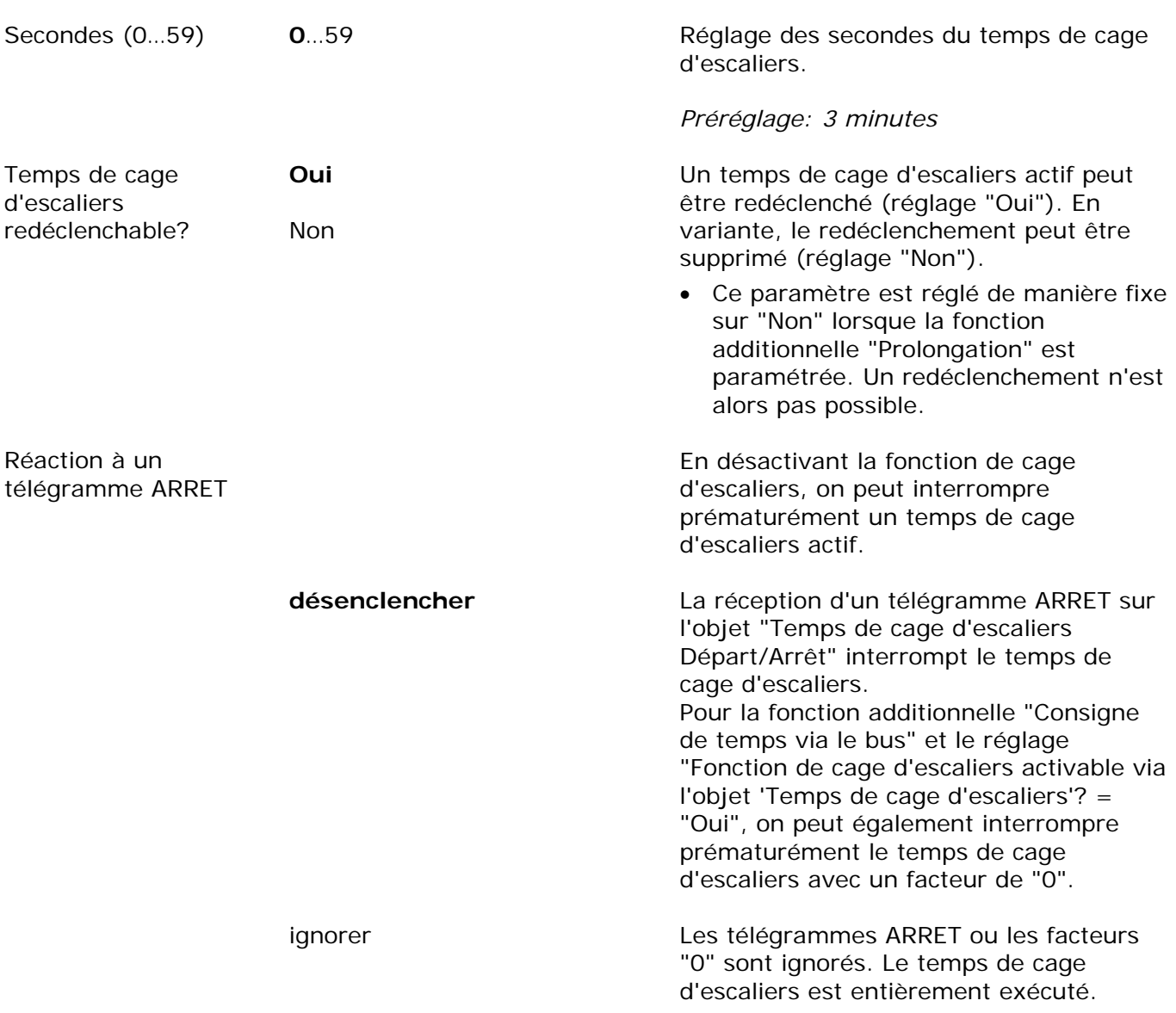

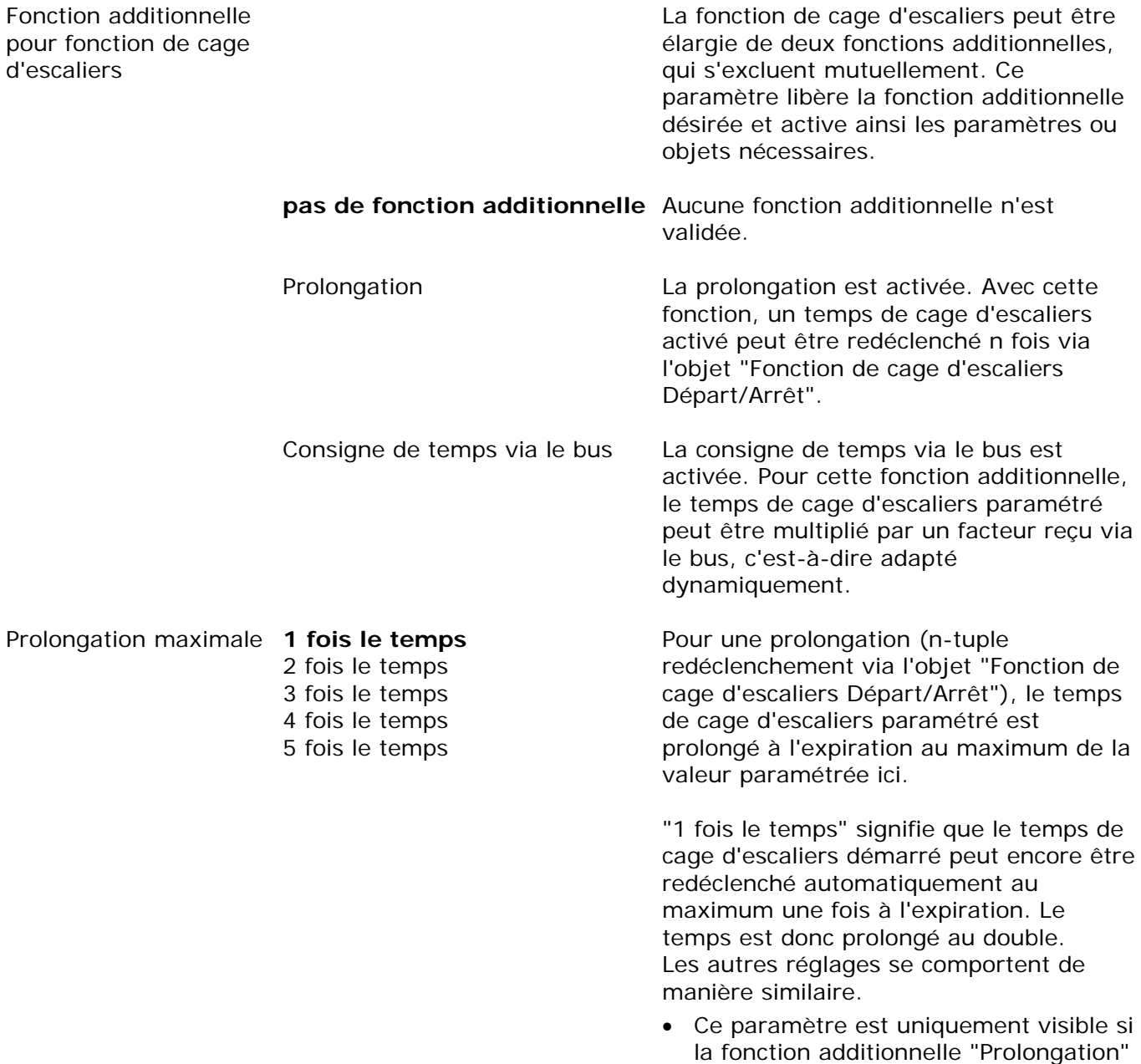

est réglée.

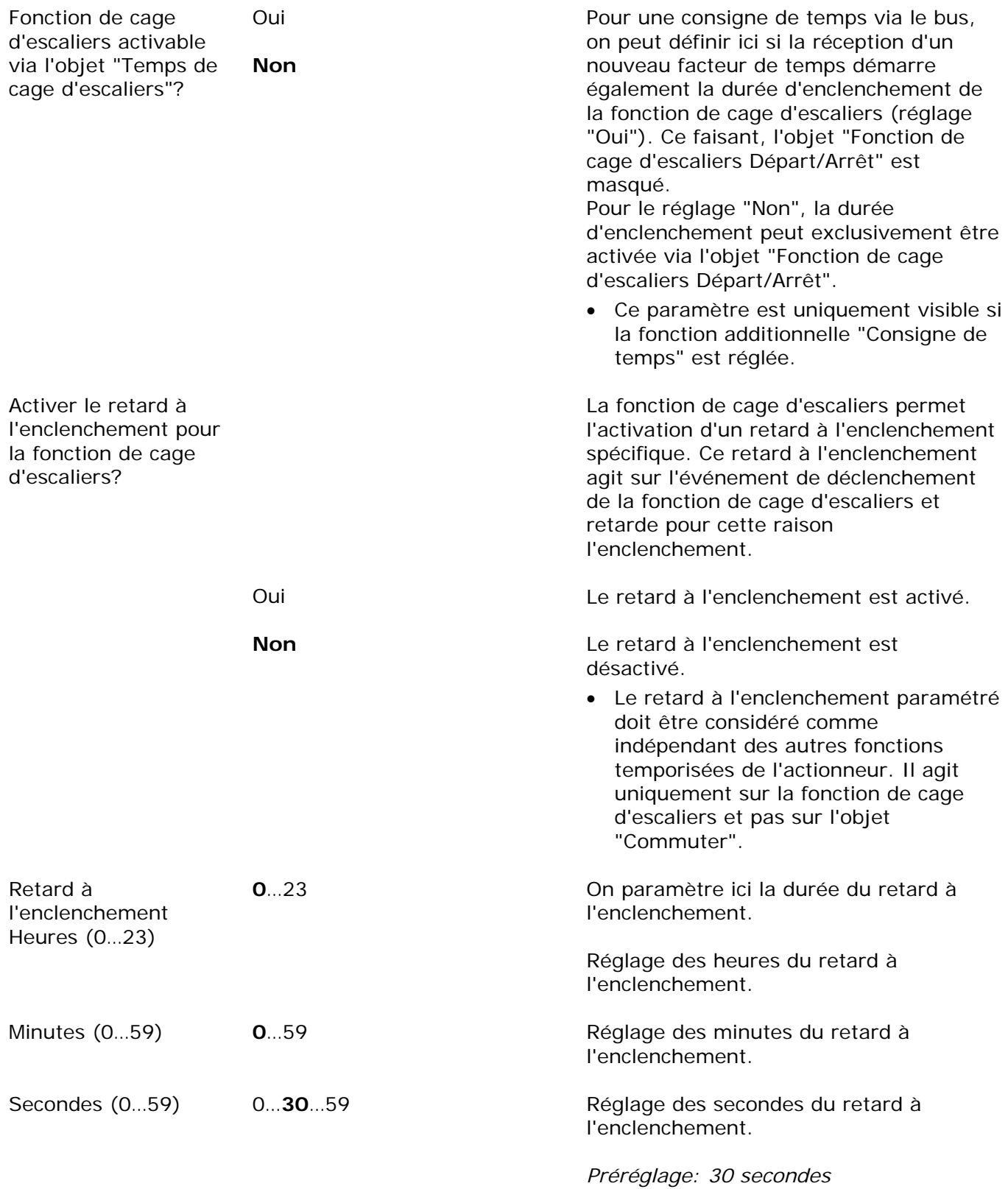

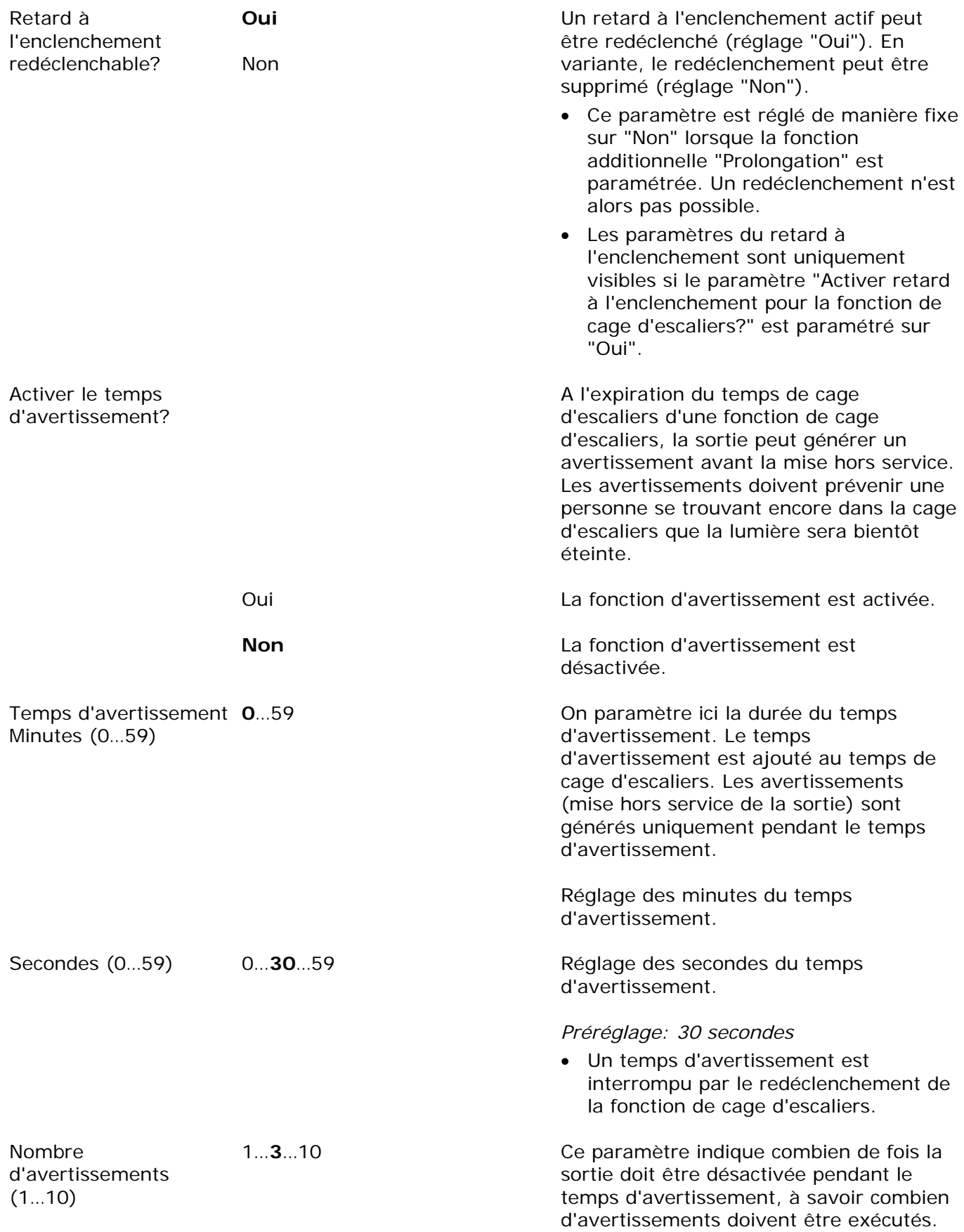

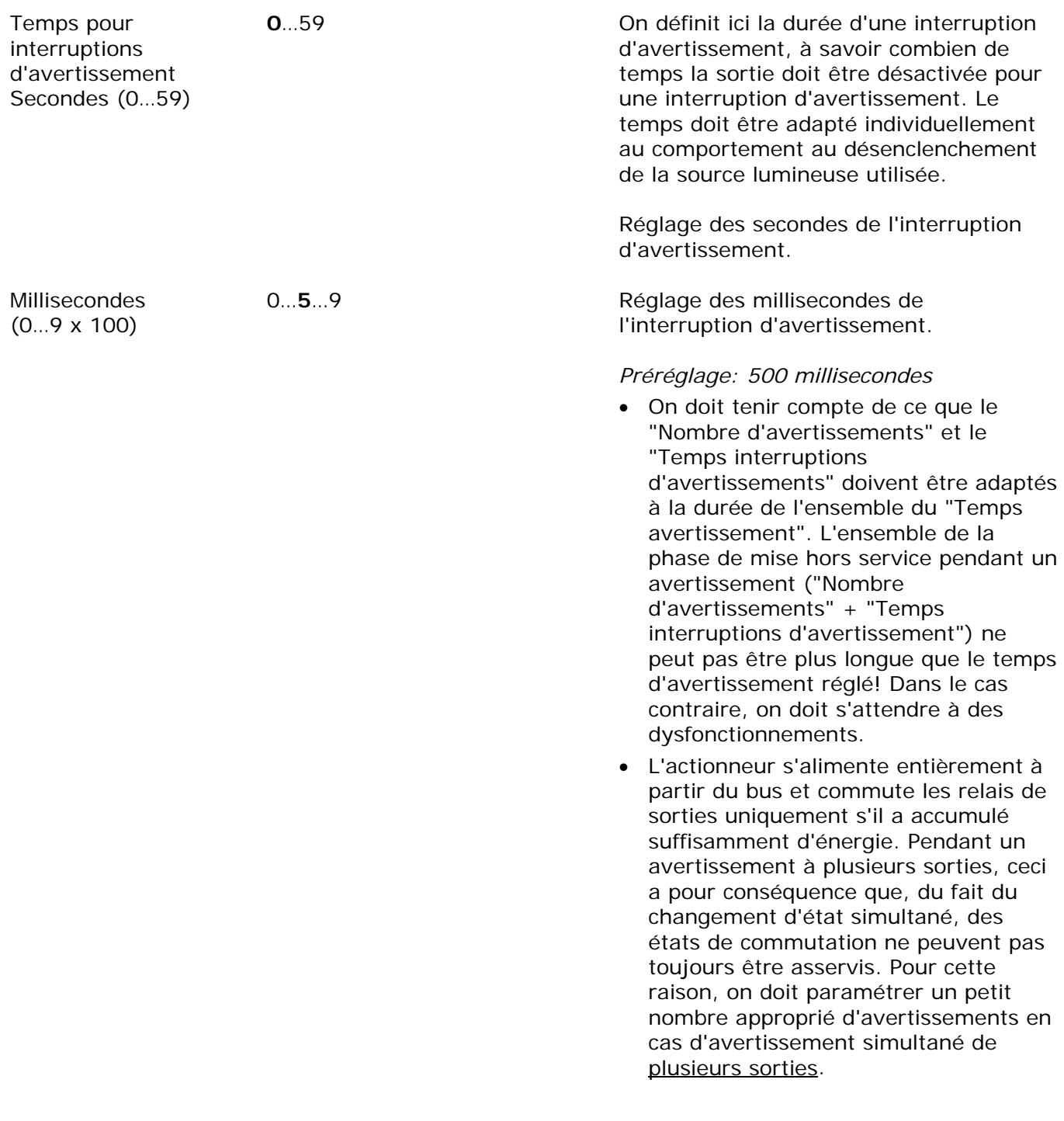
Ax – Scènes (x = numéro de la sortie/uniquement visible si le paramètre "Fonctionnalité de A scènes?" sous "Ax – Validations" est réglé sur "validé"!) Une scène est appelée via l'objet Tableau Temporiser l'appel de Oui scène? des scènes. Si nécessaire, l'appel de scène **Non** sur l'actionneur peut se faire avec retard après la réception d'un télégramme d'appel (réglage: "Oui"). En variante, l'appel a lieu immédiatement après la réception du télégramme (réglage: "Non"). Un retard d'appel est sans influence sur la mémorisation de valeurs de scène. **0**…59 On paramètre ici la durée du retard. Retard Minutes (0…59) Réglage des heures du retard. Secondes (0...59) 0...10...59 Réglage des secondes du retard. *Préréglage: 10 secondes* Les paramètres du retard sont uniquement visibles si le paramètre "Temporiser l'appel de scène?" est paramétré sur "Oui". Ecraser les valeurs **Oui**  Lors de la mémorisation d'une scène, les valeurs de scène (états actuels de la sortie mémorisées dans l'appareil lors du **Non** concernée) sont mémorisées en interne téléchargement ETS? dans l'appareil. Afin que les valeurs mémorisées lors d'un processus de programmation ETS ne soient pas remplacées par les états de commutation de scène définis à l'origine lors de l'élaboration du projet, l'actionneur peut interdire un écrasement des valeurs de scène (réglage: "Non"). En variante, on peut charger à nouveau les valeurs d'origine dans l'appareil à chaque processus de programmation par l'ETS (réglage: "Oui"). L'actionneur distingue jusqu'à 8 scènes Scène X activable via un 0…64**; 1\***  numéro de scène différentes, qui sont appelées ou *\*: Le numéro de scène*  (numéro de scène "0" = mémorisées via l'objet Tableau des scènes. scène désactivée) Le type de point de donnée de l'objet de *prédéfini dépend de la scène (1…8).* station secondaire permet cependant *X = dépend de la*  d'adresser au maximum 64 scènes. *scène (1…8)*  On définit ici avec quel numéro de scène (1…64) on s'adresse à la scène interne (1…8). Le réglage "0" désactive la scène correspondante.

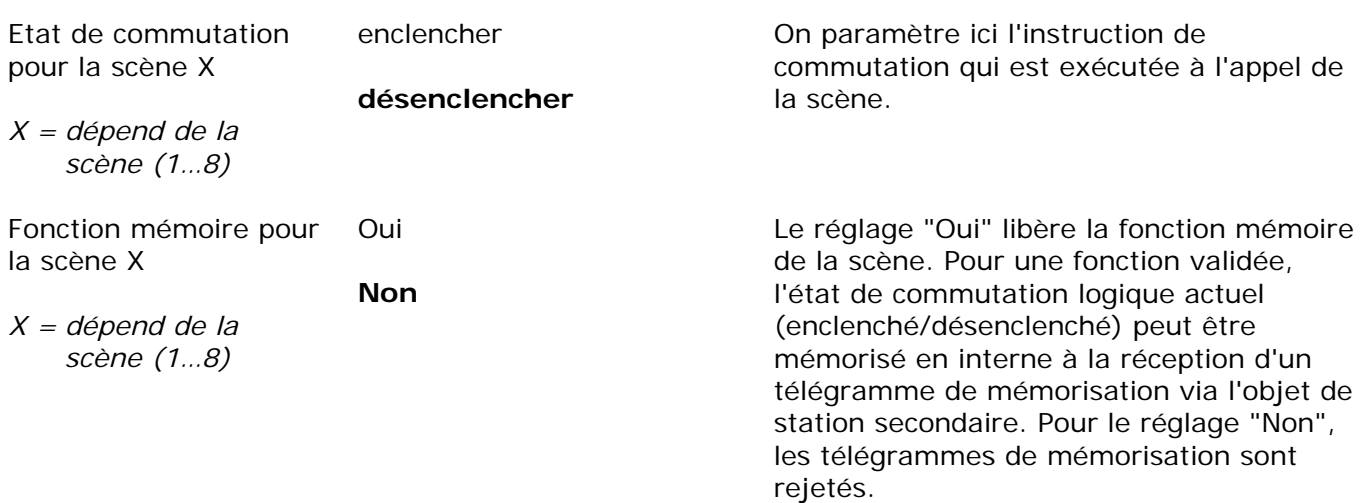

Ax – Compteur d'heures de fonctionnement (x = numéro de la sortie/uniquement visible si le paramètre "Compteur d'heures de fonctionnement?" sous "Ax – Validations" est réglé sur Ò "validé"!)

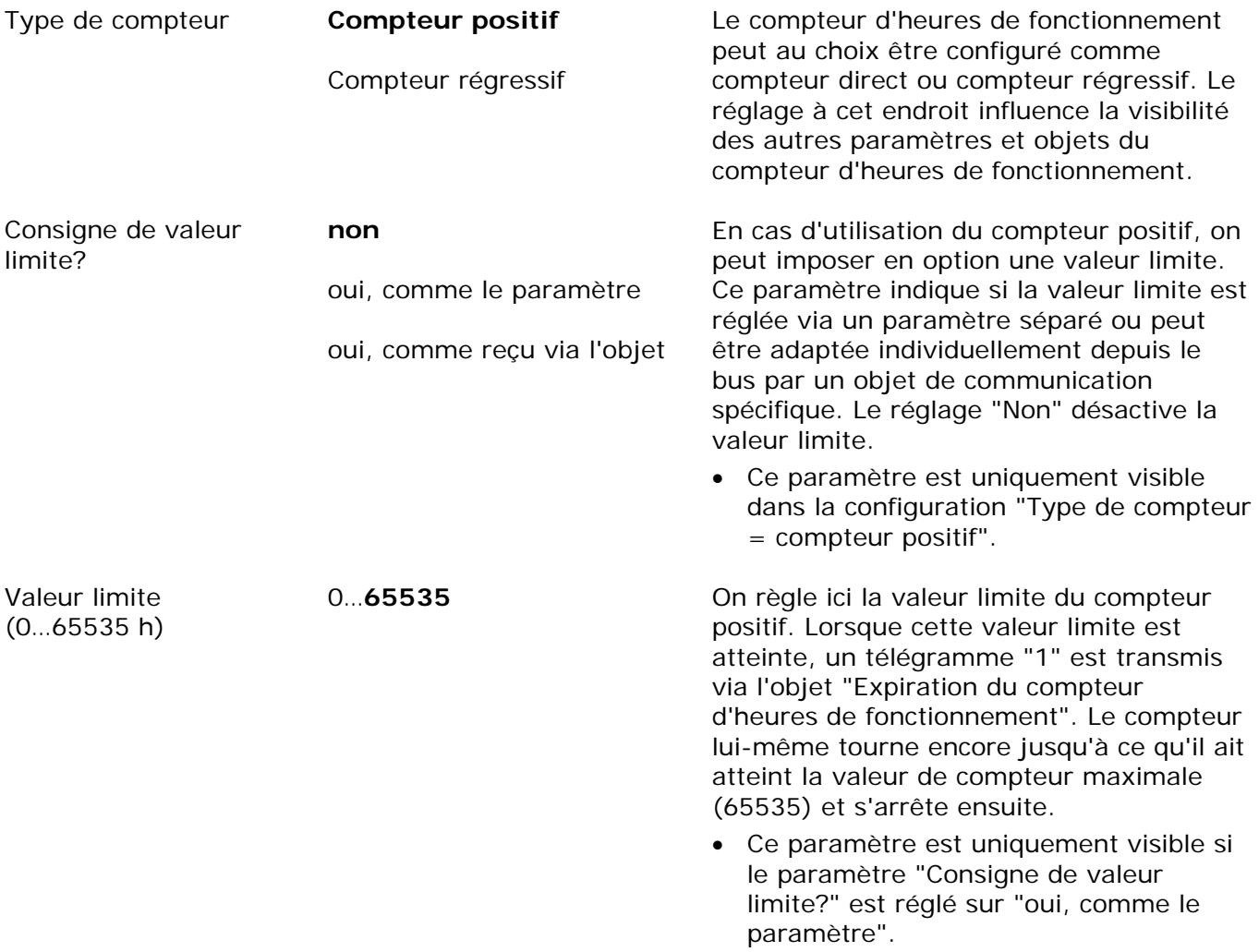

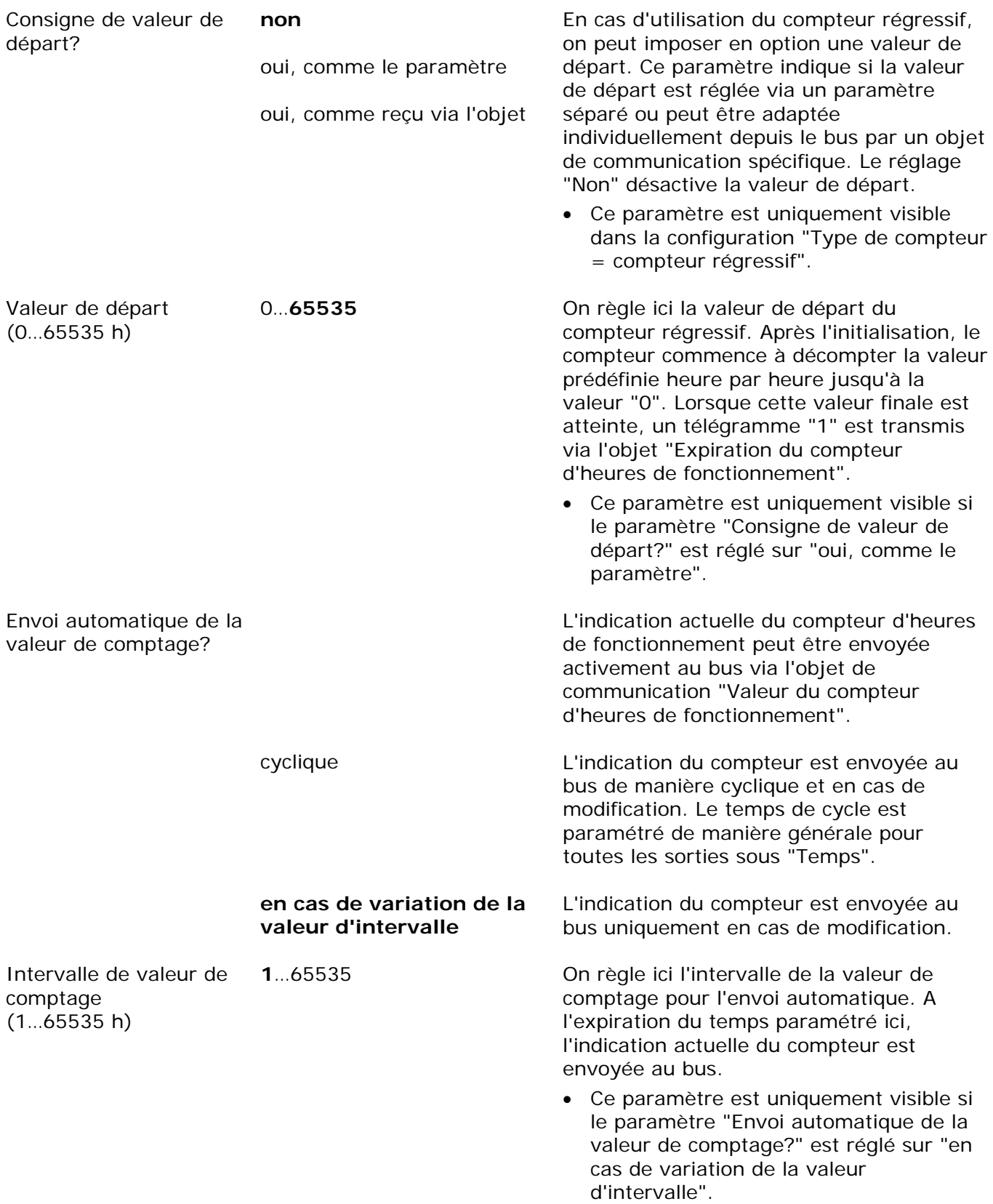

## Ax – Fonction additionnelle (x = numéro de la sortie)

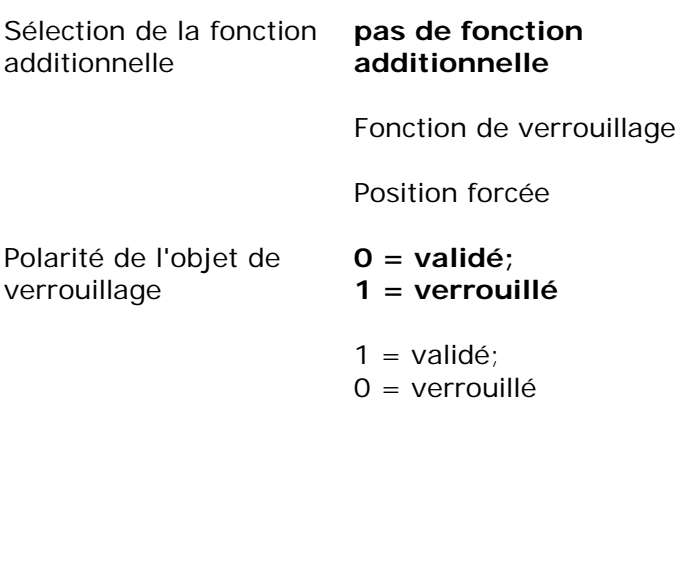

On peut définir et valider ici la fonction additionnelle. La fonction de verrouillage est uniquement paramétrable comme alternative à la fonction de position forcée.

Ce paramètre définit la polarité de l'objet de verrouillage.

 Après un retour de la tension de bus ou un processus de programmation ETS de l'application ou des paramètres, la fonction de verrouillage est toujours désactivée (valeur d'objet "0"). Pour le réglage inversé ("1 = validé; 0 = verrouillé"), une mise à jour par télégramme "0" doit d'abord avoir lieu après l'initialisation avant que le verrouillage soit activé.

verrouillage

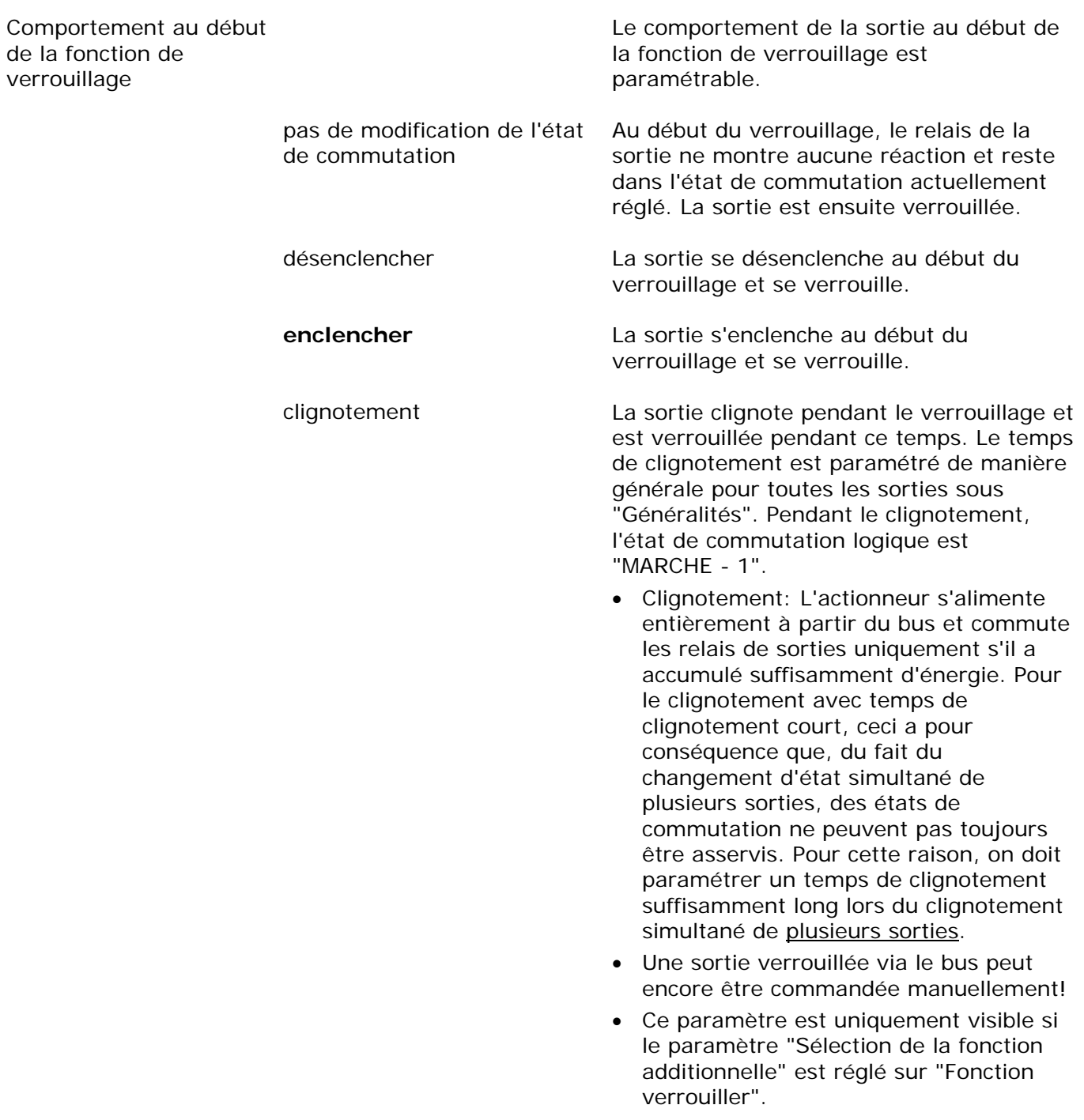

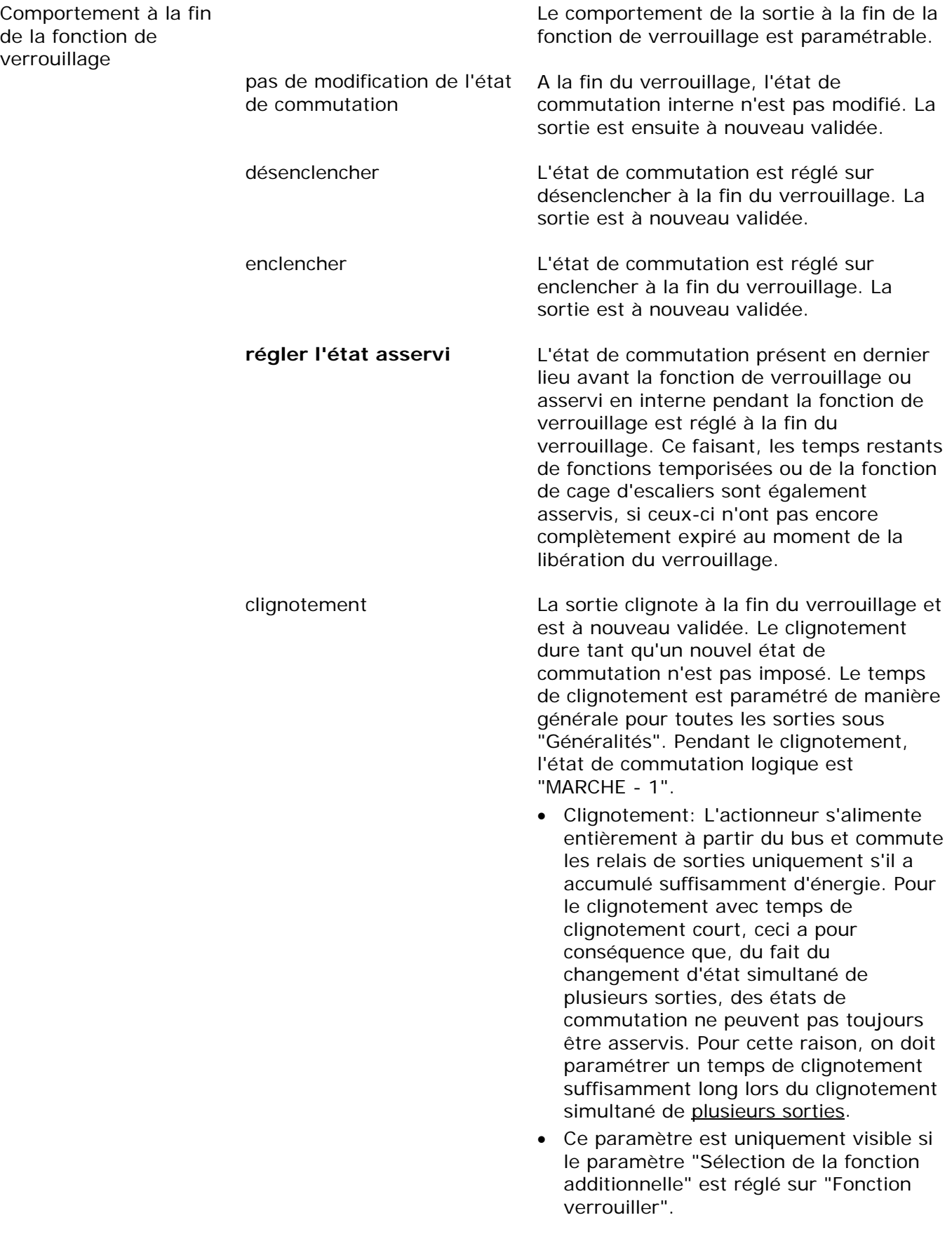

Comportement à

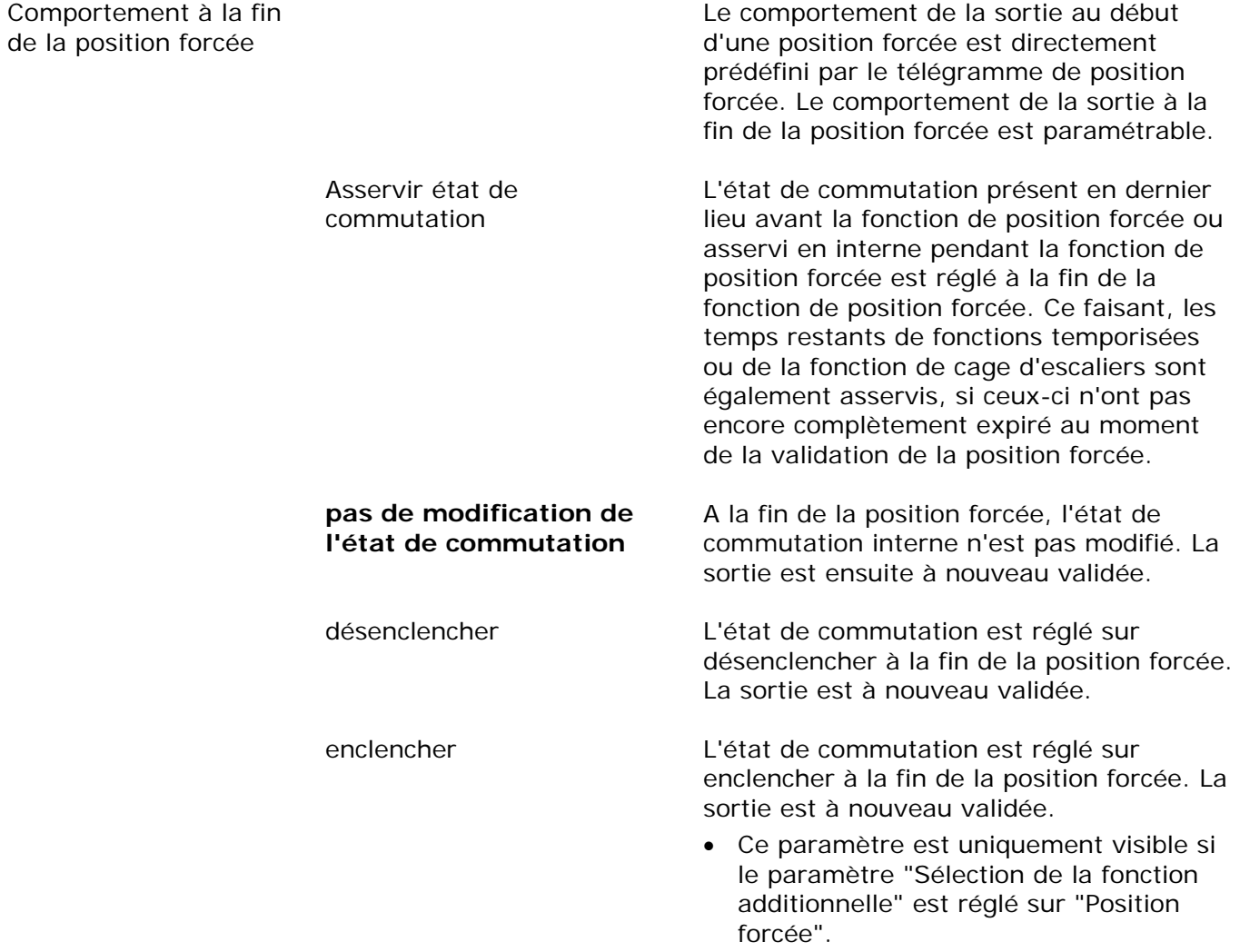

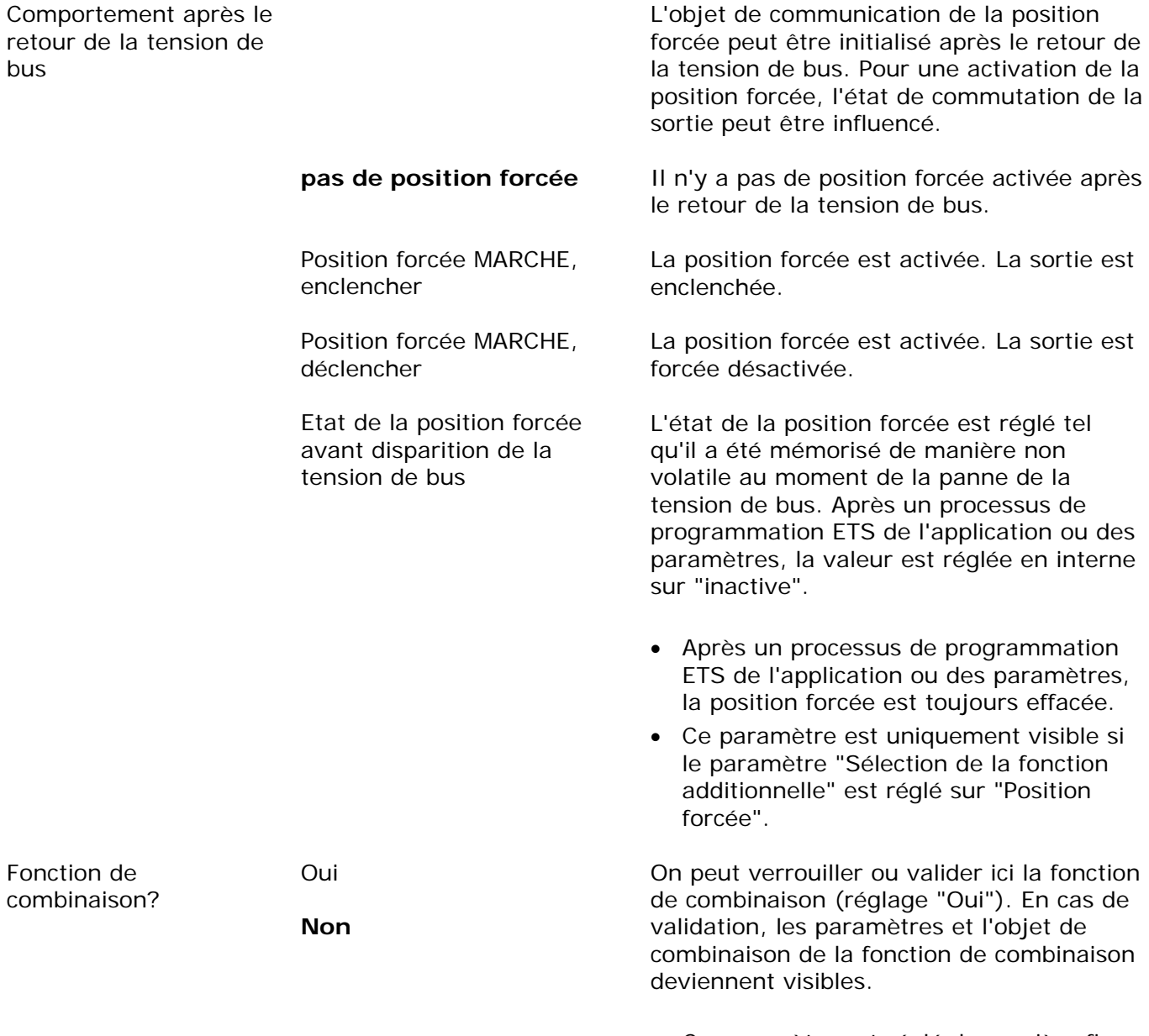

 Ce paramètre est réglé de manière fixe sur "Non" lorsque la fonction de cage d'escaliers ou la surveillance cyclique sont validées.

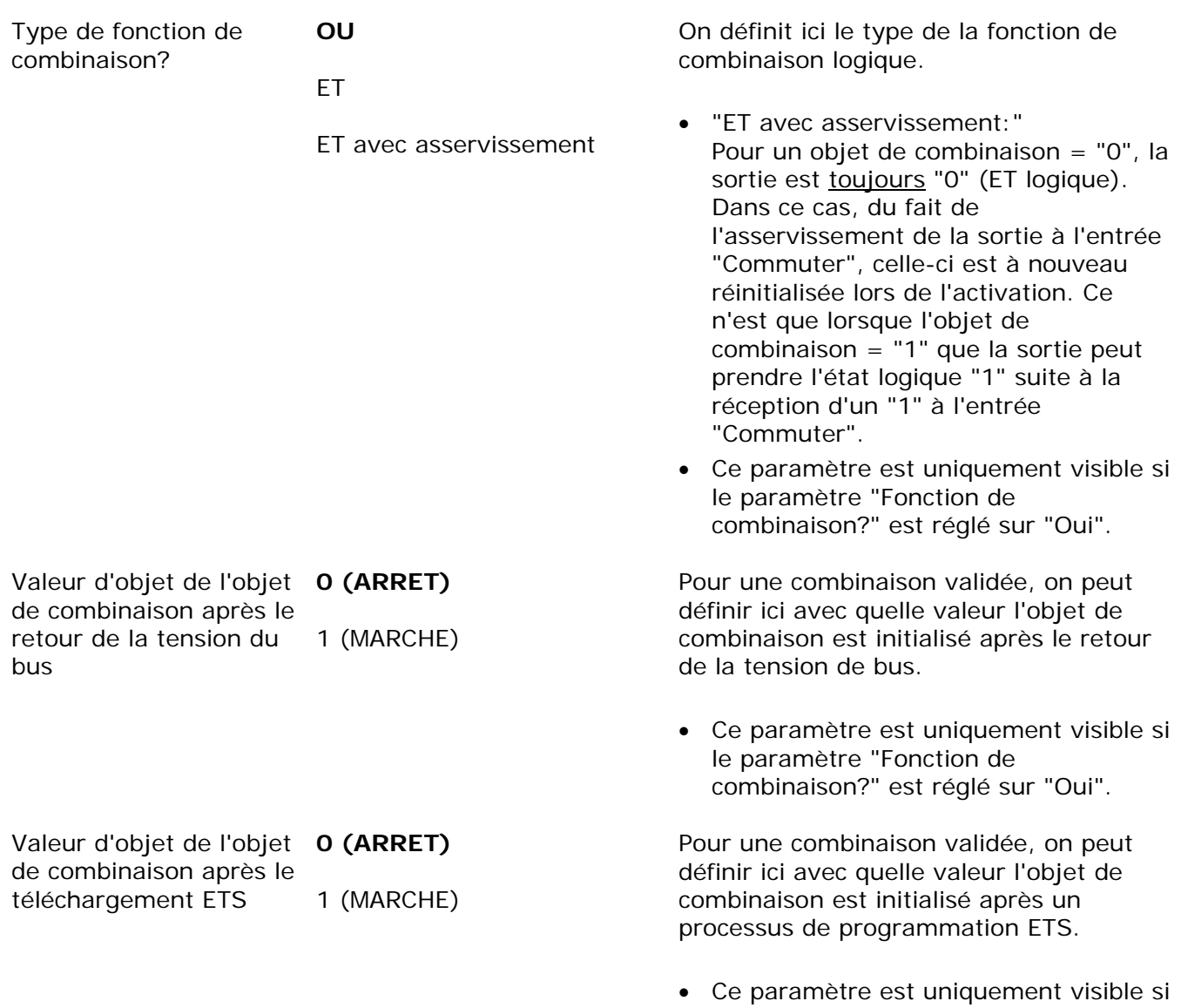

le paramètre "Fonction de

combinaison?" est réglé sur "Oui".

FELLER AG | Postfach | CH-8810 Horgen Telefon +41 44 728 77 77 | Telefax +41 44 728 72 99

FELLER SA | En Budron H14 | CH-1052 Le Mont-sur-Lausanne Téléphone +41 21 653 24 45 | Téléfax +41 21 653 24 51

Service Line | Telefon +41 728 74 74 | info@feller.ch | www.feller.ch

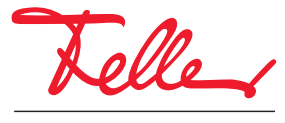

by Schneider Electric